## Lindenwood University

# [Digital Commons@Lindenwood University](https://digitalcommons.lindenwood.edu/)

[Theses](https://digitalcommons.lindenwood.edu/theses) **Theses Theses Example 2 Theses** & Dissertations

1996

# Development of Effective Computer Tutorial Documentation

Sheryl L. Fields

Follow this and additional works at: [https://digitalcommons.lindenwood.edu/theses](https://digitalcommons.lindenwood.edu/theses?utm_source=digitalcommons.lindenwood.edu%2Ftheses%2F583&utm_medium=PDF&utm_campaign=PDFCoverPages)

Part of the [Business Commons](https://network.bepress.com/hgg/discipline/622?utm_source=digitalcommons.lindenwood.edu%2Ftheses%2F583&utm_medium=PDF&utm_campaign=PDFCoverPages)

## **DEVELOPMENT OF EFFECTIVE COMPUTER TUTORIAL DOCUMENTATION**

Sheryl L. Fields, B.A.

An Abstract Presented to the Faculty of the Graduate School of Linden wood College in Partial Fulfillment of the Requirements for the Degree of Master of Science in Marketing

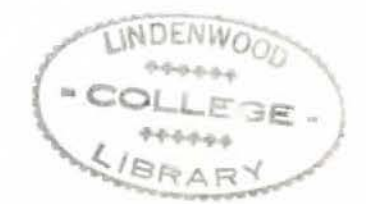

#### **ABSTRACT**

This thesis will focus on the study of developing effective tutorial documentation.

1n the past, computer documentation was written almost exclusively by engineers and programmers (or other highly trained personnel). Because of this, it was referential rather than tutorial, and it tended to assume the audience had a high level of technical knowledge and expertise. People using computers today come from a wide variety of backgrounds, many of them not technical. These users need tutorial manuals that are written in every day language and that emphasize what the user does, not what the machine or the program does.

The instructions for use that accompany a computer product can play a major role in helping to provide the success that is necessary to overcome the fears and reservations of the new user. Tutorial manuals should stand alone to teach the naive reader bow to use a computer product. However, tutorials that do this are very rare. Even tutorials that are well written often fail as instructional tools.

 $\mathbf{1}$ 

Tutorial documentation can be contrasted with other types of computer documentation by its educational intent; unlike reference. installation, or maintenance manuals, the main purpose of tutorial documentation is to teach. The underlying assumption of tutorial documentation is that it will teach the learner (user) the basic *skills* needed to use a computer-related product.

 $m$ es<sub>15</sub>  $0.461$  $996$ 

Before beginning to write the tutorial documentation, the intended audience needs to be investigated arnd described. A task analysis also needs to be conducted. identifying the tasks to be taught. Once these preliminary steps have been completed the writer begins building the tutorial document.

The purpose of the present study is to examine the strengths and weaknesses of current tutorial documentation. This research has culminated in the creation of an effective tutorial manual for the Project Accounting System at the Olin Corporation.

Seven co-workers served as evaluators of the documentation developed. The evaluators completed a preliminary questionnaire regarding their background and expertise. Each evaluator received a copy of the tutorial manual and an introduction letter giving general instructions. The evaluators were then given a questionnaire to record their perceptions of the tutorial. This questionnaire was followed by an interview with each evaluator.

The results of the evaluation concluded that the tutorial documentation produced is an effective training tool.

## **DEVELOPMENT OF EFFECTIVE COMPUTER TUTORIAL DOCUMENTATION**

Sheryl L. Fields. B.A.

A Culminating Project Presented to the Faculty of the Graduate School of Lindenwood College in Partial Fulfillment of the Requirements for the Degree of Master of Science in Marketing

## **COMMITTEE IN CHARGE OF CANDIDACY:**

Associate Professor Daniel W. Kemper, Chairperson and Advisor

Adjunct Assistant Professor Joseph Silverio

Adjunct Assistant Professor Donald Moreland

## **TABLE OF CONTENTS**

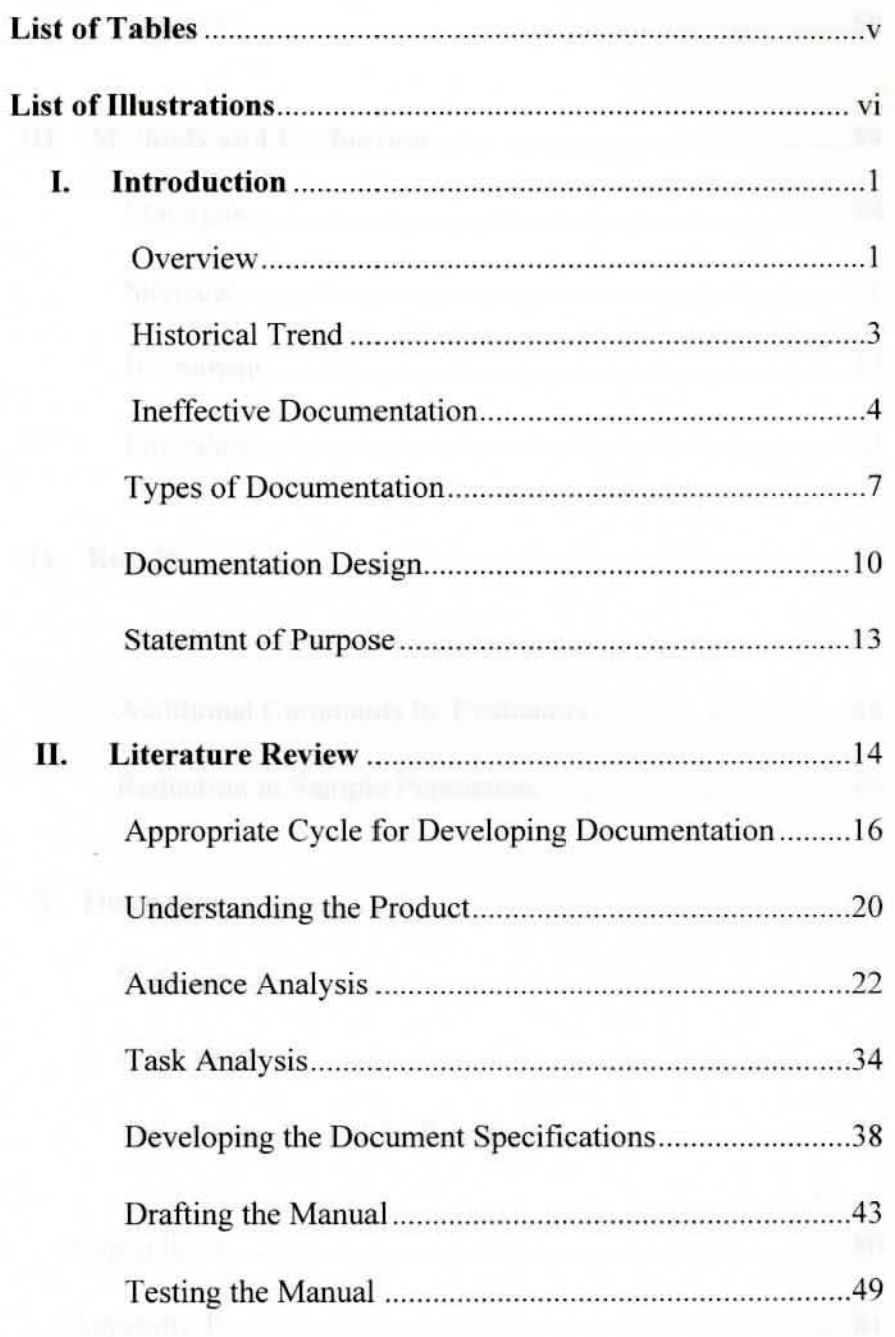

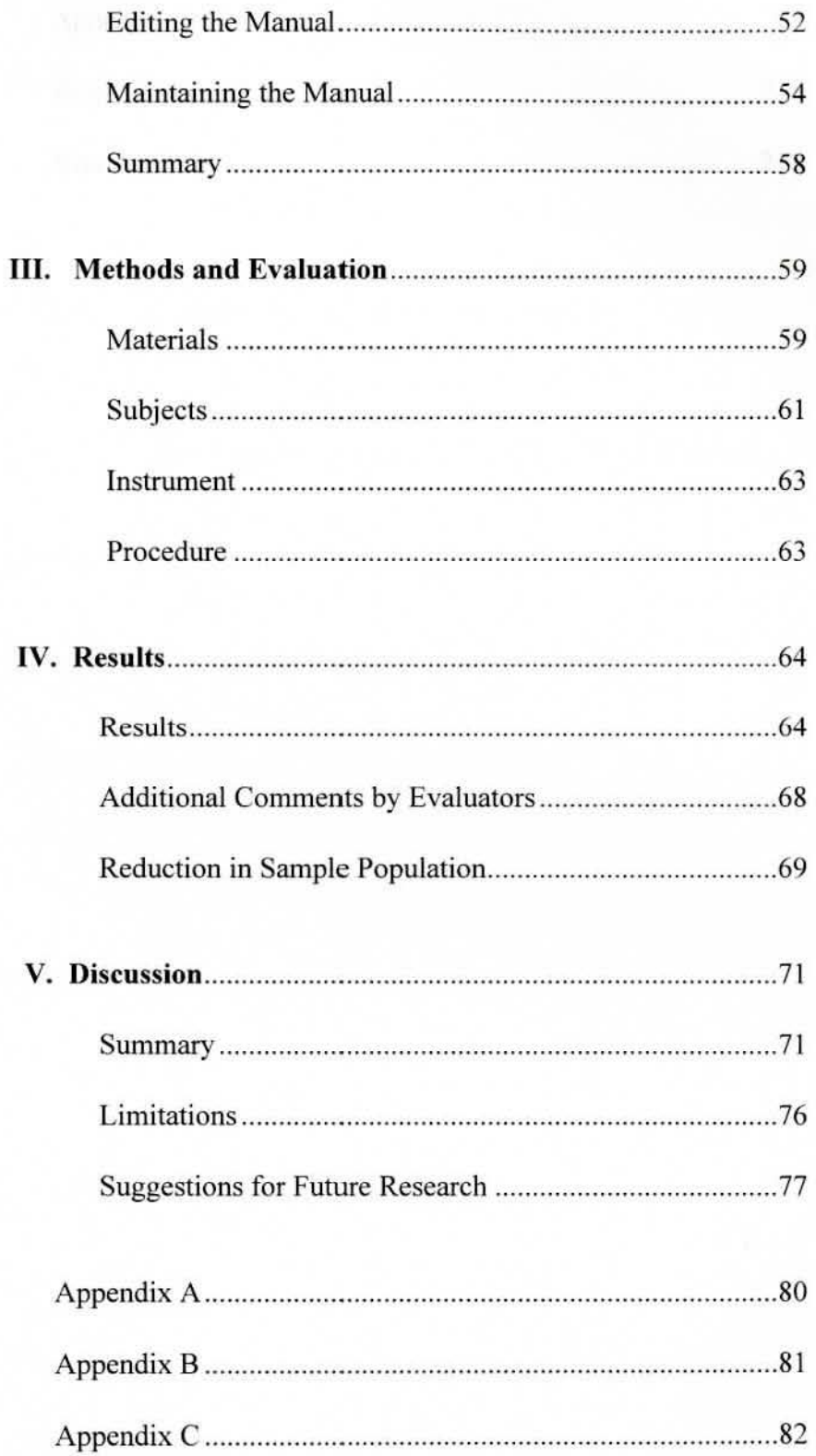

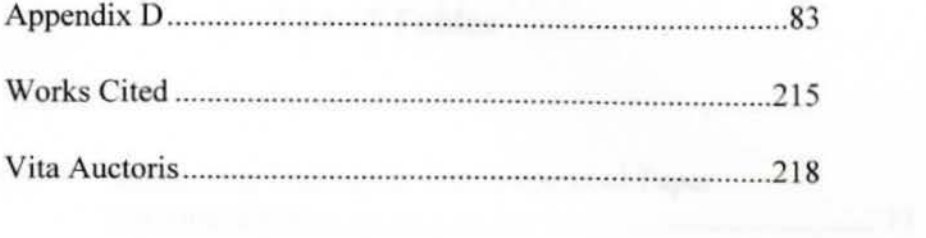

## **List of Tables**

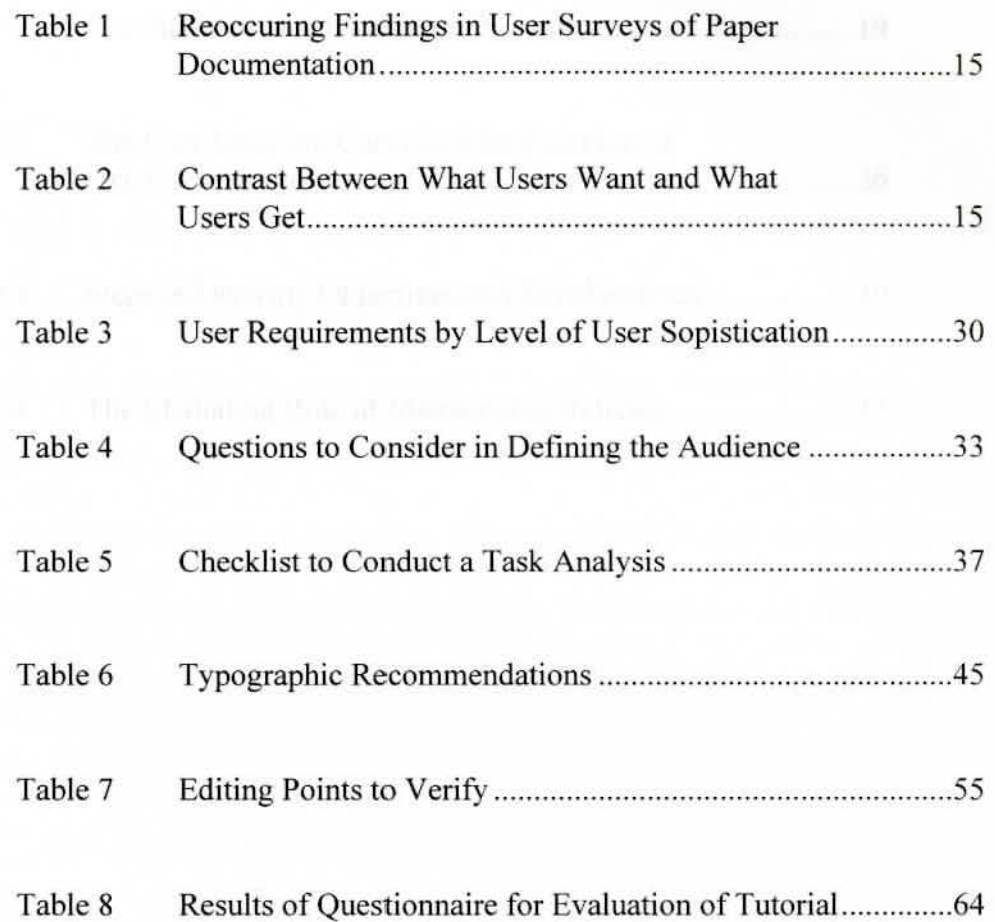

## **List of Illustrations**

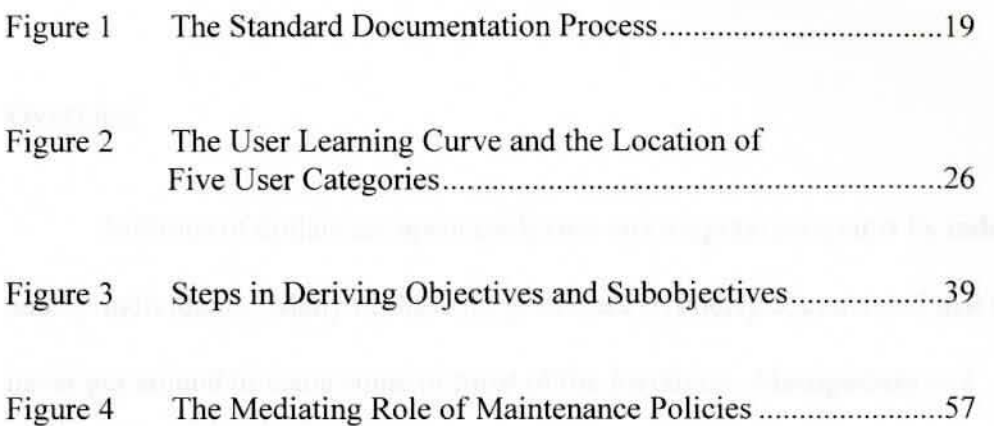

#### Chapter l

#### INTRODUCTION

#### **Overview**

Millions of dollars are spent each year on computer programs by industries and by individuals. Many of these programs are so poorly documented that users never get around to using some or most of the functions. Management and individuals, therefore, are paying for dozens of capabilities that no one can use.

Aside from the disasters that can occur as a result of poor documentation, the business economics side must be considered. From the marketing viewpoint, it is in the seller's best interest to produce first-class user manuals. Customers judge the goods and services they buy by their experiences with these manuals. 1f the documentation is unclear and the customer is unable to use the program, it is the product that is condemned.

The need for more effective documentation began to become apparent as a marketing tool when personal computers were introduced. Without good documentation customers became angry and demanded refunds or other restitution. This can be disastrous for a company. For example, in the June 18, 1984 issue of *Time* magazine they state:

 $\mathbf{1}$ 

Bad instructions are bad business as well as a torture to read. A maddening manual can cripple sales of products that might have been successful. Coleco lost \$35 million in the fourth quarter last year partly because people flocked to return the initial version of its Adam computer, which the company offered for \$600. In a statement to its shareholders, Coleco blamed much of the consumer dissatisfaction on ·'manuals which did not offer the first-time user adequate assistance."

-

At the same time, the data processing groups in companies started getting a Jot of calls from confused users. Up to 30% of programmer's time was spent answering questions - most of which could have been answered by a good manual (Price 7).

Manufacturers of computer programs need to support their software adequately. They need to supply help to users experiencing difficulty using the software because they do not understand written explanation and instructions. According to J. Baird. Olin Program Analyst, many software publishers maintain toll-free telephone lines that tie up their technical experts answering distress calls and writing letters. This is an expensive remedy for a common problem of inadequate documentation.

The fact that many computer publications now not only review computer hardware and software, but also give ratings to documentation, indicates that the problem is considered to be a serious one. *Info World.* a weekly computer magazine, rates such things as setup, ease of use, performance, serviceability, and documentation for new products. As a result of negative feedback and potential loss of sales, computer companies have begun to look at alternative approaches to writing documentation (Crandall, xiv).

#### **Historical Trend**

Getting the users themselves to put intelligibility into computer systems via their own trial and error was the standard approach during the early years of computers in the l950's. In fact, Lundstrom describes a jargon word used to explain how to learn about computers called *Mickey Mousing* a system. Early users of computers would try one procedure after another in order to realize what was the right approach and what was the wrong approach. By observing smoke billowing out from the machine or observing the nwnber of vacuum tubes blown because of different actions, the right or wrong approach would be determined. If that represents the early days of computers. defensive programming represents the future of computers. The use of improved defensive programming seen in such techniques as windows, icons, mouses, and pointers has vastly improved the penetration of computers into the general populace (Brockmann 21 ).

Inadequate user documentation can greatly increase human errors occurring during the trial and error process. The major factors for human error can be classified into three categories: environmental problems, personnel

problems. and organizational accuracy. These three account for fifty percent of all human errors. The other fifty percent of all human errors are within the control of the software or computer designers. Of these, sixty percent are directly affected by the quality of the documentation efforts: training, written instructions. and the human-computer interface. These are all affected by the quality of the documentation (Bailey 433).

In the early eighties, a new idea began to inspire the computer world. The phrase *user friendly* began to take shape. A few companies began producing friendly documentation. These companies found that friendly documentation helps to sell the product, expand user's understanding of the features, and save everyone's time.

#### **Ineffective Documentation**

Computer documentation must adhere to certain criteria in order to be effective. Availability is an important aspect of documentation in that it needs to be present when needed by the user. There are still developers who provide no user documentation. Such organizations simply are not attuned to users - what they do. what they know, or how they work. Suitability, or alignment with the audiences intended tasks and interests, is also an important consideration. Accessibility is important in order for the user to be able to follow the

documentation. Accessibility contends that the documentation is comfortably organized, or designed in a manner that increases the user's chance of success. Readability, how easily and accurately documentation can be understood by its intended audience, is also an important element of effective documentation (Weiss 18-19). These criteria should aU be considered when developing computer documentation.

---

One obstacle impeding the development of better user manuals is that they are referred to as being *written*, as though the ability to use the language well in writing is the key necessity in producing good user documentation. Writing per se is only a portion of the task (Holtz 2). One classic problem is that writing skills and technical knowledge are required. Often times the writer is lacking in one of these areas. Analysts and technical experts cannot, working alone, produce usable user documentation. Not because they write badly; they do not write any worse than people in other learned professions. Rather. because they know too much and, with few exceptions, assume so much in their documents that they cannot make themselves clear to less knowledgeable readers (Weiss. 7).

Trainers also suffer when the documentation is of poor quality. One of Integral's Project Accounting trainers. D. Smith. describes some reasons for ineffective documentation. She concludes that ineffective documentation is derived from a variety of sources. Often times the documentation is the last item

to be considered. The writer is given almost no time to document a complex system, then is deprived of contact with the designers because "they have important work to do." To speed up the schedule, the writer is told to stop working on the manual before the product has reached its final stage (Price, 6). Another contributor to poor documentation is lack of audience definition. Until recently, most documentation was prepared by technical or engineering personnel and written for technical or engineering personnel. The team designing the program takes the attitude that the user is a nuisance. The writer, who has never seen a real user, writes to please the team  $(6)$ . Poor design is also a factor of ineffective documentation. Documentation which can not be followed easily is a deterrent to learning. Failing to think about how users are going to use the product and what tasks or jobs they want to do also creates ineffective documentation. It should also be noted that effective, well written documentation cannot improve upon system inadequacies (6).

Errors in docwnentation can be classified into three types. Errors can be either strategic, structural, or tactical. Strategic errors include failures of planning and analysis. Structural errors include failures of design and modeling. Tactical errors include failures of editing and revision (Weiss 20).

Strategic errors occur when there is a failure to define exactly what documents are needed, failure to define exactly what the audience needs, and

failure to define exactly what set of tasks the audience wishes to accomplish. Specific examples of these types of errors include: overlooking the need to plan and analyze the documentation requirements; allowing the product/program to shape the documentation, instead of the user's interests and tasks; assuming that only one encyclopedic manual is needed; and refusing to adapt to the vocabulary and reading skills of the intended audience  $(20)$ .

Structural errors occur when there is insufficient outlining, lack of rigorous review of outlines, and failure to test the plan of the publication before writing a detailed draft. More specjfically, these types of errors occur when the writer uses little or no outlining or other document specifications; relies on superficial "grade school" outlining methods; fails to submit outlines and specifications to harsh reviews; and omits the intended users and readers from the design process (20).

Tactical errors occur when there is inconsistency in nomenclature. mechanical errors of grammar and spelling, and/or ambiguous sentences (20).

#### **Types of Documentation**

Documentation comes in a variety of forms and is written for various reasons These different types of documentation are inspired by user's needs and range from installation, operation, maintenance, training, and description. These

are the most basic and general needs. They vary widely, depending upon a variety of circumstances and conditions. Some circumstances are the complexity of the product itself, the environment in which it is to be used, and the nature or characteristics of the user (Holtz, 23).

Tutorial documentation is a technical manual that provides carefully written, step-by-step instruction and is particularly helpful in teaching the necessary skills for using the program. Tutorial documentation's main purpose is to teach. Reference documentation, which is more general, offers procedures that users can apply in many different circumstances, giving exceptions, and extra data. Technical documentation is generally written for programmers and explains the process of the program rather than certain tasks that the program performs (Crandall, xiii).

Documentation can also be classified by the environment in which it is used; namely, external or internal. External documentation is meant for audiences outside of the corporate or organizational environment in which the documentation is being developed. Internal documentation is developed by an organization to be used by readers within that same organization (Brockmann 16).

External documentation is usually a more expensive, professional product. It is a marketing tool as well as an operations tool. As a result, it usually receives

the necessary time, money and attention. 1t is usually attractively packaged and filled with graphics (16).

Internal documentation makes up the bulk of all documentation. It frequently fails to receive the necessary time. money. and attention. The reason is simple - it is read only inside of the company and is not a part of the company's product. Additionally, internal documentation may not be as well designed because the writers may not receive much feedback on their work (17).

The focus of this study will be on internal tutorial documentation. Tutorial documentation introduces the user to a sampling of the basic functions. Effective tutorial documentation gets people used to the program, gives them confidence, shows them how things work, and makes them ready to go forward on their own. Tutorial documentation should not try to cover everything (Price. 54).

One important design consideration in a tutorial is whether teaching information or performance will be emphasized. Teaching information enables the learner to do such things as describe how new information and skills relate to those which are familiar, or to discuss and answer questions about a topic. Teaching performance enables the reader to develop skills necessary to accomplish some task. Typically a tutorial should emphasize teaching the acquisition of new performance skills (CrandalJ xvi).

#### **Documentation Design**

A very disturbing fact of life that documenters have to face is that "adults resist explicitly addressing themselves to new learning" (Carroll, 101). How does one explain the fact that adults are constantly guessing about what should and should not happen with a new system as soon as they begin learning  $(83)$ ? How does one make sense of the fact that " learners at every level of experience try to avoid reading" (83). For example, how does one explain the fact that when given even well written and well designed documentation, adult readers constantly skip ahead and begin to try to use the system without reading the whole manual (Carroll. 83) Rather than spend time searching for answers, typical users of computer programs prefer to ask their coworkers for information that enables them to use the computer or program. They simply expect that the documentation is difficult to use.

In designing documentation it should be kept in mind that the readers want to find the information they need as quickly as possible. Good design is transparent. It should be invisible to the reader. The reader should be able to move comfortably through the documentation, basically unaware of the design elements. lf good design is used, the reader can focus on the content and on the

task at hand - learning, using, understanding, or retrieving information (Denton,

5).

F

Documentation should be easy for the intended audience to understand,

whether the customers are novices or experts. The writing should be at a level

appropriate to the audience and should include enough clear explanations.

examples. and illustrations to enable customers to understand the information.

Documentation is easy to use only if customers can find what they are looking for

and then act upon what they have found (8).

The following universal tasks associated with software products can accommodate even conceptual and descriptive information:

- ♦ *Evaluation*  Deciding whether to purchase and install the product.
- ♦ *Planning*  Deciding on the type, number, and location of the products to install as well as the relationships among the products.
- ♦ *Installing*  Setting up the product for use.
- ♦ *Administration*  Managing the resources of the product, including its users.
- ♦ *Operation*  Starting, stopping, and maintaining the product.
- ♦ *Programming -* Designing, coding, compiling. running. debugging, and testing programs written for use with the product.
- ♦ *Diagnosis*  Recovering from error conditions.
- ♦ *End Use*  Perfonning end-user tasks with the product.

Using these tasks can help in grouping similar information into one book or; for a one-book library, into the same section of the book (Denton 2).

In addition to being well designed, documentation should be technically accurate. To this end, the correctness of each of the following should be checked:

- ♦ Text and artwork representing the user interface.
- $\bullet$  The functions, commands, and routines of the program.
- ♦ Parameters, input and output values, and defaults.
- ♦ Error messages and recovery procedures.
- ♦ Navigation paths through the program panels.
- ♦ User actions and their results.

The product should work the way the documentation says it does, as based on

actual experience rather than theory (7).

The document should also be technically complete. This means that the

documentation covers everything the reader might want to do with the program or

might need to know about it. A technically complete document might also

include some or all of the following:

- ♦ Information on the fastest, safest, least expensive, or easiest way to accomplish a task
- Information on how often and when to perform certain tasks.
- ♦ Reference information.
- ♦ Information on preventing and recovering from unexpected results.

In order to be technically complete, the writer must make assumptions about what tasks the reader will want to perform **(8).** 

## **Statement of Purpose**

The purpose of the present study is to examine the strengths and weaknesses of current tutorial documentation. Hopefully, this research will culminate in the creation of an effective tutorial manuaJ for the Project Accounting System at the Olin Corporation.

#### Chapter IT

#### LITERATURE REVIEW

A successful manual provides information that people want - in a form they are able to use. ln contrast, some unsuccessful manuals contain too little useful information; others might contain useful information but confuse readers by presenting the information unsatisfactorily. That is, the information might be difficult to find, wordy, vague, or poorly organized.

Most people read computer manuals *only* because they have a task to perform. Being unable to find information about that task creates frustration and stress for the reader. A frustrated reader may never purchase another software or hardware product from the same organization.

John Maynard reported on a fifteen year survey of users carried out by Xerox, Control Data, and Scientific Data Systems. The major complaints were that manuals were software oriented rather than function oriented, manuals djd not have enough examples, and that manuals did not have enough reference aids. Additional studies at AT&T and Microsoft had similar findings. These results are summarized in Table 1.

### **Table 1**

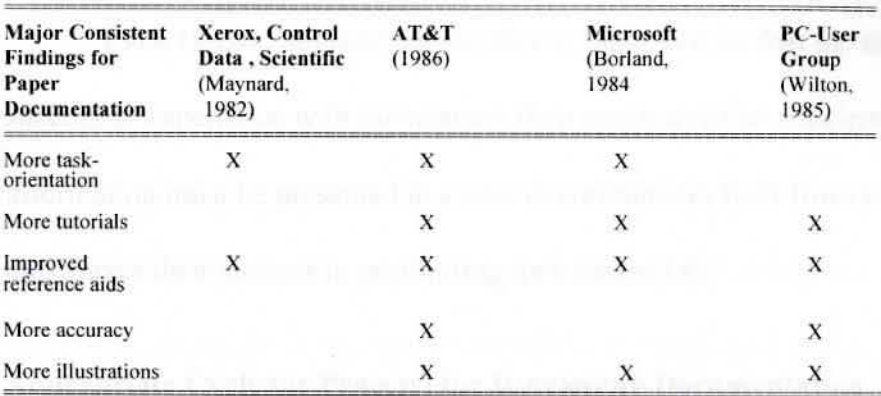

## Reoccurring Findings in User Surveys of Paper Documentation

SOURCE: Maynard, John. "A User-Driven Approach to Better User Manuals." IEEE Transactions on Professional Communication. PC-25(41) March, 1982: 218.

#### **Table 2**

## Contrast Between What Users Want and What Users Get

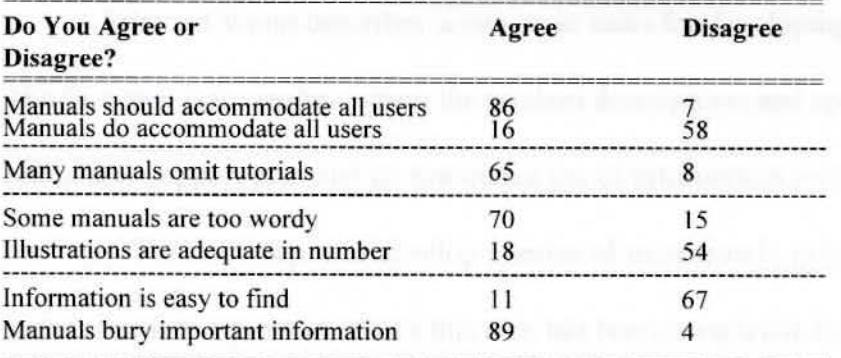

SOURCE: Wilton, Judith A. "What PC Owners Say About Documentation." In *Proceedings of the International Technical Communications Conference,* May 1985: Washington, DC: Society for Technical Communication, 1985: RET-10.

A similar survey was conducted by Judith Wilton of241 microcomputer owners contrasting what users want and what users get. The results of this survey are found in Table 2.

Lynn Denton advises that in order to make certain that the reader has a successful experience with the manual, their needs must be anticipated and the information must be presented in a way that minimizes their frustration and maximizes their success in performing their tasks (18).

## **Appropriate Cycle (or Process) for Developing Documentation**

Like a system, user documentation has a life cycle. Documentation is never really finished. As the application or product changes - as its "bugs'· manifest themselves - there is a need for more explanation. Thus, the development of documentation is cyclical (Weiss 54).

Edmond Weiss describes seven main tasks for developing documentation. The first step is to *analyze* where the product descriptions and specs are converted into a user support plan and its associated list of information products and services. The next step is to develop a series of increasingly refined *outlines* for each information product. Once this step bas been completed, for each entry in the modular outline a *storyboard* is prepared where specs for each module specification are mounted in a "gallery." The storyboard is then reviewed and

adjusted by all people affected. Next, the material is *assembled* into a draft of the document. The first drafts are then corrected and improved in the *editing* step to eliminate technical errors and also to improve their readability and clarity. Next, the drafts are *tested* where formal, controlled tests are conducted with representative users and the documentation is adjusted as needed. Finally, the last step in developing documentation is *maintenance.* This is an on going step where the documentation is under surveillance for strategic misalignments of books and audiences, structural or organizational problems, missing explanations, lapses of style, and any technical errors (54-55).

Weiss contends that all seven phases are logically necessary. He implies that organizations that skip some, especially the first two or three, may produce documents with all the expensive flaws of under analyzed computer applications and carelessly engineered machines (54).

Brockmann describes a process for developing documentation called the Standard Documentation Process (Figure 1). ln the first step, *developing document specifications,* planning the document occurs in two passes. The first pass is the development of a Library Specification that contains a brief description of all the documents involved with a particular software program. The second pass is the development of the individual document specification. Eleven activities are involved in the creation of the individual document specification:

breaking down the documentation in the library by tasks, using minimalist design principles, planning for an audience. analyzi\_ng the purpose of the documentation. organizing the material, developing a product visualization, picking the appropriate media, deciding on page format and layout, planning for updating, considering the competition, and estimating cost and time requirements. The next step, *prototype the specifications*, should produce results of increased depth of coverage, vocabulary, readability, and organization. Once the specifications have been created. approved. and tested, it is time to *drafi the document.* Seven activities make up this step: overcoming internal and external writing blocks, using a writing style that is designed to match adult reading behaviors, using reader-based writing techniques. developing effective graphics, creating reference aids, developing the documentation packaging, and planning for updates. The document then goes through the *editing* step to ensure that it effectively and efficiently gets its message across. Once the document is drafted and edited. it is sent out for *review.* A part of every document's review should be *afield-test* of a draft of the whole document. Accessibility. navigational problems. and consistency are primary areas of concern here. Once the document is drafted. revised, and reviewed, it is time to get it *produced* in a form suitable for distribution. Once a document is complete, *review* is necessary of what went right and what went wrong during the process of development so that improvements to

the documentation process can be implemented during the next project, and mistakes and problems thereby alleviated. Even when the document is distributed, the task is still not completed because the document must be *maintained (77-80).* 

### **Figure 1**

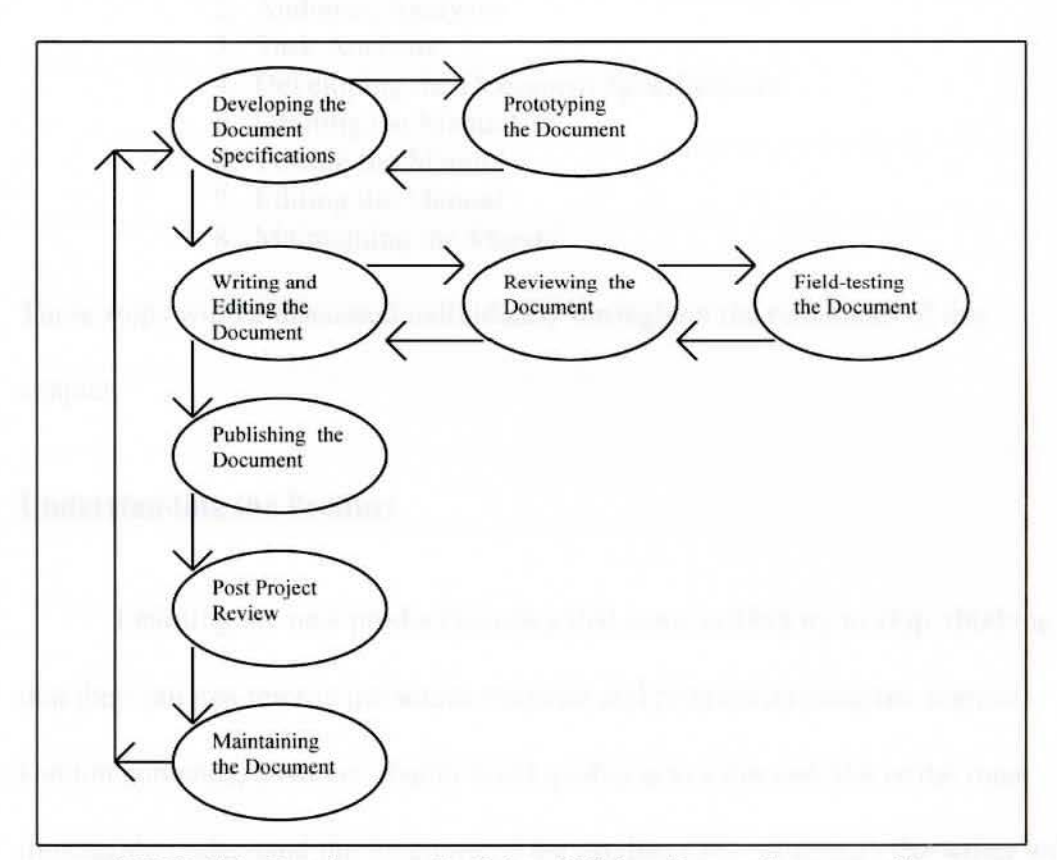

The Standard Documentation Process

SOURCE: Brockmann, R. John. Writing Better Computer User Documentation. New York: John Wiley & Sons, 1990: 78.

Price simplifies the process stating that a programming project goes through these phases: request, design, implementation, maintenance, update, and migrate (15-18).

Through analyzing the experts processes, the following steps have been culminated for use in this project:

- 1. Understanding the product
- 2. Audience Analysis
- 3. Task AnaJysis
- 4. Developing the Document Specifications
- 5. Drafting the Manual
- 6. Testing the Manual
- 7. Editing the Manual
- 8. Maintaining the Manual

These steps will be discussed individually throughout the remainder of this chapter.

## **Understanding the Product**

Learning the new product is a step that some writers try to skip, thinking that they can just rewrite the source material and produce an adequate manual. Denton contends. however, that to build quality into a manual, the writer must thoroughly understand the functions of the product (33). Although the writer will probably not have time to become an expert in the use of the program for which

the tutorial documentation is being written, they should gajn at least a working knowledge of how to use the program (Crandall 6).

Denton suggests reviewing existing documentation and other written material as a good starting point for familiarizing the writer with the program. She concludes that these books and articles can sometimes provide background information for the writer's general education (33). This review may also save the writer time, as it is sometimes possible to use the materials that have already been written, thus avoiding a waste of time and energy (Crandall 6).

Reading the technical specification (the *spec)* is indispensable, even if initially little of what is read is understood (Denton 34). The spec describes the product in high-level terms and shows how various components are supposed to work together. The spec may be the document that is initially relied upon for the accuracy and completeness of the documentation. Denton warns, however, that even approved specs can contain inaccuracies and omissions since they are seldom updated as is necessary (29-30).

As an additional means of acquiring information regarding the product. Crandall suggests interviews with technical people. She warns that, when interviewing content experts, it is important to remember that a person who is already thoroughly familiar with the program and its uses is often inclined to take certain things for granted. She suggests trying to conduct the interview from the

point of view of the intended audience and encourage content experts to emphasize the behavior of the user instead of the behavior of the program. Crandall advises, "When interviewing content experts guide them through a stepby-step description of the program· s use, prompting them to be more specific, asking questions. posing hypothetical problems and solutions, and clarifying information" (7). **Figure 19** Figure 2011 11 **Contract 10** Figure 11 of the Manual Contract 10 **Figure 11** 

Another means of obtaining information suggested by Crandall is to observe content experts using the program themselves. Valuable information may be obtained through this observation. She suggests asking them to ·'think out loud" in order to clarify why they are doing something. Finally, Crandall proposes that by learning to use the program themselves, the writer is better able to understand the steps in writing the tutorial (7).

Price believes that the process of writing - rough outlines, notes, drafts of chapters - will also indicate what areas of knowledge about the program may be lacking (46).

#### **Audience Analysis**

Because matching the contents and presentation of a manual is so important. most computer manuals identify the target reading audience very early, usually in the preface. In reality, most manuals are used by a variety of audjences. so that it may be difficult to compartmentalize the audience. Denton advises, one must try to accommodate readers with differing backgrounds and skills (18).

An important step in building quality into a tutorial manual involves analyzing the intended audience so that the manual can be designed specifically for that audience. Intended audience refers to a hypothetical group composed of the most likely readers for the tutorial (CrandaJI 3). Analyzing the audience is the best way to determine the reader's needs. Brockmann indicates that the audience should be considered in four dimensions: relative level of computer sophistication; general background. training, or education; possible attitude toward the message; and multicultural backgrounds (101). A complete audience analysis contains a statement of the manual and its objectives, a complete description of the audience, and a summary of how the manual relates to the projected audience (Denton 19).

An audience analysis helps to determine the scope, tone, vocabulary, and organization of the manual. It also helps in deciding the appropriate style for writing and artwork. 1n addition. a thorough audience analysis that has been scrupulously integrated into the planning and execution of a manual is an invaluable tool for marketing the product (19).

**Denton contends that the audience description is the core of the audience** analysis. The success and usability of the manual hinge upon the writer's ability to identify and satisfy the audience's needs and expectations. AU the decisions made about design. scope, and language of the manual must be based on the needs of the audience, as identified in the audience description (l 9).

The audience description includes demographic data, occupational data, technical background and expertise, reading grade level, and physical limitations. A profile of the audience by age, sex, and educational level helps form the audience description. The description may include information about marital status, number of children, years employed, income. and similar data. At first glance, such information might seem useless in the overall scheme of things; however, the information becomes meaningful for the examples to be used. the amount spent on design and production of the manual, and the artwork included  $(20-21)$ .

Who the manual is being written for, whether it is engineers, secretaries, or accountants, has an impact on the manual. Certainly each person has different information needs, depending upon his or her profession. The reader's profession often affects how they process information. Programmers look for repeatable patterns. specific descriptions of operating system or programming functions, ideas for applications, and ways to solve problems, while medical technicians look for specific instructions for performing technical procedures, using medical equipment, and conducting tests (21).

The reader's position within the organization is also important. Their position matters because their objectives can be quickly assessed. Executives are interested in long-range planning. personnel-related matters, and profit and loss. Accountants, in contrast, are interested in learning more about accounting processes and techniques and how they fit into the organization's financial picture. Knowing the types of positions of the readers helps in designing the examples that relate to their tasks **(2 1** ).

Assessing readers based on their technical background and expertise is also an important step in developing the audience description. The audiences familiarity with the program or system is an important consideration. For example, if 80% of the audience has worked with programs similar to the one being documented the manual needs to be very different in design and scope than if only 10% of the audience has ever worked on this or a similar program. Denton classifies readers into three major categories, depending upon their expertise and knowledge: novice, technician, and expert (21-22). These terms, or the other many varieties of terms used to categorize users, are simply descriptions of various points along the user's learning curve shown in Figure 2.

Brockmann describes a novice as someone with little or no training or experience in a specific field. Typically, he states, a novice is heavily dependent
upon the docwnentation if they are to master the set of tasks for which the

program was acquired (102).

## **Figure 2**

The User Leaming Curve and the Location of Five User Categories

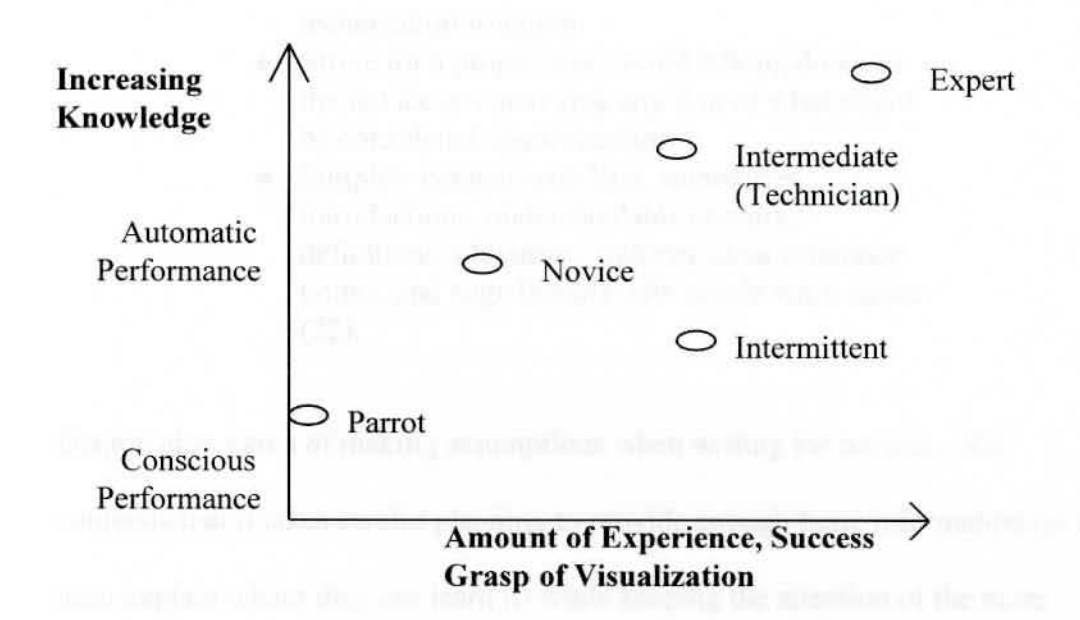

SOURCE: Brockmann, R. John. Writing Better Computer User Documentation. New York: John Wiley & Sons, 1990: 104.

Denton contends that **in** order to enhance the novice's opportunities for learning, the tone, content, level of detail, illustrations, and reading level must be adjusted to better meet the novice's needs (22). She recommends the writer pay particular attention to the following elements when writing for the novice:

♦ Defme technical terms carefully.

- Present concepts in simple language, using everyday illustrations with which the novice is likely to be familiar.
- ♦ Use simple artwork, such as simple tables and charts.
- Structure content so that the novice clearly understands what is the most and least important information.
- ♦ Do not overload the novice with too much technical information.
- ♦ Strive for a proper tone; avoid talking down to the novice or conveying any hint of what might be considered condescension.
- $\bullet$  Simplify content with lists, summaries, introductions, understandable artwork. definitions, glossaries, indexes, clear reference points, and page layouts with ample white space (22).

Denton also warns of making assumptions when writing for novices. She contends that it takes careful planning to provide enough basic information (or at least explain where they can learn it) while keeping the attention of the more sophisticated readers (22).

Brockmann describes readers at the technician level as having a basic understanding of the subject matter. That is, they are proficient with some computers and computer programs; they are familiar with terminology. many concepts, and the rationale behind many actions and decisions (102). Denton further explains that they might not have a thorough grasp of some finer points. but they usually can learn easily because they already have a foundation of

learning (23).

Because readers at the technician level have at least some familiarity with the principles (if not details) found in the manual, concepts may be presented to them a little differently than if they were novices. Denton suggests the following:

- Define only unique or specialized technical terms.
- Present concepts with less need to relate them to everyday situations in the technician's workday.
- ♦ Use more sophisticated artwork-the technician has some experience in reading schematic diagrams and in interpreting different kinds of information from tables and charts.
- Structure content with more complexity-the technician can probably follow another layer of thought, or can understand the process of analyzing several alternatives and then selecting the most workable one, based on differing sets of circumstances.
- Feel free to use more technical information. assuming the technician has the knowledge and experience skills to understand.
- ♦ Strive for a proper tone; show the technician respect for his or her skills, and include appropriate examples and illustrations (23).

Denton describes most experts in the computer industry as those who thrive on information, therefore making them voracious but critical readers. She implies that they look for new information or variations on standard fare.

Typically, experts scan information for new ideas, new viewpoints, interesting applications, and intriguing twists on established procedures. Denton concludes that if they find those things lacking in the first few pages they scan, they probably will not continue to read (23).

Denton states, "When writing for experts, the writer need not be too concerned about defining tenns, carefully gearing the examples or applications to situations the readers can understand, or using visuals that are too sophisticated" (23). By definition, she explains, an expert is one with enough experience and education to move beyond adequate familiarity with processes and techniques to a broad grasp of a technology. She further goes on to suggest that an expert knows the literature, knows the key people on the leading edge of the technology, and probably knows the direction the technology or industry is headed over the next several years (23-24).

In Table 3, Brockmann further distinguishes users by classifying them as either parrots, novices, intermediates, experts, intermittents, or transfers. The classifications of parrots through experts are sim ilar to Denton· s descriptions of users. Brockmann observes that intermittent users work with the program so infrequently that they do not go through the learning stages. Therefore, he suggests. documentation for intermittent users needs to be very brief.

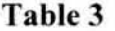

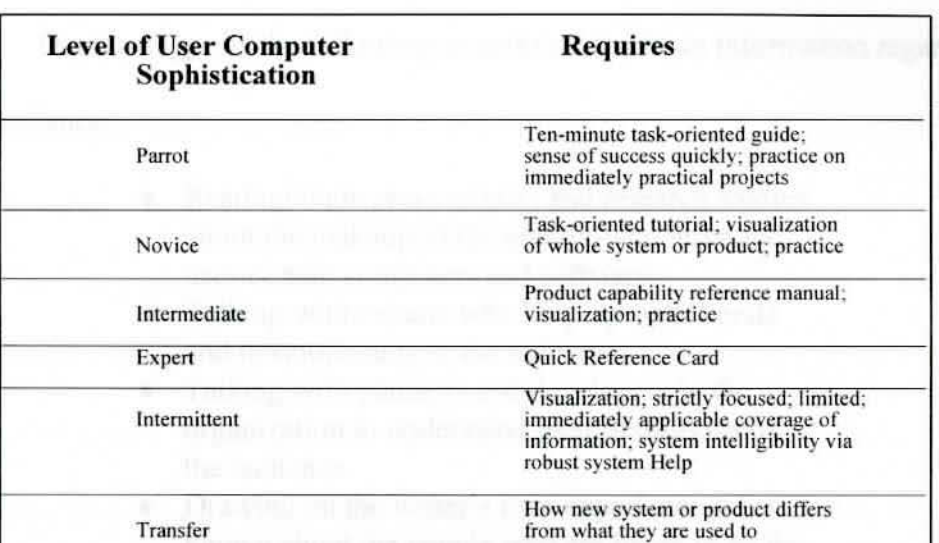

User Requirements by Level of User Sophistication

SOURCE: Brockmann, R. John. Writing Better Computer User Documentation. New York: John Wiley & Sons, 1990: 103.

Documentation alone will not take care of the needs of interrnjttent users (103). Schneider states. 'The menus. messages, and commands of a system should be designed to provide a safety net by guiding the intermittent user along their chosen path, always letting them know what to do next, and helping them to get out of problems" (137).

Another type of user described by Brockmann is the transfer user. He describes this user as having a lot of experience with a predecessor or similar

product, and wants to quickly know how and where the new product differs from what they had used previously (103).

Denton suggests the following as methods to obtain information regarding the audience:

- ♦ Reading trade press articles and research studies about the makeup of the market-who buys and uses certain computers and software.
- ♦ Talking with experts who keep up with trends and developments in the industry.
- ♦ Talking with planners and developers in the organization to understand their definitions of the audience.
- Drawing on the writer's own experience-what is known about the people who are likely to be the target audience. their background, the work they need to accomplish, and how they like to see information presented.
- ♦ Interviewing potential members of the audience to learn as much as possible.
- ♦ Distributing questionnaires and then tabulating and analyzing data received (25).

According to Integral Trainer, D. Smith, one of the best ways to get information for an audience analysis is to interview members of the audience. Then specific questions can be asked about technical background, related experience, job requirements. and particular needs the documentation must satisfy.

Crandall suggests that before interviewing the audience, the interviewer should prepare by deciding what questions to ask. She proposes questions such as, "What would they use the program for?" "How much experience do they have with it?", and "What training and assistance do they think they need in order to get the most out of the program?" (4). She suggests that these questions be used during the interview to keep things on track. However, Crandall emphasizes that the interviewer should be flexible enough to take advantage of any new information that the interviewee might provide. Crandall advises interviewing a variety of people (and as many as possible) to get as much information as possible. She suggests, as the audience is being interviewed, make notes about their attitudes. This is an important observation to make because. as Denton reasons, attitudes about the organization, the job, coworkers and supervisors, and other computers and programs influence the way the audience perceives and responds to the documentation (26). Table 4 lists questions to consider in defining the audience.

Brockmann states, "Knowing the audience's attitude or feelings about the information the *manual* imparts allows the writer to know what tone to take in a particular manual" (107). To accomodate these attitudes, he hints, the tone could range from reassuring parrot-level users that there is nothing they could do to harm the machine and that they should not be afraid of it, to a tone of no-nonsense

#### **Table 4**

#### Questions to Consider in Defining the Audience

#### **Demographic data**

- What age range are most readers likely to be?
- Are most readers likely to be male or female?
- What can be learned about the reader's education (degrees, fields, institutions attended, years studied)?

#### **Occupational data**

- What can be learned about the reader's position, role, and power in the organization for which they work?
- How will this manual affect the reader's positions, roles, or power in the organization?
- What attitude towards the organization and their position in the organization does the reader have?
- What past occupational experience is typical of the readers?
- What size is the organization in which the reader works?
- Does the audience include nonprofit organizations as well as for-profit ones?

#### **Technical background**

- How many years of experience with this system or program does the reader have?
- How many years of experience with similar systems or programs does the reader have?
- How much technical expertise do they have?
- What is their technical vocabulary level (novice, technician, or expert)?
- What particular technical interests do they have?
- Has the reader used a manual similar to the one being written?

#### **Wants and needs**

- What does the reader want to learn from the manual?
- Is the reader most interested in being able to perform steps to accomplish a task? In learning how to use a program to do their own applications? In finding answers to technical questions?
- What are the needs in terms of finding information easily? Will the reader use this manual frequently. or only when they encounter a serious problem?
- What kinds of graphics and examples do the readers want?

#### **Pe rsonal characteristics**

- At what reading grade level are the readers most comfortable?
- What are the reader's attitudes toward previously used manuals?
- Why do they have these attitudes?

SOURCE: Denton, Lynn, and Jody Kelly. Designing, Writing & Producing Computer Documentation. New York: McGraw-Hill, 1993: 26-28.

directness for expert users  $(107)$ .

Crandall proposes another technique used to obtain information about the audience: observing people who are trying out the program. She suggests giving them some basic instructions for getting started and then asking them to think out loud while they are trying it out. Crandall concludes that this technique can yield valuable information about the average user·s skills and about aspects of the product that might be difficult to learn (4).

From the general description of the audience, the prerequisite skills for the manual can now be stated. These are skills necessary for the completion of the manual, ones that can be assumed that the audience already has. Crandall concludes that it is important to make a clear statement of prerequisite skills for two reasons. First, Listing the prerequisite skills in the preface of the document helps people buying the product to determine if it is written at the appropriate level of difficulty for them. In addition, it gives the writer a starting point for instruction (4).

#### **Task Analysis**

High quality computer documentation is designed, first and foremost, to support the tasks that buyers of the product want to perform (Denton 1). A task analysis is a procedure used to identify the critical steps (tasks) that must be learned to use the computer product with acceptable competence (Crandall 6).

Holtz states, "Task analysis should be done or critically reviewed by an individual who has actually carried out or performed the tasks and functions to be described" (l 08). His reasoning is that this is a case where there is the apparent anomaly that being too expert in the subject is often a crippling disadvantage. He continues that the analysis must be carried out or reviewed by someone who is able to understand, or empathize with, the user for whom the manual is intended. Holtz concludes that too often the writer takes for granted certain knowledge and abilities the user does not possess (108).

In developing task-oriented documentation. Simpson suggests asking these five key questions:

- ♦ Who performs the task?
- What action begins each task?
- ♦ What are the specific steps involved in performing the task?
- ♦ What action ends each task?
- ♦ Are there any variations in hardware or in the general environment in which the task takes place that would alter it (447)?

In asking these questions, the focus is placed on the users of the system rather than on the system itself (447).

A sample application of this task orientation can be seen in the IBM System 36 planning information. All the documents are packaged in a binder labeled What to do Before Your Computer Arrives. Inside are eight booklets. The first is *Your Guide to Planning* which overviews the major planning task. The other booklets are titled *General Planning Activities. Preparing a Place for Your Computer, Planning to Get Your Computer Up, Planning for Data Communications, Planning for System Configuration. Planning* for *System Security.* and *Planning to Receive Your Computer* (Waite WE-38).

Crandall indicates that the first step in conducting a task analysis is to identify the goal performance of the manual. She states, "The goal performance is a statement of what the user should be able to do with the computer product under optimal circumstances" (6-7). The goal performance is the largest or broadest objective of the manual. She indicates that when readers finish the entire document, they should be able to do the goal performance. The goal performance is synonymous with the purpose of the document and should be stated in the preface (11-12). Table 5 gives a synopsis of the steps to conduct a task analysis.

Crandall describes the next step in establishing the goals of instruction as identifying the objectives of the manual. She defines the objectives as those tasks and subtasks that must be taught because the assumption can not be made that the intended audience will know them (6-7). After identifying the objectives,

### **Table 5**

## Checklist to Conduct a Task Analysis

1. Familiarize yourself with the use of the product. a. Review existing documentation and other written materials describing its use. b. Interview content experts. c. Observe content experts using it. d. Use it yourself until you are relatively competent 2. State the goal performance. 3. List the tasks of the goal performance in the order in which they occur. 4. List the subtasks of the tasks in the order in which they occur. 5. Review the task analysis with several content experts. 6. Make necessary revisions.

SOURCE: Crandall, Judith A. How To Write Tutorial Documentation. Englewood Cliffs: Prentice-Hall. 1987: 8.

Crandall indicates that it is necessary to develop a list of tasks and subtasks that are critical components of the goal performance (11-12).

Next, she suggests that the writer go through the list of tasks and delete those it is reasonable to assume the intended audience will know. The remaining tasks are the objectives of the manual. Each chapter of the document teaches an objective (12).

Continuing on with Crandall's checklist, it is necessary to go through the subtasks for each task remaining on the list and to delete any subtask it is assumed the intended audience wiU know. The remaining subtasks are the subobjectives (12).

The final step in Crandall's process is to arrange the objectives and their subobjectives in order of their serial dependency. By serial dependency Crandall means learning certain objectives may require previous learning of others; that is. some are prerequisites of others ( 12). Figure 3 displays the steps in deriving objectives and subobjectives.

CrandalJ states, "When objectives have been identified and arranged. the basic organization of the document will be laid out: each chapter teaches an objective and every chapter is divided into sections that teach its subobjectives'· (12). Holtz indicates that task analysis is based on early or preliminary research, and it is obviously rarely possible to anticipate everything and to plan to the last detail. However, he states, "The more effectively the task analysis is carried out, the more rapidly the writing will be completed and the less rewriting that will be required" (109).

## **Developing the Document Specifications**

Denton describes the importance of organizing information to meet the needs of the intended audience, even if it is not expected that the reader will read the whole manual or will not read it sequentially. She states, "Effective design of page layout is very important in at least two ways: as an aid to marketing the product, and to increase the usefulness of the information written" (103). She

## **Figure 3**

Steps in Deriving Objectives and Subobjectives

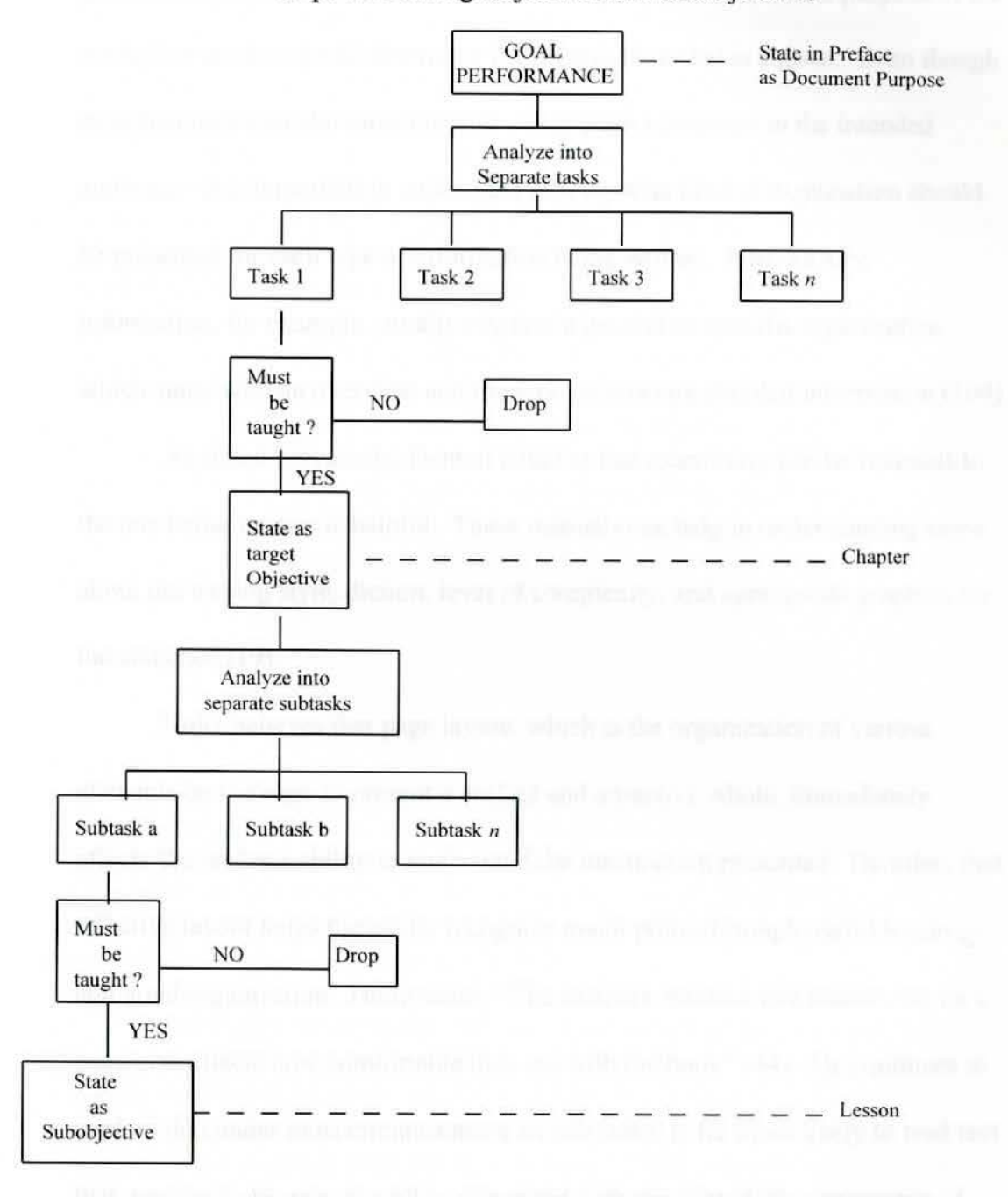

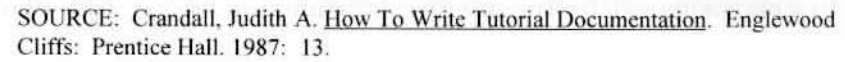

goes on to explain that for any manual or any section of a manual, the following general organizational strategies should be kept in mind. First, the purpose of the manual or section should determine the organization that is chosen. Even though most manuals have the same purpose - to explain a program to the intended audience - it is important to understand exactly what kind of explanation should be presented for each type of information being written. Introductory information, for example, usually requires a general-to-specific organjzation which starts with an overview and then moves to more detailed information (104).

As stated previously, Denton believes that examining similar manuals to the one being written is helpful. These manuals can help in understanding more about the writing style, diction, level of complexity, and appropriate graphics for the audience (19).

Holtz believes that page layout, which is the organization of various elements on the page to present a unified and attractive whole. immediately affects the reader's ability to understand the information presented. He infers that effective layout helps the reader recognize major points through useful headings and good organization. Holtz states, "The aesthetic balance that readers see on a page also affects how comfortable they are with the book'" (44). He continues to explain that under most circumstances an individual is far more likely to read text that *appears* to be easy to read as compared with the formidable appearance of

40

lengthy blocks of solid text in small type (44). Weiss contends that even when a book is suitable and accessible, its ultimate quality resides in its readability - how easily and accurately it can be understood by its intended audience of users (19). The appearance of being easy to read is a result of the physical layout of the instructions as presented. According to Holtz, the most basic favorable influences result from these practices and characteristics:

- ♦ An "open" appearance: Not more than six lines to the inch, generous paragraph indents, extra space between paragraphs, and generous use of white space generally.
- ♦ Free and frequent use of free-standing headlines and blurbs or glosses, set in distinctive typefaces. such as bold or italic. using common and easily understood words.
- ♦ Body-type size not more than 10 point.
- ♦ Generous uses of illustrations, preferably simple line drawings, but uncomplicated photographs, if photographs are used.
- $\bullet$  "Callouts" on illustrations (45).

The most common advice offered by Holtz for writing easy-to-read material is that of confining the writing to short words, short or simple sentences, and uncomplicated grammatical structures (45).

Holtz goes on to explain that readability, as a measure, has little or no

relation to the quality of the writing - to its validity, accuracy, appropriateness,

fluency, smoothness of expression, or any other factor normally considered as an

element contributing to "good" or "poor" writing. The common standard of measure is grade level. Writing that is judged or measured to be at junior or senior high school levels - 7th to 10th grade - is generally considered to be highly readable and a good target level for almost all materials (154).

Price believes that while the writer should strive to achieve maximum readability through simple and straightforward sentences. short words. and other such methods, he/she should also employ *all* the other means available to help the reader follow the meaning with minimum effort (145). Price suggests checking for the following stylistic pitfalls once the draft has been completed:

- ♦ Break up all the strings of nouns to avoid confusing the reader.
- ♦ Organize material in time sequence.
- ♦ *Allow* the introduction to set the tone for the whole manual. Make it easy for the reader to figure out what is to come.
- ♦ Define unfamiliar terms.
- ♦ Replace passive sentences with a name and an action.
- ♦ Replace anonymous *it* with a person and an active verb.
- ♦ Omit long words when you do not need them.
- Do not use clichés.
- ♦ Revise sentences so they do not trail off.
- ♦ Keep each item in a series parallel.
- ♦ Complete any contrast with its second half.
- ♦ Do not get too mechanical, rigid, and repetitive (145-146).

Most manuals look unpleasant. Crowded and complicated, their layout makes them hard to read. Creating a strong layout is an important task in developing an effective manual. The main point of the manual lies in the running text. Every other element must help readers get through this material - not draw attention away from it (Price 167). Price states that writers need to remember that verbal and visual languages work differently. He offers this comparison:

#### **Verbal Language**

Presents things in temporal order. Moves forward one item at a time.

Uses names to point to things. Constructs meaning out of discreet units and categories.

#### **Visual Language**

Presents things in space. Presents different things simultaneously- all at once. Represents the thing itself. Constructsmeaning out of continuous lines and textures.

Format is a crucial element in the creation of simple, effective, printed materials. Price states, "In designing a look for the manual the writer needs to pay attention to many elements, including: reproduction method, paper, page size and shape, typeface, white space, color, and covers" (167). In Table 6, Brockmann describes the eleven typographic design elements to consider when developing documentation.

## **Drafting the Manual**

The task of writing an entire manual might seem so intimidating or time-

consuming that the writer may feel that he/she can never complete it. Denton suggests that for most writers it is much easier to break the manual down into manageable sections and worry about writing just one of those and then another and another until he/she has something that is long enough to be a section, a chapter, or a manual. Once this is done the writer can concentrate on joining the sections together properly (57). Denton describes the advantages of developing components (or nodes) to aid in the development of writing:

- ♦ It allows the writer to schedule the right amount of time to complete the book, based not on industry standards, hunches, or proposed product schedules, but on the number and complexity of nodes.
- ♦ It takes the panic out of the writing process. The writer will always know where they are and what they need to do next.
- ♦ It makes the writing process into an ordinary. step-by-step procedure instead of something difficult or magical.
- ♦ *It* can give the writer a sense of accomplishment to check off the nodes as they are finished.
- ♦ It reveals omissions, redundancies, and other design flaws (58-59).

The preliminary material in a document provides readers with their first exposure to the writing and the topics covered. Crandall claims that it sets the tone for the rest of the manual, so it should be carefully developed and written (19). Preliminary material consists of the preface and the introduction.

# **Table 6**

# Typographic Recommendations

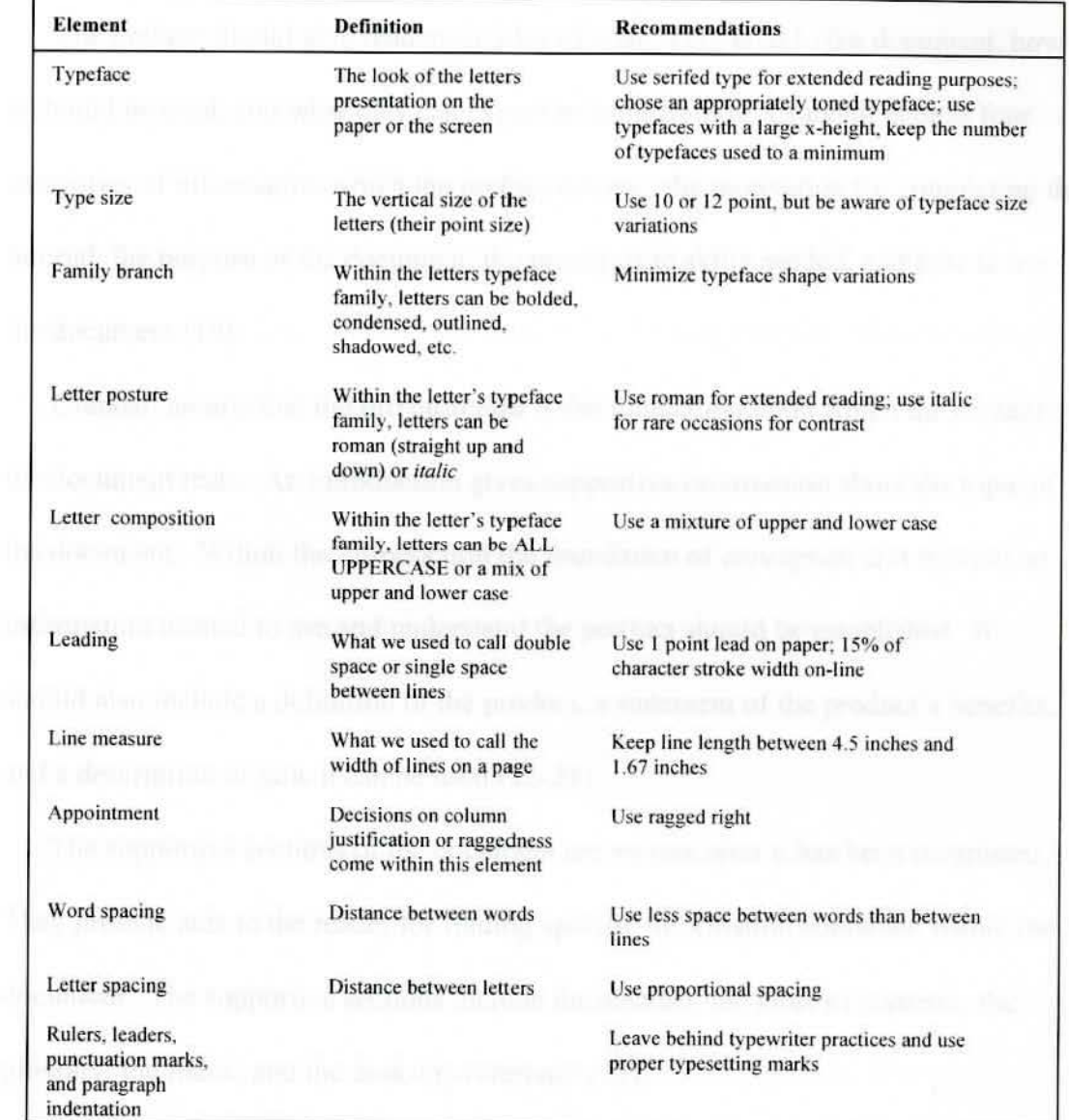

SOURCE: Brockmann, R. John. Writing Better Computer User Documentation. New York: John Wiley & Sons, 1990: 140-1.

Price describes the **preface** as the window to the document. It provides a "peek" at what is to come and what can be expected. It emphasizes the characteristics of the document and sets the tone (147).

The preface should give readers an idea of what is covered in the document, how it should be used. and what they can expect to learn from it. Crandall depicts four categories of information which the preface covers: the motivation for completing the tutorial, the purpose of the document. the prerequisite skills needed. and how to use the document  $(19)$ .

Crandall asserts that the **introduction** is the foundation upon which the content of the document rests. An introduction gives supportive information about the topic of the document. Within the introduction the foundation of conceptual and theoretical information needed to use and understand the product should be established. It should also include a definition of the product, a statement of the product's benefits, and a description of how it can be used (22-23 ).

The supportive sections of the document are written after it has been completed. They provide aids to the reader for finding specific information contained within the document. The supportive sections include the abstract. the table of contents, the glossary, the index, and the desk-top reference (5 1).

Crandall suggests that the **abstract** should describe in a few brief paragraphs exactly what is contained in the document. It should provide enough information so

that the reader does not have to refer to another source to find out which topics are covered and, in the case of a tutorial document, should explain exactly what skills the reader can expect to learn  $(51)$ .

The **table of contents** should list the page number for every major heading that is used consistently throughout the book. Price explains. "No matter how short or how long the manual is, readers count on the table of contents as an outline of the material, as an indication of what are considered the major and minor topics. and as a map leading them to the information they need" (65). He suggests that at a minimum. then. the table of contents should include chapter titles and the first level of headings from each chapter, along with page numbers. When writing the table of contents, Price advises keeping these suggestions in mind: use verbs when possible. be consistent. avoid headings which consist solely of key words. and keep titles short enough to scan (65-67).

Price depicts the **glossary** as the part of the manual which defines words that might be unfamiliar to some readers - bits of jargon. acronyms. commands, and phrases that apply only to this subject (124). Crandall explains that these terms are listed alphabetically at the back of the manual (53). She continues lo explain that the definitions should be a repetition or summary of information already presented in the text of the book at the time the term is introduced - the glossary is not intended to take the place of this initial instruction. The definitions include no new information about

the terms. Crandall states, "It is helpful to set all new terms apart from the rest of the text by italicizing or putting them in boldface while writing. This makes it very easy to identify them after the document has been written" (54).

Crandall describes the **index** as the section which ljsts commonly used terms, concepts, and subjects, including all terms from the document, in alphabetical order and gives the page numbers for every page on which they occur. She suggests that it is used as an aid for referring to information in the text (55). Like a table of contents, the index helps readers skip to the material they really want to read. Ramey contends that the index is used twice as often as the table of contents to search for information  $(153)$ . According to Price, a good index can accomplish this:

- $\bullet$  Help readers find a particular topic, even if it is not a chapter or section heading.
- ♦ Make up for the fact that a manual is not an electronic data base with fast and random access.
	- ♦ Reveal what is connected with what.
- ♦ Show what has been left out.
- ♦ Give browsers a general idea of the subject matter of the manual.
- ♦ Indicate which terms are considered standard, or nonstandard (135).

With these purposes in mind, the index should be complete, accurate, easy to search through, and helpful to both novices and experts (135).

The **desk-top reference** is a compilation of all of the checkJists used in the tutorial. Crandall describes it as a tool which can be used by people who do not feel they need to complete the tutorial but like to have the steps in front of them as a reminder. Further, it can also be used by those who have completed the tutorial but can not remember the exact steps to follow. Crandall suggests that it is probably most useful to put the desk-top reference in an appendix that can be taken from the main body of the tutorial (55-56).

### **Testing the Manual**

3201096

Reviewing and testing are reliable methods of ensuring quality. In testing the manual. users of the documentation try using it to see if it is effective and can stand alone. Price suggests. before bringing in the people who will be testing the manual. try it out on resident experts. The purpose, he explains, is to fix every bug possible before putting the manual in front of people who represent the users (210). Weiss describes a usability test as any systematic, formal project whose aim is to gather reliable, generalizable data about the uses and usefulness of a product  $(160)$ . If the objectives are well-thought and the methods are sensible, a usability test adds information that is helpful to the developers ( 161 ). However, if done carelessly, the results of a usability test can be manipulated to give apparent approval to medjocre or unusable material. Weiss states. "Any compromise in the plan of a usability test, no

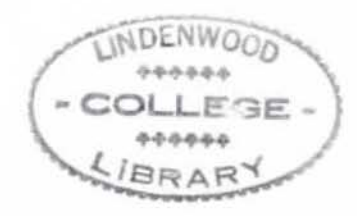

matter how worthy the economic motive, has the potential to undermine the integrity of the test" (162). With the wrong subjects or protocol, the results of the test may be meaningless (162).

Weiss suggests the following elements to ensure a rigorous test:

- ♦ Unambiguous test objectives stated so that it is clear whether the materials worked as intended.
- ♦ A test protocol a research design identifying the subjects to be used, the data to be collected before, during. and after the test. the information products to be tested. and the criteria for acceptance.
- Test materials including printed instructions for subjects and any other "handout" material needed for the study.
- ♦ A subject sampling plan a scheme to ensure that the subjects used in the study are representative of the intended users of the documents.
- ♦ An unobtrusive test setting in which the subjects are free from the influence of the testers  $(161)$ .

**Type of Subjects** - Price suggests to keep in mind that the audience probably includes several types of users (211 ). The subjects in a usability test should be representative users. not people involved in the development of the product or publications. But, as Weiss explains. for reasons of cost or confidentiality, some firms use employees or members of the group as subjects. He suggests that they try. of course. to pick people who are appropriately naive. not possessing outside

knowledge that would corrupt the test results. Weiss deduces that often this selection is too casual  $(162)$ .

**Number of Subjects - Measurement specialists want to be sure that the successes** or failures in a usability test are not attributable to mere chance. ln practice, many firms wanting to save time and money try the material with only two or three subjects. Small samples and case studies, though they sometimes reveal startling truths. are usually unreliable. They give anecdotal insights. but not unambiguous results. Their greatest benefit is that they suggest research questions that need to be addressed more formally (162).

It must be decided how many subjects will be tested at once. Price suggests that close attention can be given to only two or three people at once. He also suggests watching them personally, because just watching people as they read - or stop reading - can give the writer ideas. Additionally. Price explains. asking questions at the time of testing, rather than sending them home and asking for comments yields better responses  $(211)$ .

**Design** - A maxim of testing is that one item at a time be tested. For example. if testing the manual, the application should be stable, "constant." But many firms, feeling the pressure of time, elect to test their publications as part of the "beta test" of the new product or system. The problem of course, is that it is often difficult to know where a problem lies (Weiss 162).

51

### **Editing the Manual**

Editing involves more than a hunt for grammar, spelling, usage. and punctuation errors. Editing is a collection of multidimensional tasks. Brockmann states, "Any attempt to perform all the tasks simultaneously is doomed to failure" (238).

Denton describes three sets of edits to complete. First, the **organizational edit,**  looks at the table of contents to make sure the topic arrangement is logical. The writer should check to make sure that topics of equal importance have headings of equal weight, and that the reader can see from the table of contents and headings in the text. the relationships among topics (82).

Next, the **content edit** verifies whether the manual accomplishes the purpose stated in the preface. The text should flow logically from one topic to the next. and each paragraph and sentence should support a topic or subtopic that contributes to the reader's understanding. During this edit the writer should focus on logical divisions. transitions. development of examples. completeness of information. and coherence (82).

The **copy edit** examines the writing quality throughout the book. Tables and figures are also examined to make certain that they are appropriate and executed properly. During the copy edit, grammatical correctness. conciseness, appropriate diction, and point of view should be checked (82).

One system for the editing process can be found in the "levels of edit" concept developed at the Jet Propulsion Labs in Pasadena, California (Buehler 80). This concept breaks the activity of editing into a number of discrete steps that are listed and explained below. These steps not only illustrate that editing involves more than sentence level concerns, but they also demonstrate one way in which the overall editing activity can be broken into its components (Elbow 4-7).

The eight steps in editing are as follows:

*)* 

- ♦ **Coordination Edit.** In this step people, budgets, schedules. etc. are coordinated to bring a document to press.
- ♦ **Copy Clarification Edit.** In this step the writer ensures that the instructions to the compositors for typesetting or to the graphic artists for graphics are clear. (Desktop publishing largely does away with the need for this coordination between different roles in an organization since these roles are now combined.)
- ♦ **Policy Edit.** In this step the writer examines the manual to be sure that the specific rules of the company's style guide are followed.
- **Integrity edit.** In this step the writer makes sure that all cross references are clear and accurate.
- $\bullet$  **Format Edit.** In this step the layout of material on the page is inspected to see if it is effective.
- ♦ **Mechanical Style Edit.** In this step the writer makes sure that similar units of meaning are treated consistently in spelling, graphic, and typographic terms.
- **Substantive Edit.** In this step look at the content in the manual to ensure that the organization of the manual is appropriate, that

any contradictions are resolved. and that the presentation is complete and coherent.

♦ **Language Edit.** The language edit ensures that the paragraph and sentence level concerns of parallelism, usage, clarity, and coherence are addressed (Buehler 80-81 ).

There is no necessary order to the steps in editing. They can be done in any order that seems to be most effective to the writer or organjzation. However, Brockmann emphasizes, they must all be done (240).

In Table 7, Denton further identifies a way of systematically examining the manual by following a detailed list of questions or checkpoints. Using this suggested list may help in catching many mistakes the writer overlooks.

### **Maintaining the Manual**

Brockmann emphasizes that the most important step in handling updating and maintaining the manual is to assign this responsibility. He suggests that during system acceptance, someone should be given the responsibility for updating the document and for distributing the updates (278).

In order to assure that this updating is not forgotten Brockmann advises that during the life of the document a master copy should be maintained. This master should note all corrections and updated information. He suggests dating each

# **Table 7**

# Editing Points To Verify

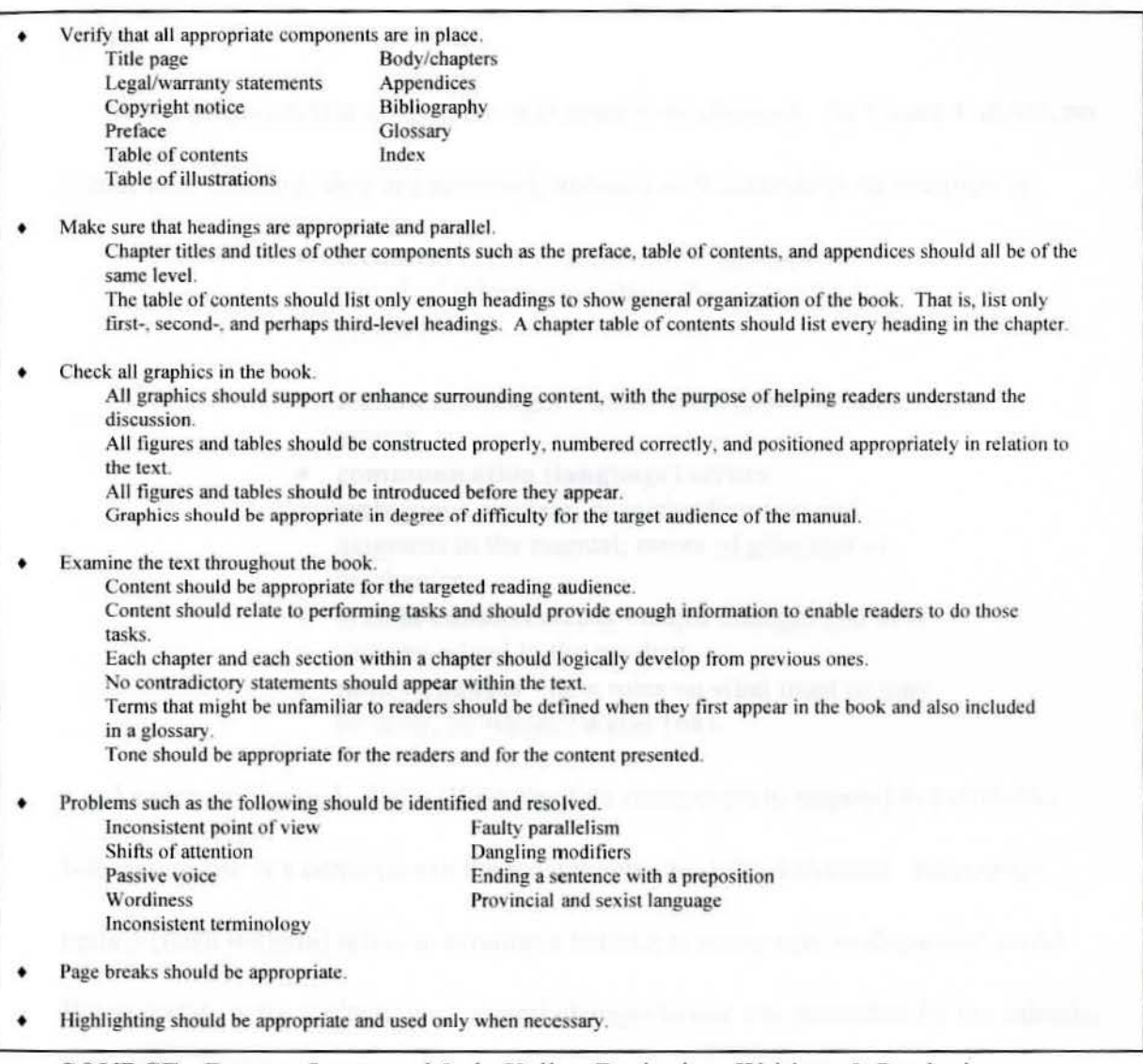

SOURCE: Denton, Lynn, and Jody Kelly. Designing, Writing, & Producing Computer Documentation. New York: McGraw-Hill. 1993: 82-84.

correction and change and the reason for the change. This master copy can then act as an audit trail for documentation changes. An additional suggestion is that a document distribution list also be maintained. This list should identify all document holders (278).

Weiss presumes that all manuals will need to be changed. As Figure 4 shows, no matter how carefully they are reviewed. manuals will respond to such stimuli as:

- ♦ **technical errors**  incorrect or incomplete technical information about the system or product.
- ♦ **technical changes**  minor modifications in the system.
- ♦ **communication (language) errors**  ambiguous, unclear, or misleading text and diagrams in the manual; errors of grammar or mechanics.
- ♦ **system enhancements**  major changes and new features added to the product.
- ♦ **policy changes**  new rules on what must or may be done, by whom (Weiss 168).

As seen in Figure 4, Weiss illustrates four main ways to respond to a stimulus. Internal update is a correction in the master version of the document. Immediate update (flash bulletin) refers to sending a bulletin to every user or document owner. Batch update is the collection of several changes in one set, published by the calendar or when the quantity of the material exceeds a certain threshold. A new edition (version) occurs when the documentor incorporates all the modifications since the last edition into a new edition, removing what is obsolete and replacing what has been modified (168).

# **Figure 4**

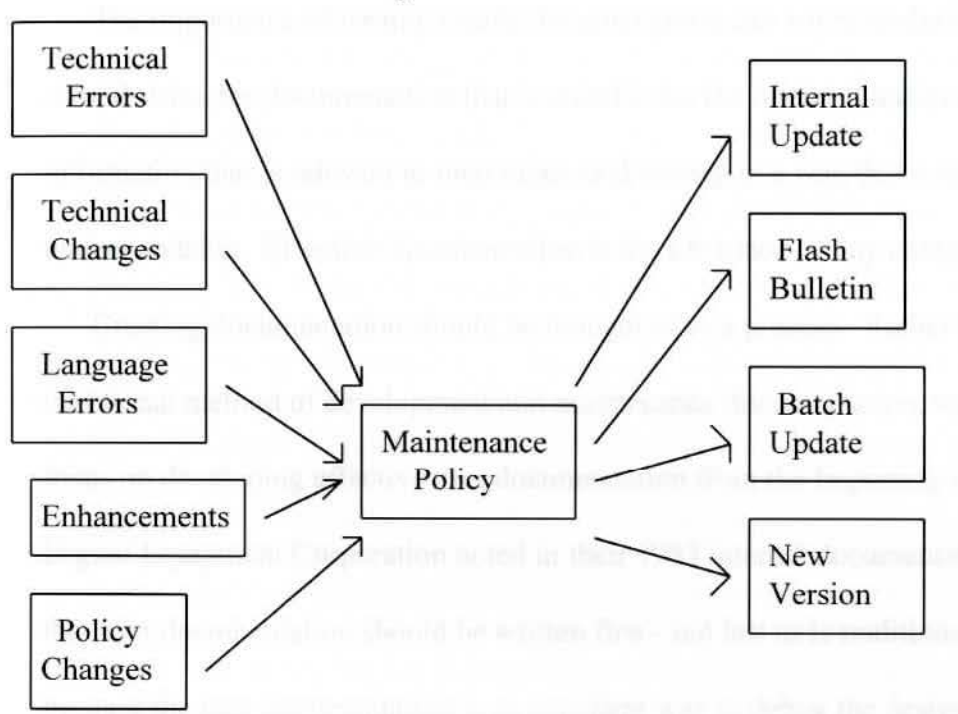

The Mediating Role of Maintenance Policies

SOURCE: Weiss, Edmond H. How To Write a Usable User Manual. Phjladelphia, PA: lSI Press, 1985:168-169.

There are, then. several different ways to respond and several different levels of urgency. The fact remains, though, that many zealous documentors are too eager and often create more confusion than clarity with their incessant updates. Digital suggests the following guidelines: when the pages that are updated do not exceed 30%, updates may be released by single pages. When, however, the updated pages exceed 30%, it is time to rerelease the entire document (II-5).

#### **Summary**

The importance of writing usable documentation can not be understated. A writer should strive for docwnentation that is suitable for the intended audience, containing information that is relevant to their tasks. and written in a way that it is easily understandable. Effective documentation is the life blood of any computer program.

Creating documentation should be thought of as a process. Rather than the traditional method of development and maintenance documentation, writers should focus on developing effective user documentation from the beginning of the process. Digital Equipment Corporation noted in their 1983 internal documentation guidelines that user documentation should be written first - not last as is traditionally done because the user documentaiton is an excellent way to debug the design of a system or program. They state, "If a writer finds it difficult to document a system, the problem is probably the system not the writer. Holes in design, obscure constructions, and apparent contradictions become starkly visible in the documentation" (1-3-2).

Following appropriate steps and guidelines as those described in this chapter increases the likelihood of writing effective documentation.

#### Chapter III

## METHODS AND EVALUATION

#### **Materials**

Through examining the strengths and weaknesses of current tutorial documentation, an effective tutorial manual (Appendix D) was developed for the Project Accounting System at the Olin Corporation. This manual is a technical manual that provides step-by-step instruction and introduces the user to a sampling of the basic functions. The tutorial consists of examples demonstrating use of the Project Accounting System to manage capital spending projects. The intent of this manual is not to cover everything about the system, but to introduce the user to a selection of topics. This tutorial documentation will get the reader used to the program, give them confidence in using the program, show the reader how things work, and make them ready to go forward on their own. This tutorial emphasizes teaching the acquisition of new performance skills.

This manual was written with the main purpose of teaching basic skills to the beginning Project Accounting user with no prerequisite knowledge of the system. The type of audience is composed mainly of two disciplines. First, the accountants who are responsible for the input of data and upkeep of the system. These individuals are responsible for reconciling individual capital appropriation

59

projects within the Project Accounting System to the General Ledger System. The other type of users are the engineers who inquire on projects to check the spending status and the completion of phases of projects and commitments.

Tbe manual begins with the Contents, followed by a listing of the Figures contained within, and a Welcome section. The Welcome section describes the intended audience. gives a content summary, explains prerequisite knowledge, and explains some user guide conventions used throughout the manual.

Chapter One (1) of this manual introduces general information about using the on-line system, including sign on procedures and system commands. Chapter Two (2) covers procedures for setting up a new company in the Project Accounting System. Chapters Three (3) through Six (6) describe the procedures for setting up projects. work units, commitments. and expenditures, respectively.

The organization of Chapters Two (2) through Six (6) is the same. Each of these chapters begins with a description of what the chapter is about. This is followed by a practical application of bow to set up, or add, the particular topic. The example is followed by data entry field descriptions. Chapters Three (3). Four  $(4)$ , Five  $(5)$ , and Six  $(6)$  also include a summary screen of those particular chapter topics. These summary screens are also followed by field descriptions. Following this example is a description and example of how to make changes to the particular chapter topic. Finally, the chapters end with a discussion of how to delete projects, work units, commitments, and expenditures. respectively.

Chapter Seven (7) describes the procedure for setting up standard reports. A practical application example is given, followed by data entry field descriptions. Within this chapter is a complete listing of control and accounting reports.

Chapter Eight (8) deals with transaction (error) corrections. A practical application example is given followed by Master File Edit/Update Messages.

Following Chapter Eight (8) is the Appendix. Within Appendix A, examples are given of all of the menu screens, including the Main menu, Project Menu, Work Unit Menu, Commitment Menu, Expenditure Menu, Company Menu, and Asset Menu. Appendix B is a listing of common on-line system screen commands.

#### **Subjects**

There were ten (10) evaluators of the Project Accounting Tutorial. The evaluators completed a preliminary questionnaire regarding their background, expertise, etc. (Appendix A).

The evaluators were chosen because they are representative of the intended audience of the Project Accounting Manual. Five are from within the
accounting discipline, four are from within the engineering discipline, and one is a technical (computer) *expert.* Of these ten evaluators, five are current users of the Project Accounting System and five are currently non-users of the system. Of the five current users. two are considered advanced users, one intermediate. and two beginners. All non-users are assumed to be beginners.

A majority of the evaluators are users of similar software programs. either lntegral Fixed Assets or Integral General Ledger. Eight of the evaluators have experience using a system with similar features, while only two evaluators lack this experience. Of the eight who do have experience, five consider themselves intermediate users, one considers herself an advanced user, and the remaining two consider themselves beginners. The two with no experience on an Integral system will also be considered beginners. Of the eight evaluators who have experience with a similar software program, three have used both the Fixed Asset System and the General Ledger System. Two have used only the General Ledger System and three have used only the Fixed Asset System.

The evaluators, collectively, have an average of eight years experience using computers (PC's). They have an average of seven and one-half years experience with similar software programs (either Fixed Assets or General Ledger). Two years is the average number of years experience with the Project Accounting System.

#### **Instrument**

A combination of instruments were used to evaluate the manual. These include an introduction letter giving general instructions to the evaluators (Appendix B). a questionnaire supplied to the evaluators (Appendjx C) and a follow-up personal interview.

### **Procedure**

Each reviewer received a copy of the tutorial manual. an instruction Jetter. and the evaluation questionnaire. The manuals were personally delivered by the author. At the time of delivery. the author discussed general guidelines for review and answered any questions the evaluator had about the manual and/or the evaluation process. The evaluators were requested to complete their review within three weeks from delivery of the manual.

# Chapter 1V

### RESULTS

### **Results**

Most of the evaluators commented that they found the tutorial documentation easy to follow and to understand. The topics chosen on the evaluation questionnaire were all given high ratings. Table 8, below, summarizes the ratings on the questionnaire.

### **Table 8**

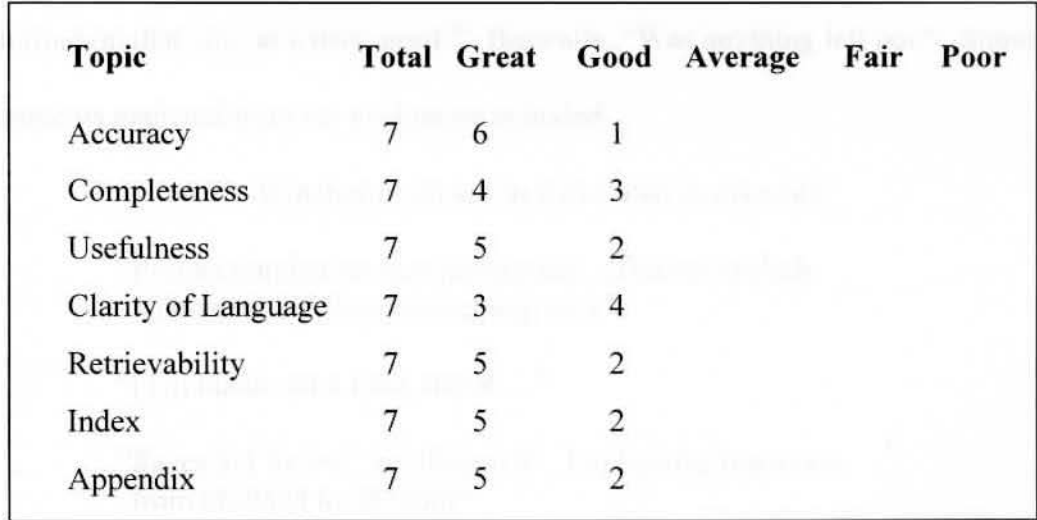

Results of Questionnaire for Evaluation of Tutorial

Accuracy was defined to the evaluators as the technical accuracy of the documentation. "Do the instructions do what they say they will do?" And, "Are the screens in the manual reflective of what is on the computer screens?" All agreed that, technically, the documentation was precise:

> "I was able to go from page to page without any major glitches because of inaccuracies."

"All examples followed directly with the screen."

" I had no problems following along with the instructions. The instructions were very accurate."'

''The examples and instructions were easy to follow and helpful in understanding the topic.''

"The manual followed directly the commands given on lhe screen."

Completeness was defined as, "Did the documentation contain all of the

information that you, as a user, need?" Basically, "Was anything left out?" Some

comments gathered from the evaluators included:

'·DDA for Winchester access (not included in manual)."

"Project number section incomplete. (Did not include numbering for Winchester projects.)"

" (To) blank out a field, use R....."

"Pages 3-1 to 3-4 re: Project  $#$  Explain the transition from 06-0524 to 052400."

"Could have used more examples in the error section."

·'Will we use the capitalized interest portion in the future? lf so, will it be included in the manual?"

Usefulness was described to the evaluators as whether the topics included in the manual provided the information needed to perform their necessary tasks. "Can you use the information provided?" The evaluators remarked that for the target audience this manual is a useful learning tool. It was concluded that the manual accomplished the purpose stated in the preface.

> "The manual can be used as a training tool or as a reference tool."

> ·'The manual is very useful in learning the Project Accounting system."

> "The manual can be used for a variety of training purposes."

"Thanks for finally giving us something to learn the Project Accounting system, we've needed this for a long time!"

"This is a good training manual for beginners."

Clarity of language is always difficult to assess in a technical manual. Overall,

the evaluators were comfortable with the technicality of the language used in the

manual.

·'The manual provides basic information for the beginning user while not boring the more advanced user."

"Not overwhelmed by technical jargon."

"Pg 2-9 was not sure from the example which period and dates were going to change. Reminding the reader to tab helps prevent getting into a protected field."

"This is a very good manual for beginners, as they are not overwhelmed with a lot of technical stuff."

"There were only a few instances where the technical language was difficult to understand."

"As far as clarity of language is concerned, for the subject matter this manual was relatively clear."

"The language itself was very understandable, not over your head like in a lot of computer documentation."

Retrievability was described to the evaluators as, "Are you able to find (retrieve)

the information that you need in order to perform the tasks that you are

attempting?" As a whole, the evaluators expressed that they were able to retrieve

information easily.

"The contents and index sections were easy to read and helpful in finding the topics."

"Subject matter was easy to retrieve."

"The layout of the manual made it easy to find the information needed."

"The problem is that T don't know what to look for sometimes."

"I was able to find everything I was looking for."

Finally. the evaluators were asked to comment on whether they found the index

and appendix to be helpful. AU evaluators responded positively.

"The index is helpful in quickly finding a particular topic. Very complete."

"The index was easy to use and well organized."

·'The appendix is good as a summary of system commands."

"The Appendix is a good quick-reference."

·'The appendix is a useful tool in learning screens and system commands."

Evaluators were also asked their opinion on the overall organization and layout of

the documentation. The following are comments regarding the overall layout:

"Arranged in a manner which leads easily from one topic to the next."

·'Each chapter logically flows from the previous chapter.''

"Good examples that lead from basic topics to more advanced topics.''

"Definition of terms within the chapter is a good idea."

### **Additional Comments bv Evaluators**

The following are comments made by the evaluators regarding their overall impression of the tutorial documentation:

"As an infrequent user of the system. I thought the manual was very helpful. The examples and procedures were easy to follow."

- "This is an excellent manual for a beginner and as a reminder for users. Very professional looking and easy to follow thru the topics."
- ''You bad some very good helpful hints to the user like 'Type \SCA' (anywhere on the screen)."
- "You did an excellent job on this manual. Please send a copy of the final draft.''

·"Thank you for letting me review your manual. 1 found it to be accurate and simple enough to be used by beginners."

"I thought the manual was very precise and easy to follow, even for a beginner."

"Project Accounting manual could be used by someone with no prior knowledge of Project Accounting. Step by step instructions made it easy to understand and follow each screen presentation."

### **Reduction in Sample Population**

Initially, there were ten (10) evaluators chosen to review the Project

Accounting Tutorial. Responses were received from seven (7) of those

evaluators. The reduction in sample population was due to: (1) medical leave of

absence of one evaluator; (2) transfer of one evaluator to another Olin location:

and (3) reassignment of one evaluator's job responsibilities. The three

evaluators who were unable to complete the evaluation included two non-users (beginners) of the Project Accounting system and one technical expert. Even though the technical expert was unable to complete the evaluation and the evaluation questionnaire. her input and verbal comments were taken into consideration in the writing and review of the tutorial documentation.

### Chapter V DISCUSSION

#### **Summary**

The results of the review of the tutorial documentation were very favorable. The vast majority of evaluators commented that they found the tutorial documentation easy to follow and to understand. The evaluators were asked to be scrupulous in examining the material and in giving feedback. The topics chosen for review on the evaluation questionnaire were all given high ratings. The technical accuracy of the documentation was found to be precise. The evaluators commented that they were able to move freely through the manual with no technical difficulties. They responded that the instructions were accurate and the examples accurately depicted what was on the computer screen. The completeness of the documentation, whether or not the manual contained everything a user needs, was in good standing. The evaluators did have a few comments regarding specific items that they would like to see included in the manual. Most of these comments dealt with other divisions within the Olin Corporation. This manual was designed with the Brass Division as a guideline. The usefulness of the documentation, whether the topics included in the manual provided the information needed to perform the necessary task, was coherent with

the target audience. The evaluators commented that the manual could be used as a training tool or as a reference tool. Both beginners and learned users of the Project Accounting System could benefit from this documentation. The clarity of language of the documentation also received favorable ratings. As with most technical manuals, not all of the evaluators understood every technical term used in the manual. Overall, they were satisfied with the style in which the manual was written. The retrievability of information within the documentation was found to be good. The evaluators commented that the layout of the manual along with the contents, index. and appendix aided in the retrievability of information. They were able to find (retrieve) the information that was needed in order to perfonn the task being attempted. Tn summary. the evaluators were impressed by the overall presentation of the manual.

The purpose of the present study is to examine the strengths and weaknesses of current tutorial documentation. This research has culminated in the creation of an effective internal tutorial manual for the Project Accounting System at the Olin Corporation. This manual is a techrucal manual that provides step-bystep instruction and introduces the user to a sampling of the basic functions. The tutorial consists of examples demonstrating use of the Project Accounting System to manage capital spending projects. This tutorial emphasizes teaching the

hr,,

acquisition of new performance skills. It was not designed to cover everything within the Project Accounting System.

Learning the new program is a step that some writers try to skip. As a writer of the manual, and a user of the Project Accounting System, the functions of the program were understood prior to beginning to write. This knowledge helped to build quality into the manual. As a starting point, however, existing documentation was reviewed in order to become more familiar with background information on the program (generally technical). Interviews with technical people were also utilized to gain knowledge of the program and its existing documentation (or lack thereof). A more effective manual was written due to the writer's commitment to thoroughly understand the program prior to beginning the endeavor of writing.

As with most manuals, the Project Accounting System manual will be used by a variety of audiences. This manual has been successful in that it accommodates readers with differing backgrounds and skills. Essentially, the manual was written for beginning users of the Project Accounting System. The manual was written in such a way that whether or not the users possess familiarity with this program or a similar program they are able to easily follow the instructions. The typical user will have an accounting background. These individuals are responsible for the input of data and upkeep of the system. They

73

 $\sqrt{2}$ 

are also responsible for reconciling individual capital appropriation projects within the Project Accounting System to the General Ledger System. The other type of users are the engineers who inquire on projects to check the spending status and the completion of phases of projects and commitments. The evaluators were reflective of both groups. Within each of these disciplines, the evaluators possessed varying degrees of knowledge of the Project Accounting System. Applying Brockmann's user categories, the group of evaluators included novices, technicians. experts, and intermittent users. The manual is effectively written to address the beginning user, while also aiding more advanced users.

The task analysis was basically performed through the writer's own knowledge of the current system. There are currently few users of the Project Accounting System, therefore few sources to obtain information on what the user intends (or hopes) to accomplish with the program. The lack of users corresponds with the general lack of knowledge of the system. Hence, the need for effective tutorial documentation. By being a user, the writer was able to understand, or empathize with, the user for whom the manual was intended. The manual effectively covers the most basic tasks which the beginning user will utilize.

The decision was made to include a glossary within Chapters Two (2) through Eight (8) rather than at the end of the manual. It was determined that this organization would be more helpful to the beginning user. The user could either

look up a term as they were proceeding through the instructions or review all of the new terms within a particular chapter once they had completed the examples. Additionally, all terms are listed alphabetically in the index at the end of the manual.

Creating effective computer documentation is the lifeblood of any computer program. lf the user can not understand the instructions for use, it is likely that they will get frustrated and discontinue using the program. It is essential, therefore, to create effective documentation. Computer documentation must adhere to certain criteria in order to be effective. Availability is an important aspect of documentation in that it needs to be present when needed by the user. Through this endeavor, documentation for the Project Accounting System is becoming available to the user. Suitability, or alignment with the audiences intended tasks and interests, is also an important consideration. Through the writer's experience and through the evaluator's efforts the suitability ofthis documentation is coherent with the audience and their tasks. Accessibility is important in order for the user to be able to follow the documentation. Accessibility contends that the documentation is comfortably organized, or designed in a manner that increases the user's chance of success. As is discussed in the results of the evaluation. the documentation is designed in a manner which helps in the user's ability to comprehend the instructions. Readability, how easily

and accurately documentation can be understood by its intended audience, is also an important element of effective documentation. The writing within the documentation is at a level appropriate to the audience and includes enough clear explanations, examples, and illustrations to enable the readers to evaluate the information. It has been determined through the evaluation of this documentation that readability is at an appropriate level.

### **Limitations**

One classic problem in developing effective documentation is that the writer may be lacking in either writing or technical skills. It is difficult sometimes to wrile for a beginning user. Because of the technical knowledge of the writer, assumptions made in the docwnent can be a hindrance to the less knowledgeable user. Too often the writer takes for granted certain knowledge and abilities the user does not possess. Putting oneself in the beginning user's place is the key to writing effectively. Precautions were taken to painstakingly go through procedures step-by-step in order to avoid skipping any steps within the examples.

A fact that documentors have to face is that "adults resist explicitly addressing themselves to new learning" (Carroll, 101). Even when well written and well designed documentation is given to adult readers they constantly skip ahead and begin to try to use the system without reading the whole manual.

Rather than spending time searching for answers, typical users of computer programs prefer to ask others for information that enables them to use the program. This study was no different. It was stressed to the users to review the documentation in order to aid in the evaluation. There were instances where an evaluator would try to jump ahead of the information and would ask for help rather than rely on the documentation.

Ideally, the writer *would* be able to sit with each evaluator as they worked through the manual. Valuable information on the way the user thinks and works their way through the program may be obtained by this observation. Because of conflicting schedules and time limitations this was not possible.

Variations in the hardware of each user also created confusion for some evaluators. Because the evaluators were from varying disciplines, and used different types of hardware and software, the configurations of each personal computer were different. As these differences were discovered, the evaluators were given instructions on how to maneuver through the task. This problem occurred exclusively with sign-on procedures.

### **Suggestions for Future Research**

Naturally, a larger number of evaluators would be ideal in this type of study. A larger number of evaluators would enable the writer to get more

feedback regarding areas needing improvement. If replicating the study, direct observation of evaluators would be essential.

Because there is currently a lack of knowledgeable users of the Project Accounting System at Olin Corporation, contact with users from other companies may aid in the development of the documentation. Conferring with proficient users may bring forth procedures unknown to the writer. These other users may also have developed their own tutorial documentation which may be beneficial to the writer. A users conference would be a good source for securing these contacts.

Observing content experts as they use the program is a good means of obtaining information. Perhaps once contacts were developed witb users from other companies the writer may be able to observe them at work. Direct observation of these experts may clarify why they are doing something.

Observing a novice as they use the program is also a good means of obtaining information. This observation may clarify at what points the writer needs to be more specific in the documentation and where problems may arise. Additionally, observing the novice hopefully will keep the writer from assuming too much when writing.

While all evaluators were honest in their responses, the majority did not expound on the subject matter. Rather than general questions on the evaluation questionnaire, more precise questions should be utilized. More specifically, questions such as, "What terms did they find difficult to understand?" "Were there particular chapters that seemed more difficult to understand than others?" "Were there areas within a particular chapter that seemed confusing?" ·'Did the glossary within the chapter text help or hinder their learning experience?" "Were there too many or too few examples?" This type of questioning will help to determine exact areas that need improvement.

### **Appendix A**

Project Accounting Tutorial Evaluator Questionnaire

### **PROJECT ACCOUNTING TUTORIAL DOCUMENTATION EV ALU ATOR QUESTIONNAIRE**

-----------------------

**NAME:** 

**JOB TITLE:**  $\blacksquare$ 

### **COMPUTER/SYSTEM KNOWLEDGE:**

(Please circle the answer that best applies)

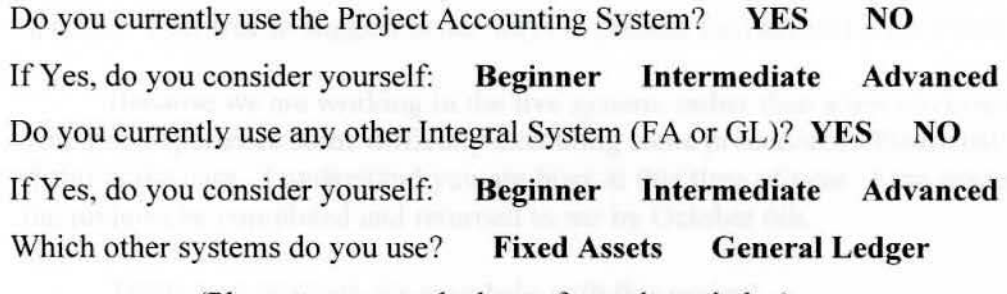

(Please answer to the best of your knowledge)

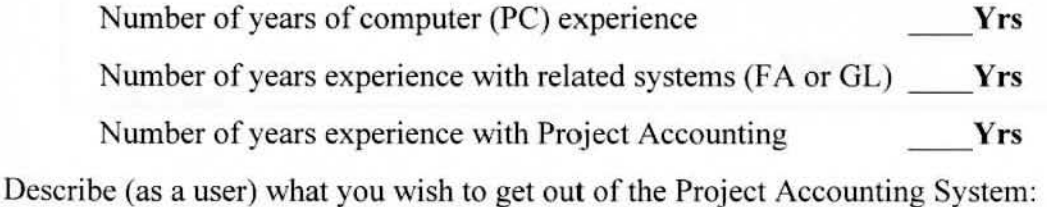

### **Appendix B**

Introduction Letter to Evaluators

#### Dear  $\ddot{\cdot}$

Thank you for taking the time from your busy schedule to review this manual. The purpose of the manual is to give beginning Project Accounting users an overview of some major topics. The intent is **not** to cover everything about the system. Basic skills will be described in order to get the novice user up and running on the Project Accounting System. The intended audience is composed of accountants and engineers who will be utilizing the system.

Please review the manual for technical accuracy and completeness. Typographical errors should not be present, however if you find one please make a note of it. All comments and questions are welcome. Be constructive and specific. Feel free to suggest better ways to present the material if necessary.

Because we are working in the live system, rather than a test environment, you may experience some difficulty executing some procedures. Please call me if this is the case. 1 understand you are busy at this time of year. I am requesting the reviews be completed and returned to me by October 6th.

Thank you so much for your help with this project.

Sheryl

### **Appendix C**

Questionnaire for Evaluation of Tutorial

### **PROJECT ACCOUNTING TUTORIAL DOCUMENTATION**

Name:

Circle the number from I to *5* that best corresponds with your rating of the topic for this manual. then give an explanation for your rating.

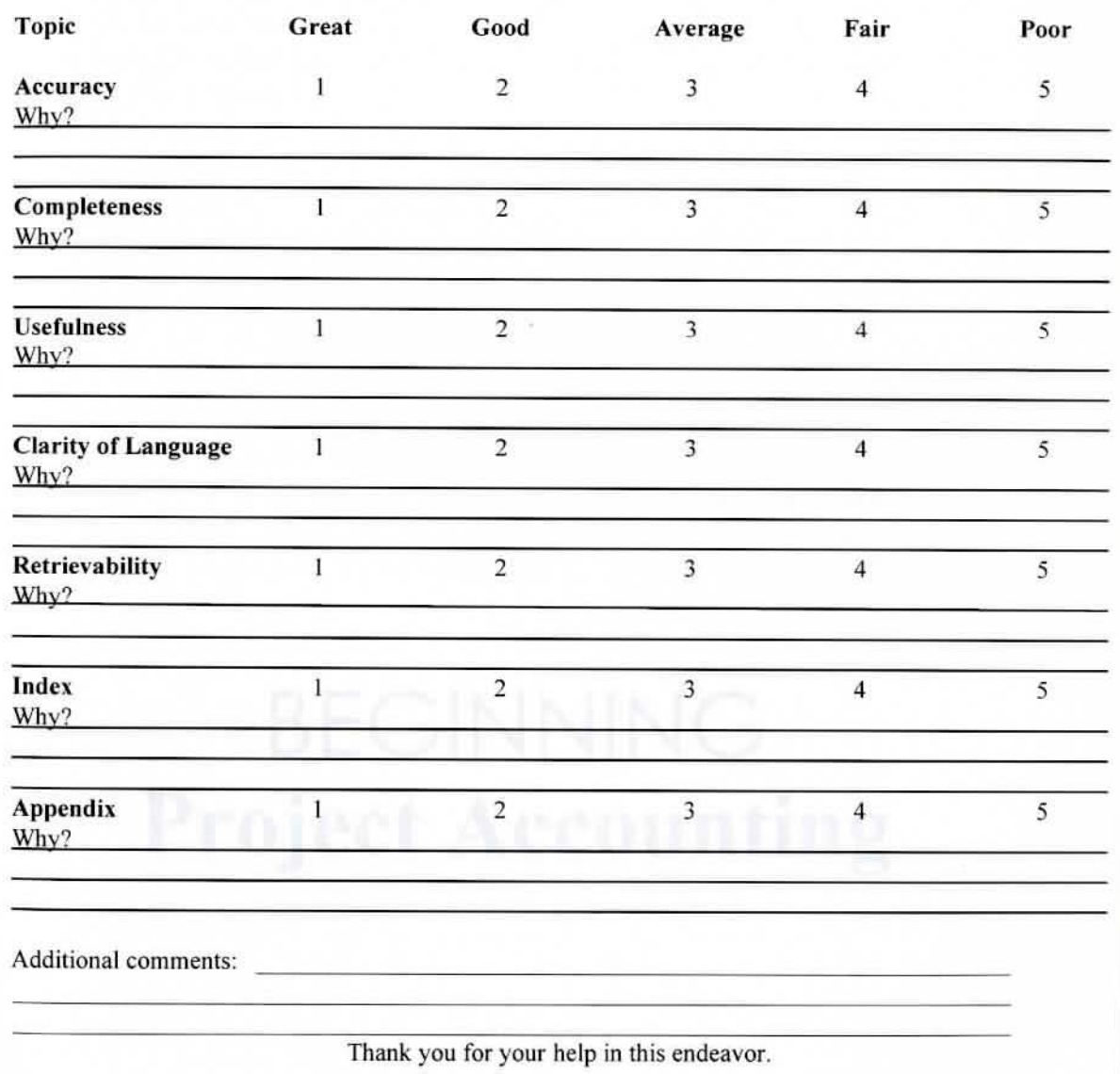

### **Appendix D**

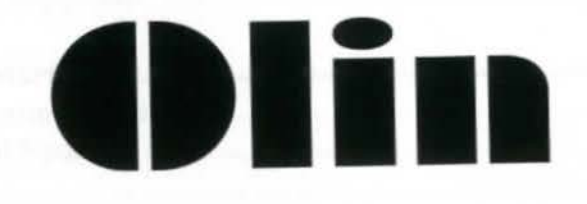

# BEGINNING **Project Accounting**

### Contents

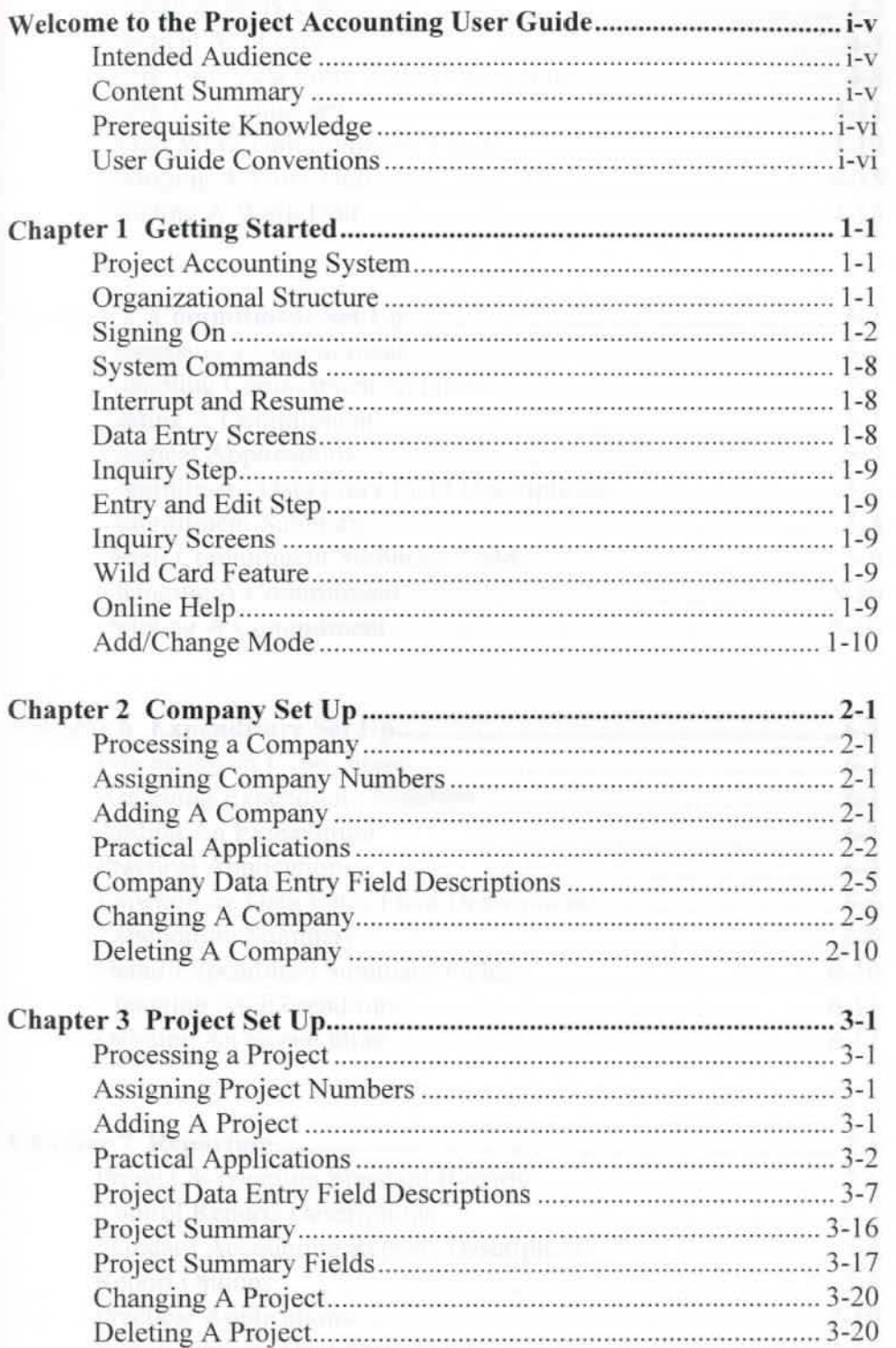

 $\mathfrak i$ 

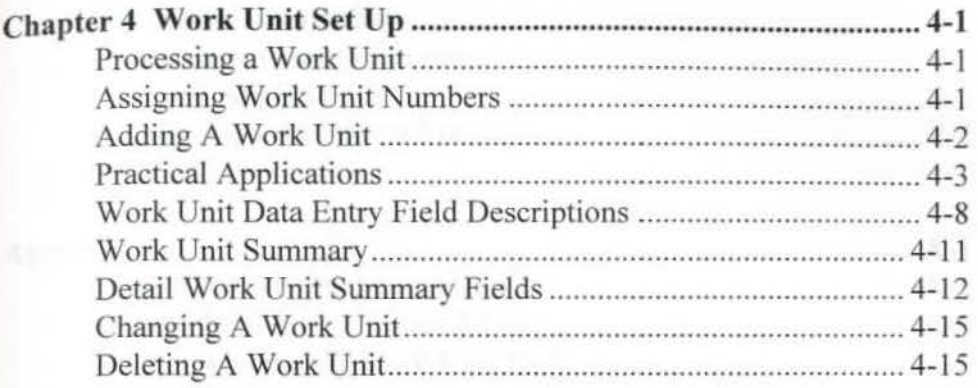

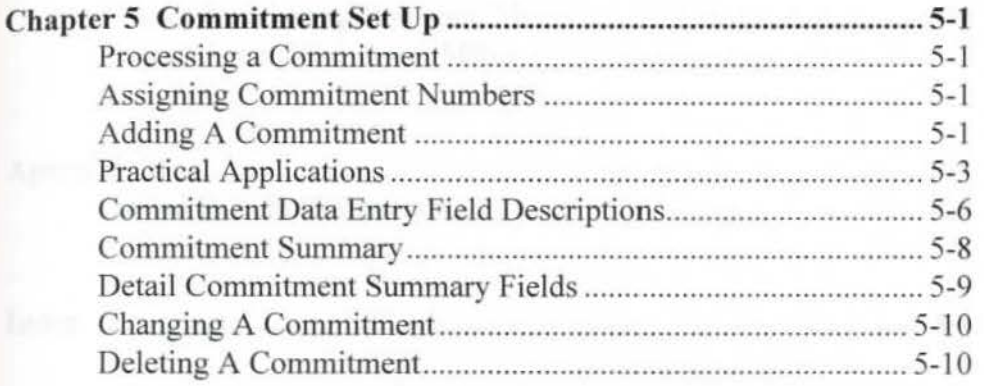

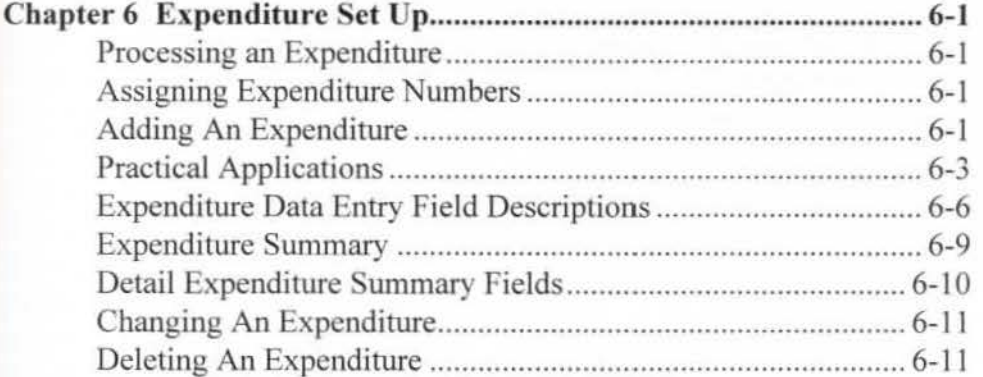

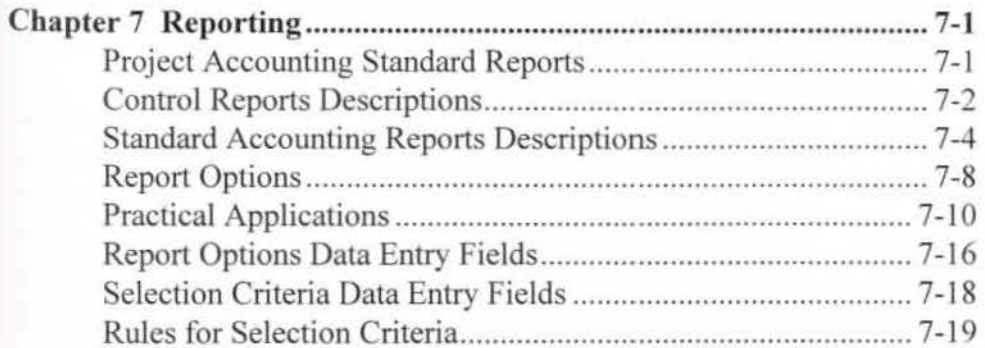

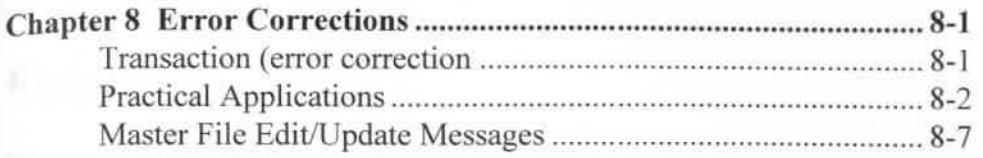

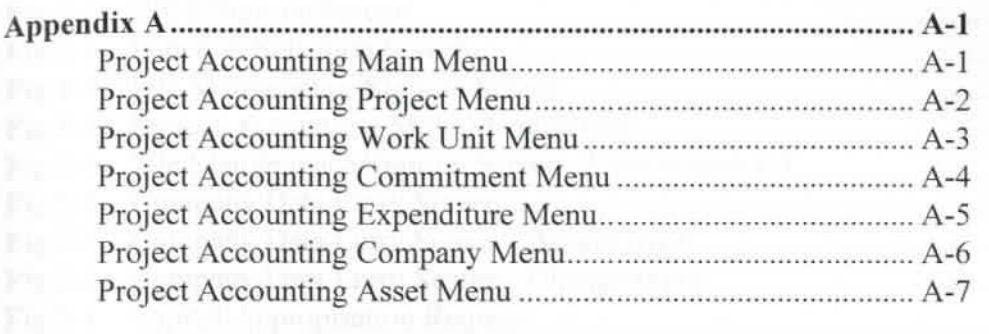

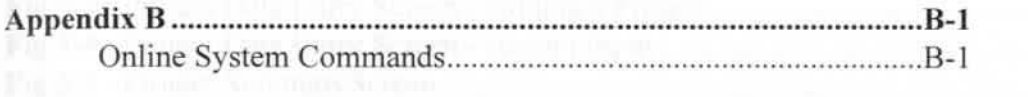

**Index ....................................................................................................... 1-l** 

## **Figures**

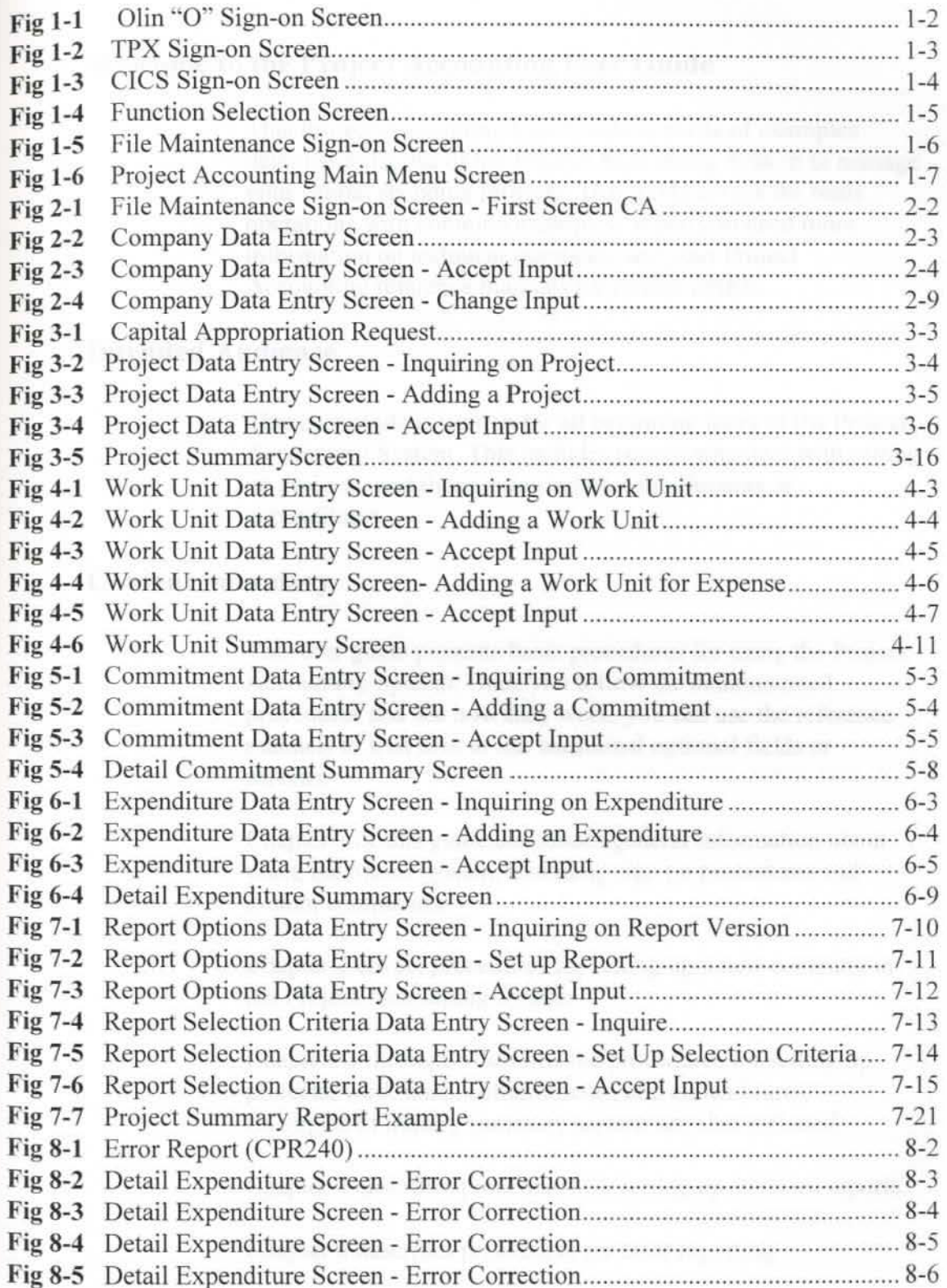

# **Welcome to the Project Accounting User Guide**

This Project Accounting User Guide consists of examples demonstrating use of the Project Accounting System to manage your capital spending projects. This guide covers the basic operations with common examples. When you need more information on technical questions, use your Project Accounting reference manuals for further details.

### **Intended Audience**

This user guide is written for all beginning users of the Project Accounting System. This includes people who deal with setting up projects. and those inquiring on commilments or expenditures.

#### **Content Summary**

This user guide presents basic procedures for using the Project Accounting System. Once you follow the demonstrated procedures and see how they work. you can use the reference manuals to find how to use additional optional fields or screens.

Chapter 1 of this guide introduces general information about using the online system. including sign on procedures and system commands.

Chapter 2 covers procedures for setting up a new compan) in the Project Accounting System.

Chapters 3 through 6 describe the procedures for setting up projects, work units, commitments, and expenditures. Examples of inquiry summary screens arc also included.

Chapter 7 describes procedures for setting up standard reports.

Chapter 8 describes procedures for error reporting.

 $\mathbb{F}^{1}$ 

### **Prerequisite Knowledge**

This guide assumes you have access to and are familiar with the organization of the *Project Accounting Reference Manuals.* 

If you are not familiar with using the Integral Online System, you should read the topics on Using the Online System and Online System Commands in the Screens section of the *Project Accounring Reference Akmuals.* 

### **User Guide Conventions**

This guide uses the term workstation to refer to any of the 3270-series terminals or a personal computer used as a terminal.

Field names referring to where you type your entries, plus standard key functions such as ENTER, ESCAPE, and TAB; and program function keys such as PF5. all appear in text in capital letters.

The word "enter" used without capitals means typing data on a screen.

Emphasized words and titles of other manuals appear in *italics*.

Data you must type is shown in Courier bold typeface.

### **Chapter 1 Getting Started**

### **Project Accounting System**

The Integral Project Accounting System is an online realtime batch data entry and inquiry system with extensive user options. It provides comprehensive and flexible reports to track all of your expenditures on a project. Standard reports are provided to accommodate all project reporting requirements. You can tailor these reports as required.

The Project Accounting System (referred to as the System from here on) may be used independently or interface to the Integral General Ledger and Fixed Asset products or to any other general ledger product.

### **Organizational Structure**

The Project Accounting System is designed as a hierarchical structure. The first level being company, followed by project, work unit, commitment, and expenditures. Each of these areas will be examined more closely in subsequent chapters.

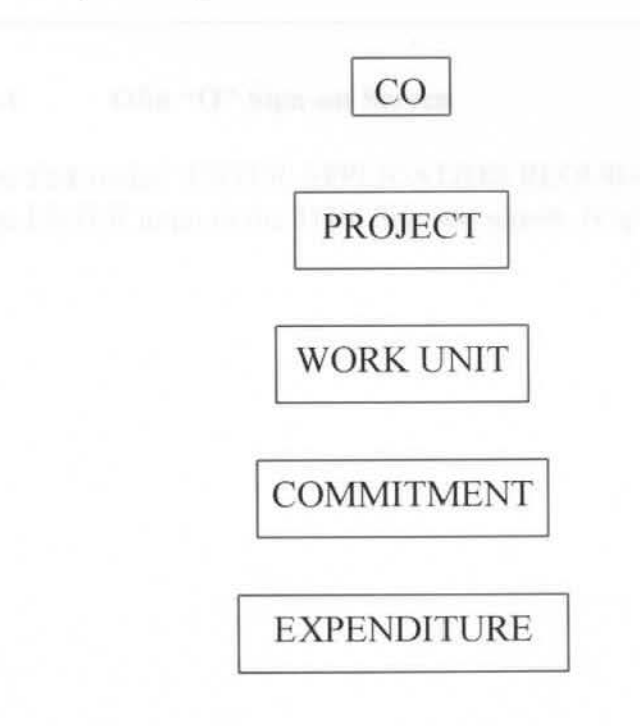

### **Signing On**

Sign on to the System by turning on your workstation and following this procedure to access the Function Selection screen.

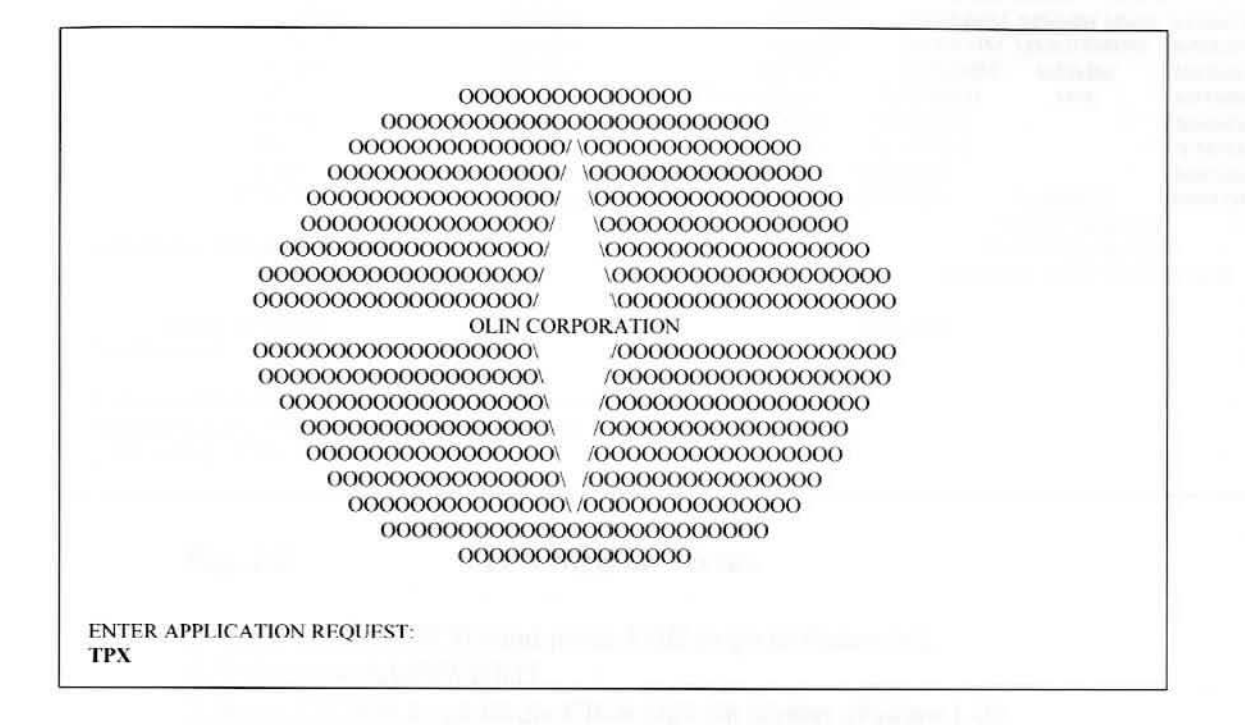

### Fig. 1-1 Olin "O" Sign-on Screen

I. Type **TPX** under "ENTER APPLJCATION REQUEST."

2. Press ENTER to go to the TQM Sign-on screen. (Figure 1-2)

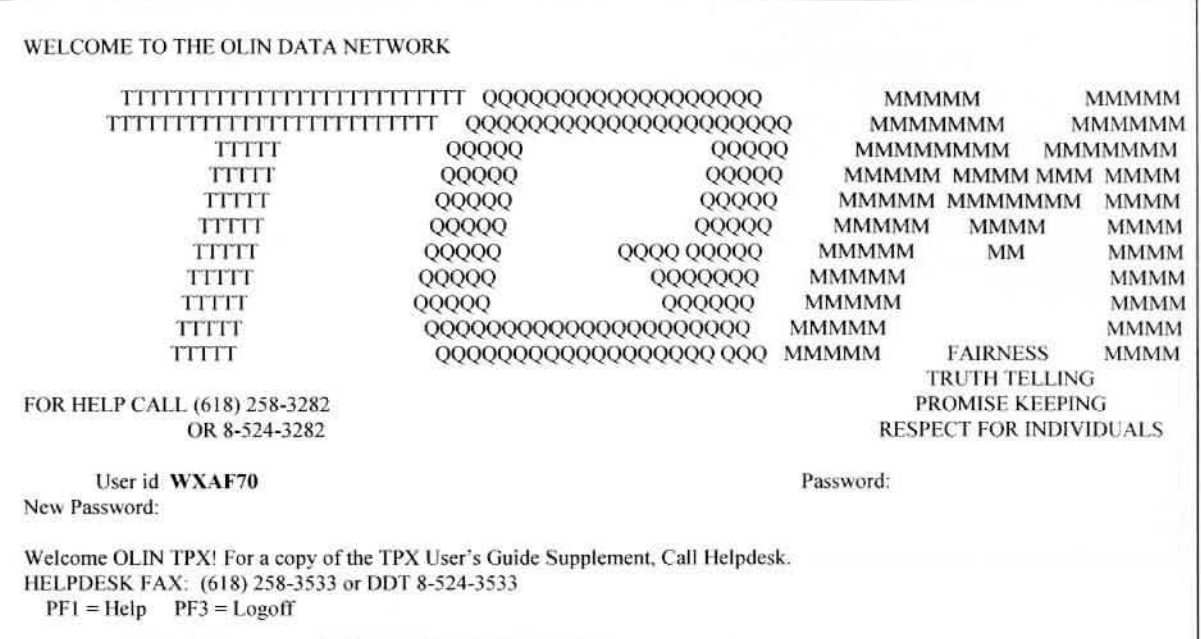

### **Fig. 1-2 TPX Sign-on Screen**

l. Type your USER ID and press TAB to go to Password.

2. Type your PASSWORD.

3. Press ENTER to go to the CICS sign-on screen. (Figure 1-3)

**DDB**  DFH3549 SIGN-ON TO CICS COMPLETE

### **Fig.1-3 CICS Sign-on Screen**

1. Type **DDB .** 

2. Press ENTER to go to Function Selection Sign-on Screen. (Figure 1-4)

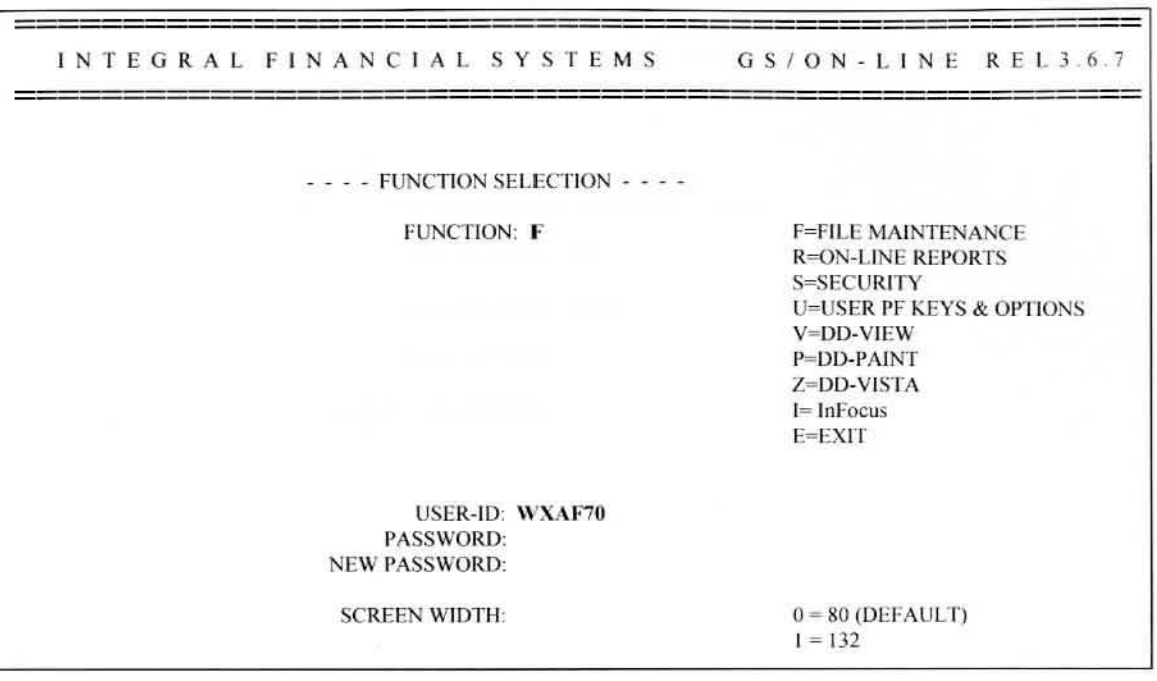

#### **Fig. 1-4 Function Selection Screen**

I. Type **F** for File Maintenance.

- 2. Type your USER ID and PASSWORD. (Use the TAB key to move to the next entry field if necessary.)
- 3. Press the ENTER key to go to the File Maintenance Sign-on Screen.

(Figure 1-5)

(Your keyboard may have two keys labeled ENTER and either or both of them may be operational on your workstation. Test to find the active ENTER key. When the System registers an ENTER, it responds immediately or displays an X in the bar at the lower left of your Project Accounting screen to indicate System activity.)

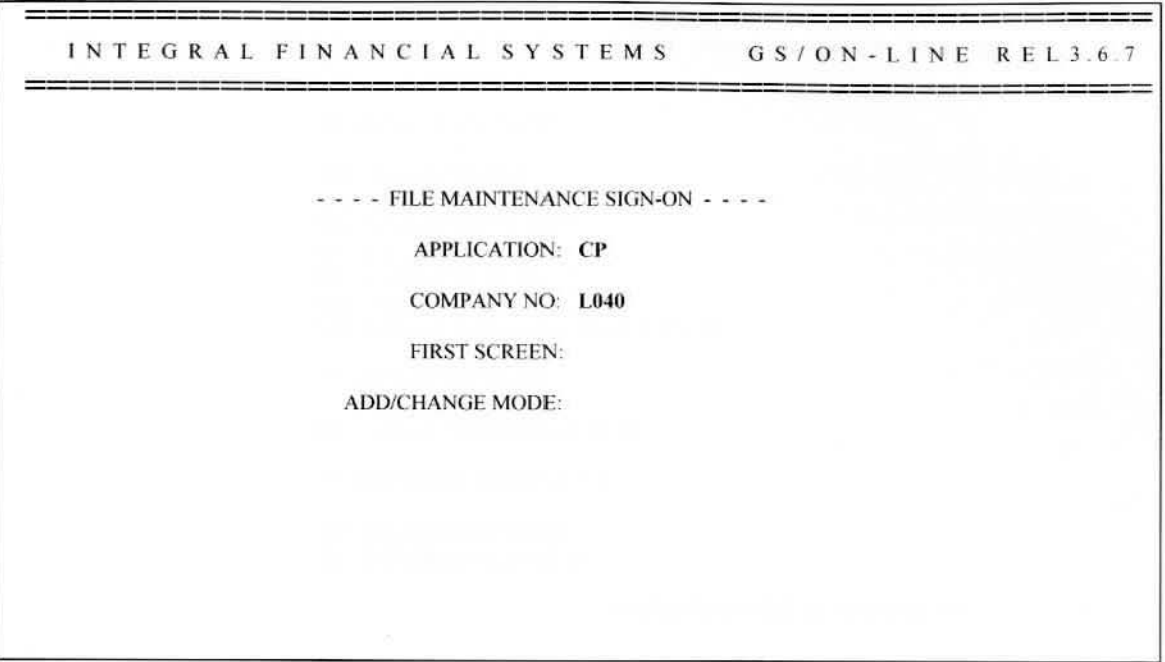

#### **Fig. 1-5 File Maintenance Sign-on Screen**

- 1. Type CP for the APPLTCATION and **L0 4 0** for the COMPANY NUMBER.
- 2. Type the FIRST SCREEN if you know which screen you want to access, otherwise leave this field blank.
- 3. Leave the ADD/CHANGE MODE field blank to default to Add mode.
- 4. Press ENTER to go to the MU Project Accounting Main Menu Screen. (Figure 1-6)

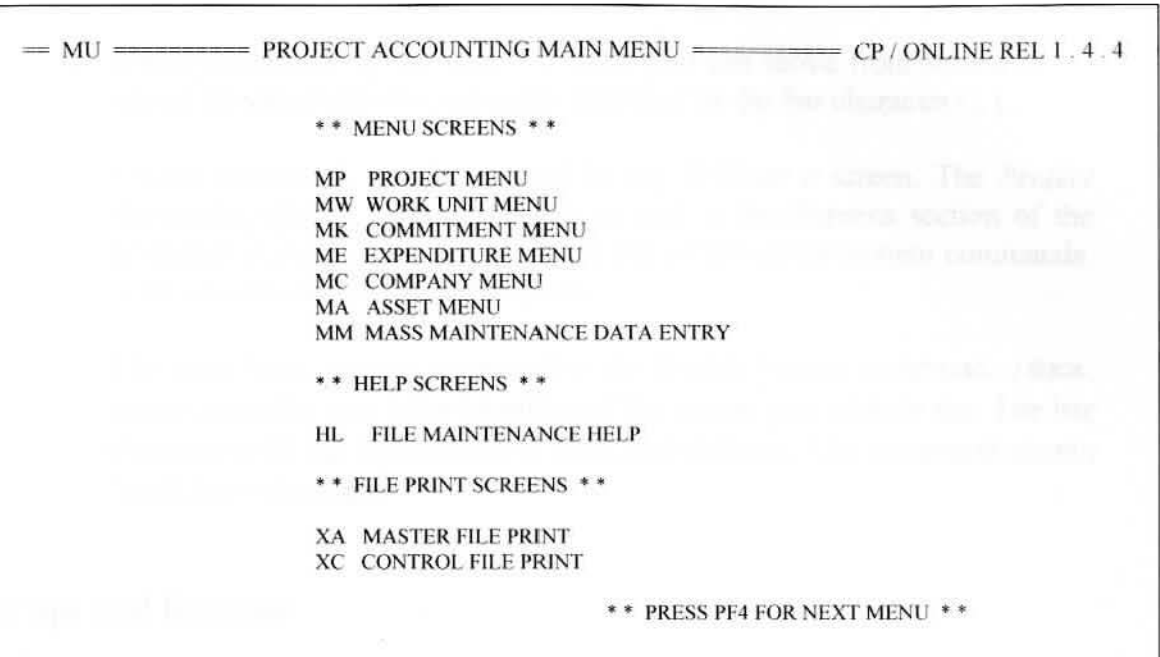

#### **Fig. 1-6 Project Accounting Main Menu Screen**

This screen lists all the secondary menu screens which. in tum. list all screens in the Project Accounting System. On any menu screen, you can use the TAB key to move the cursor to any selection and press ENTER to bring up that screen.

with being injury total and and

### **System Commands**

When you are using the online System you can move from screen to screen by using various commands preceded by the bar character ( $\vert$ ).

System commands can be entered in any field on a screen. The *Projec1 Accounting Quick Reference Guide* as well as the Screens section of the reference manuals contain a complete list of the online system commands. A few commands are described here.

The most basic system command is the Switch Screen command,  $|\mathbf{S} \mathbf{x} \mathbf{x}|$ , where **xx** is the two letter identifier of the screen you wish to see. The bar character tells the System that a command follows. The command means '·switch to screen **xx."** 

### **Interrupt and Resume**

The **Gxx** command lets you leave an entry screen, go to another screen, and then return to your interrupted screen without losing data you have entered. The command means "Interrupt this data entry and go to screen **xx** without losing data." Return to the interrupted screen by pressing PF3 or use the  $|\mathbf{Y}|$  command.

### **Data Entry Screens**

There are three steps to using data entry screens: inquiry. entry/edit, and write/update.

Data entry screens have an ACTION field you use to add (A), change (C). or delete (D) records. lf left blank. the System assumes the action is a Change.

When you use the Project Accounting system you can type text in uppercase or lowercase. When it is redisplayed it is aJways displayed in uppercase.
# **Inquiry Step**

On any screen, the Project number must be entered, then press ENTER to display information for that Project.

#### **.Entry and Edit Step**

Next you enter your data. Use the TAB key to move from field to field and the BACK TAB (or SHIFT TAB on some keyboards) to move to previous fields. Press the ENTER key after entering the data and the System automatically checks the data for field-level errors. Any error messages are displayed one at a time. Press PF7 to view subsequent messages. Correct any errors and continue pressing the ENTER key until you see the appropriate FSO message.

#### **Inquiry Screens**

All System screens can be used in inquiry mode to check for an existing record. Data entry screens let you modify these records. In addition to the data entry screens, some screens are designed for inquiry use only. See the *Project Accounting Quick Reference Guide* for a complete list of all screens.

# **Wild Card Feature**

ln any inquiry field where you type an identifier to call up a record, you can use the wild card character (#) to retrieve all records or a subset of records. For example, if you are using **3** # in a project number inquiry field, you will see all project records beginning with the number 3. You can then use  $|D|$ to page through these projects for the one you want. ln general, use the wild card character to save time or when the exact number of a key number is unknown.

# **Online Help**

Any time the cursor is on a data field and you are not sure what to enter, or the field is highlighted and an error message indicates the entry is incorrect, use the  $|H|$  command or press PF1 to go to a field help screen.

To use  $|\mathbf{H}|$ , press HOME key and type  $|\mathbf{H}|$  in the home position. Then use the arrow keys to position the cursor in the field on which you want help.

Pressing PF1 or typing  $|\mathbf{H}|$  a second time displays the HX Extended Help Screen which has further information of a more technical nature. Use PF3 or  $|\mathbf{Y}|$  to return to the previous screen.

# **Add/Change Mode**

The System stores most data in the default Add Mode. Use the PFlO key or the |**A**| command to toggle (switch back and forth) between Add and Changes modes. You can also select the mode at the File Maintenance Signon screen.

# **Chapter 2 Company Set Up**

#### **Processing a Company**

The Project Accounting System is designed to process either a single company or multiple companies. A company is an accounting entity and is not necessarily a unique legal entity. Each company is defined to the System as being a single entity with its own organization, fiscal year, and reporting requirements. Each company is identified to the System by company number.

#### **Assigning Company Numbers**

The System will accept any four alphanumeric characters as a company number, provided the number has not already been assigned to another company. Since the System can receive input automatically from other financial applications such as Accounts Payable, and it can produce inputs into the Fixed Asset and General Ledger Systems, there are considerable benefits of using the same company number for all financial applications.

Current company numbers in use are:

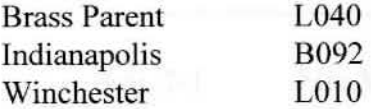

# **Adding A Company**

A company is added to the System by completing the Company Data Entry (CA) online screen. The company number, an action code of "A'', the company name, current period, current date, report date and company description are all required. The current period and current date are required to identify the accounting period and calendar period to be processed, and the report date is needed for report headings. The additional company fields can be entered as appropriate for the company. Refer to the Investment Tax Credit and Capitalization of Interest sections in the *Project Accounting Reference Manuals* for a complete description of those topics and the associated input fields.

# **Practical Applications**

Set up a company using company number B050 named Brass Fine Weld Tube. Assume the current period is July, 1995 (07/95).

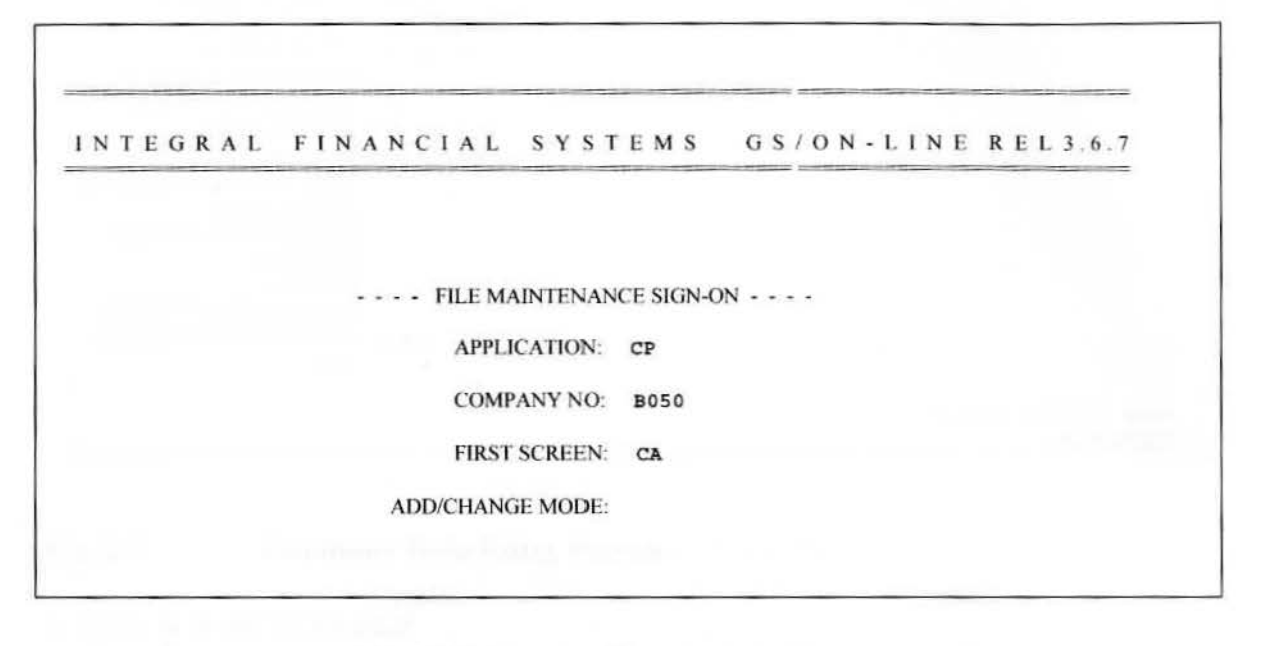

**Fig. 2-1 File Maintenance Sign-on Screen** 

- 1. Type CP in APPLICATION field.
- 2. Type BOSO in COMPANY NUMBER field.
- 3. Type **CA** in FIRST SCREEN field.
- 4. Press ENTER to go to the Company Data Entry (CA) screen (Figure 2-2).

#### \*\* **Hyou are currently at the MU screen follow these procedures:**

- 1. Type jSCA (anywhere on the screen).
- 2. Press ENTER to go to the Company Data Entry (CA) Screen (Figure 2-2).

Company Set Up 2-3

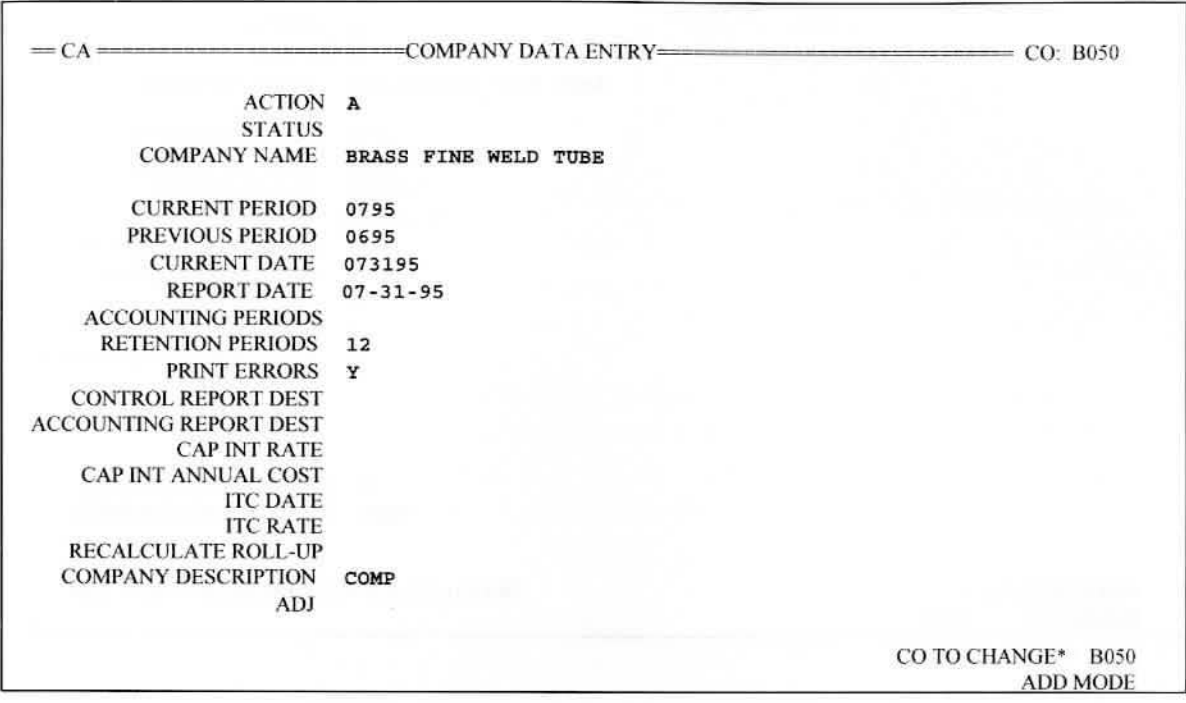

#### **Fig.** 2-2 **Company Data Entry Screen**

- 1. Type **A** in ACTION field
- 2. TAB to COMPANY NAME field and type BRASS FINE WELD TUBE.
- 3. TAB to CURRENT PERIOD field and type 0795.
- 4. Type 0695 in PREVIOUS PERIOD field.
- 5. Type 073195 in CURRENT DATE field.
- 6. Type 07-31-95 in REPORT DATE field.
- 7. Type **12** in RETENTION PERIODS field.
- 8. TAB to PRINT ERRORS field and type **Y.**
- 9. TAB to COMPANY DESCRIPTION field and type COMP.
	- \*\* All other fields will default to system defaults. \*\*
- 10. Press ENTER to update this screen.

Company Set Up

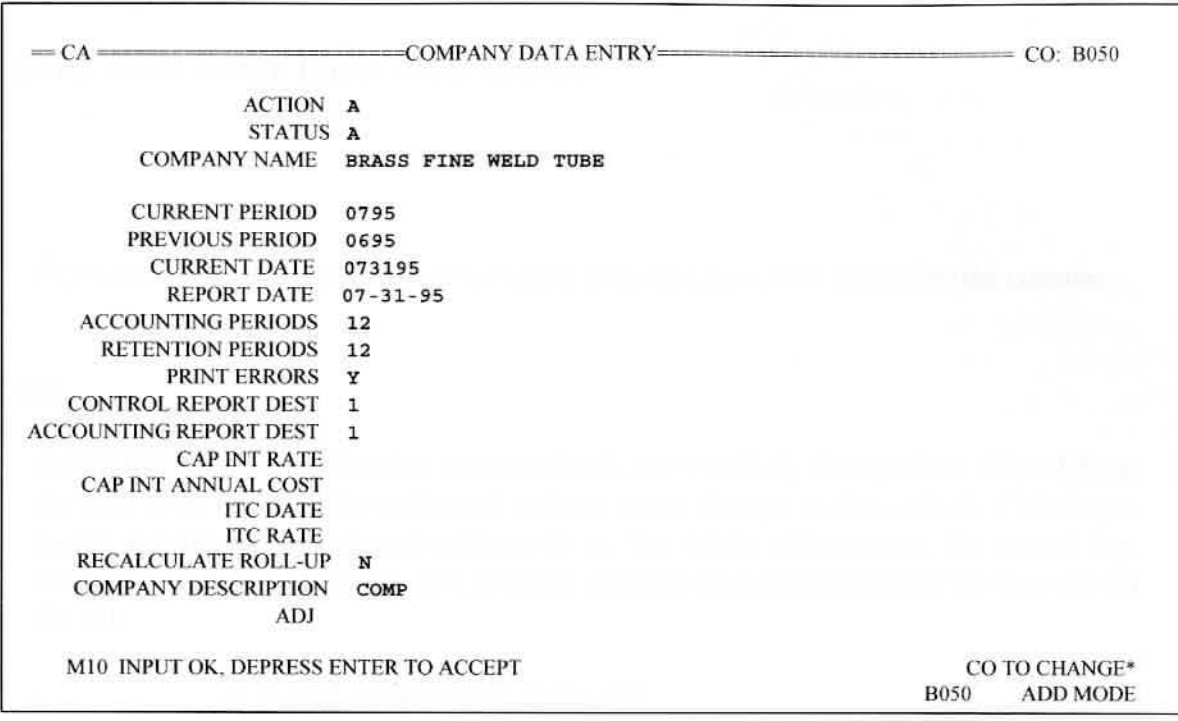

# Fig. 2-3 Company Data Entry Screen - Accept Input

**<sup>l</sup> .** Press ENTER to accept if all input and defaults are correct. If not, correct input then press ENTER.

# **Company Data Entry Field Descriptions**

# co

COMPANY NUMBER is a user assigned code that uniquely identifies the company.

#### **ACTION**

ACTION CODE specifies that information is to be added, changed, or deleted from the file. It *is* required for adds and deletes since change is the default. Deleting a record deletes all records subordinate to it. To delete information, the record key (company number) and name are required and must be entered exactly as they are on the file.

 $A = Add$  a new record to the file

 $C = Change$  an existing record (default)

 $D =$  Delete an existing record and all subordinate records

#### **STATUS**

COMPANY STATUS CODE specifies whether a company is active, marked for deletion, or on hold. No maintenance activity is allowed, no calculations are performed and no reports are produced for a company unless the status is active. A deleted status occurs when an action code of "D" is entered for a company.

> $A =$ Active (default)  $D =$  Deleted (set by the system, cannot be input by user)  $H = Hold$

#### **COMPANY NAME**

COMPANY NAME is the name printed in the heading of all reports. The company name is required when the action code is "A" or "D". The name is used to verify the correct company is being deleted. It must be spelled and punctuated exactly as it is on the file.

#### **CURRENT PERIOD**

CURRENT ACCOUNTING PERIOD is the current accounting fiscal year and period.

#### **PREVJOUS PERIOD**

PREVIOUS ACCOUNTING PERIOD is the previous accounting year and period. The current accounting period automatically becomes the previous accounting period when the current period is updated if the Compute cycle and Accounting Report cycle have both been run for the company.

#### **CURRENT DATE**

CURRENT DATE is the current calendar month, day, and year for the company.

#### **REPORT DATE**

REPORT DATE is the date printed on reports. It may be entered in any format and may consist of any combination of characters. For example: "2ND QTR" or "YEAR END" or "07-31-95''.

#### **ACCOUNTING PERIODS**

ACCOUNTING PERIODS is the number of accounting periods in the company fiscal year. It indjcates whether 13 period accounting is in effect.

> $12 = Use 12 months per year (default)$  $13 = Use 13$  periods per year

# **RETENTION PERIODS**

RETENTION PERIODS designates the number of periods that closed projects are kept on the Master File before being moved to the Project History File. Closed projects do not move to the History File until after the year-end of the year in which they are closed.

# **pRINT ERRORS**

ERRORS ONLY option determines which transactions are printed on the Edit/Update Reports (CPR200/220/240/380). All transactions can be reported, or just the ones with errors.

 $N =$  Print all transactions (default)

 $Y =$  Print only transactions with errors.

#### **CONTROL REPORT DEST**

CONTROL REPORT DESTINATION is the report splitter destination file for all control reports.

> $01$  = Route to hardcopy print (default)  $02 - 13$  = Route to file specified

#### **ACCOUNTING REPORT DEST**

ACCOUNTING REPORT DESTINATION is the default report splitter destination file for accounting reports which do not have a destination explicitly specified.

> $01$  = Route to hardcopy print (default)  $02 - 13$  = Route to file specified

#### **CAP** INT **RATE**

INTEREST RATE is the interest rate used in computing capitalized interest cost. This is the annual weighted average interest rate of the company borrowings.

This field is currently not being used.

#### CAP INT **ANNUAL COST**

INTEREST COST is the actual interest incurred. This is the maximum amount of interest that can be capitalized using the company interest rate.

This field is currently not being used.

#### **ITC DATE**

ITC EFFECTIVE DATE is the date the investment tax credit (ITC) rate became effective.

This field is currently not being used.

#### **JTC RATE**

INVESTMENT TAX CREDIT (ITC) RA TE is the percentage rate applied to qualified investments to compute the investment tax credit amount. This rate is used for capital expenditures or assets installed on or after the ITC effective date. If no rate is entered, the system determines the appropriate rate based on expenditure date or the date the asset entered service.

This field is currently not being used.

#### **RECALCULATE ROLL-UP**

RECALCULATE CONTROL indicates if this company should have its roll-up totals recalculated and whether or not to update the Project Accounting Master File.

 $N = Do$  not recalculate (default)

 $F = Final$  (recalculate and update master)

 $T =$ Trial (recalculate and report only - no update)

#### **COMP ANY DESCRIPTION**

COMP ANY DESCRIPTION is a descriptive title abbreviation. The field appears on reports in front of the company number.

#### **ADJ**

ADJUSTMENT CODE specifies that the amounts input are to be added to or subtracted from, or are to replace the associated amounts on the file.

Blank = Replace amounts on file with input amounts

 $A = Add$  input amounts to amounts on file.

 $S =$  Subtract input amounts from amounts on file

# **Changing A Company**

The company information can be changed by using the Company Data Entry (CA) online screen. The company number is required to identify the company being changed. Only the individual fields to be changed need to be entered.

#### **Practical Applications**

Change the current period, current date, and report date in order to move to the next month of processing.

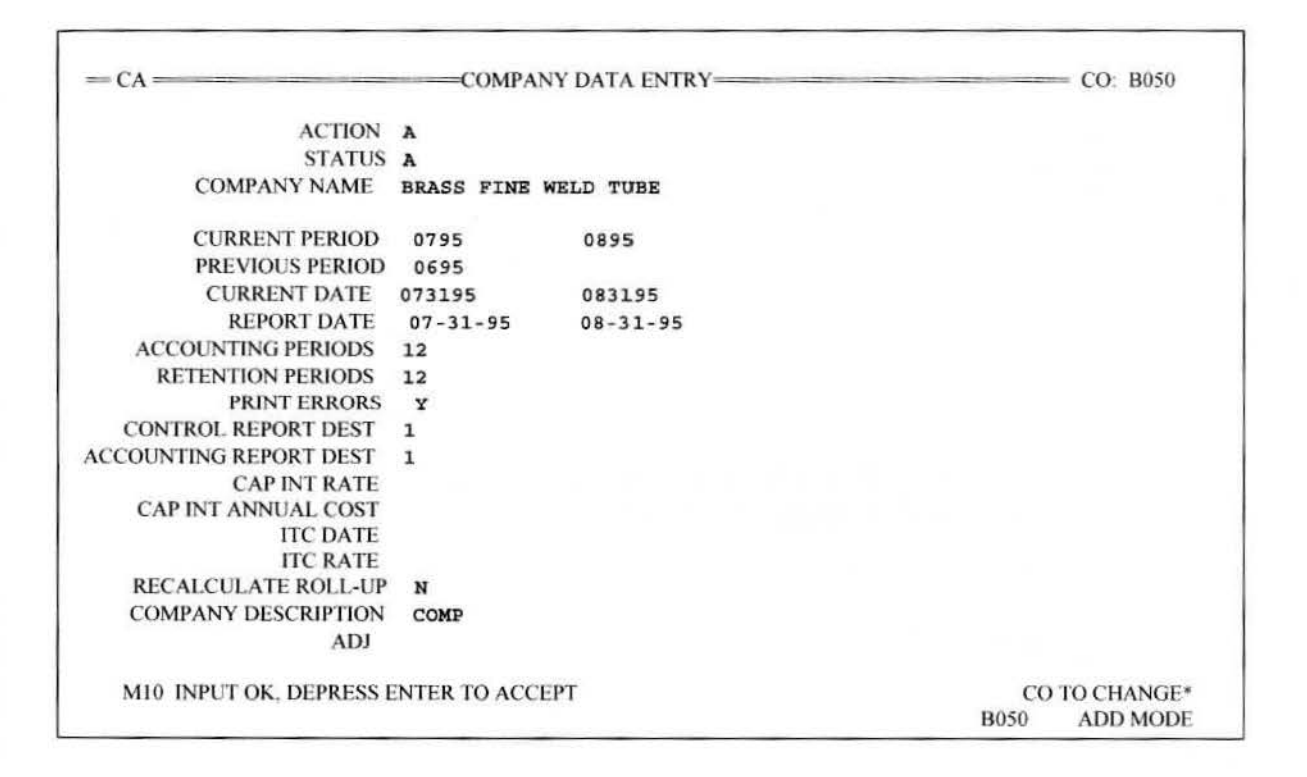

#### **Fig. 2-4 Company Data Entry Screen** - **Change Input**

- 1. TAB to CURRENT PERIOD field and type 0895.
- 2. Type 0 83195 *in* CURRENT DATE field.
- 3. Type 0 8-31-95 in REPORT DATE field.
- 4. Press ENTER to update this screen.
- 5. Press ENTER to accept if all input is correct. If not, correct input then press ENTER.

# **Deleting A Company**

A company and all the associated projects, work units, commitments, and expenditures can be deleted by using the Company Data Entry online screen. The company number, an action code of "D", and the company name are required. A deleted company remains on the Control File and Master File until the next run of the Master File Purge to History job (CPJ700). When CPJ700 is run, all records for the deleted company are physically removed. Deleted Master File records are also written to the History File.

# **Chapter 3 Project Set Up**

# **Processing a Project**

The Project Accounting System can have an unlimited number of projects within each company. Each project has its own authorizations. budgets. commitments, and expenditures which are tracked during the course of the project. Upon completion of the project, the expenditures can be closed out to an asset or to expense. Each project is identified to the system by project number.

#### **Assigning Project Numbers**

The size of the project number is six (6) positions. Project numbers are assigned numerically by the Project Accounting Department. The numbers are unique to each operating area. Project numbers are given a prefix to indicate the area where the project is taking place followed by a four position number indjcating the year and sequential order for that year.

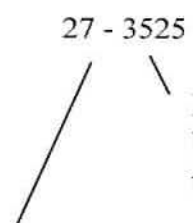

Indicates series number 3000 (Brass mill), project beginning in year 1 995, sequentially the 25th project of the year.

Indicates the project will take place in the annealing area of the Brass mill.

# **Adding A Project**

A project is added to the System by using the Project Data Entry (PA) online screen. The company number, project number, an action code of "A", and the project name are required. The company number must specify a currently active company. The balance of the project fields can be entered as needed for the project.

# **practical Applications**

Set up a project using the following CAR (Capital Appropriations Request) as the basis. (Figure 3-1)

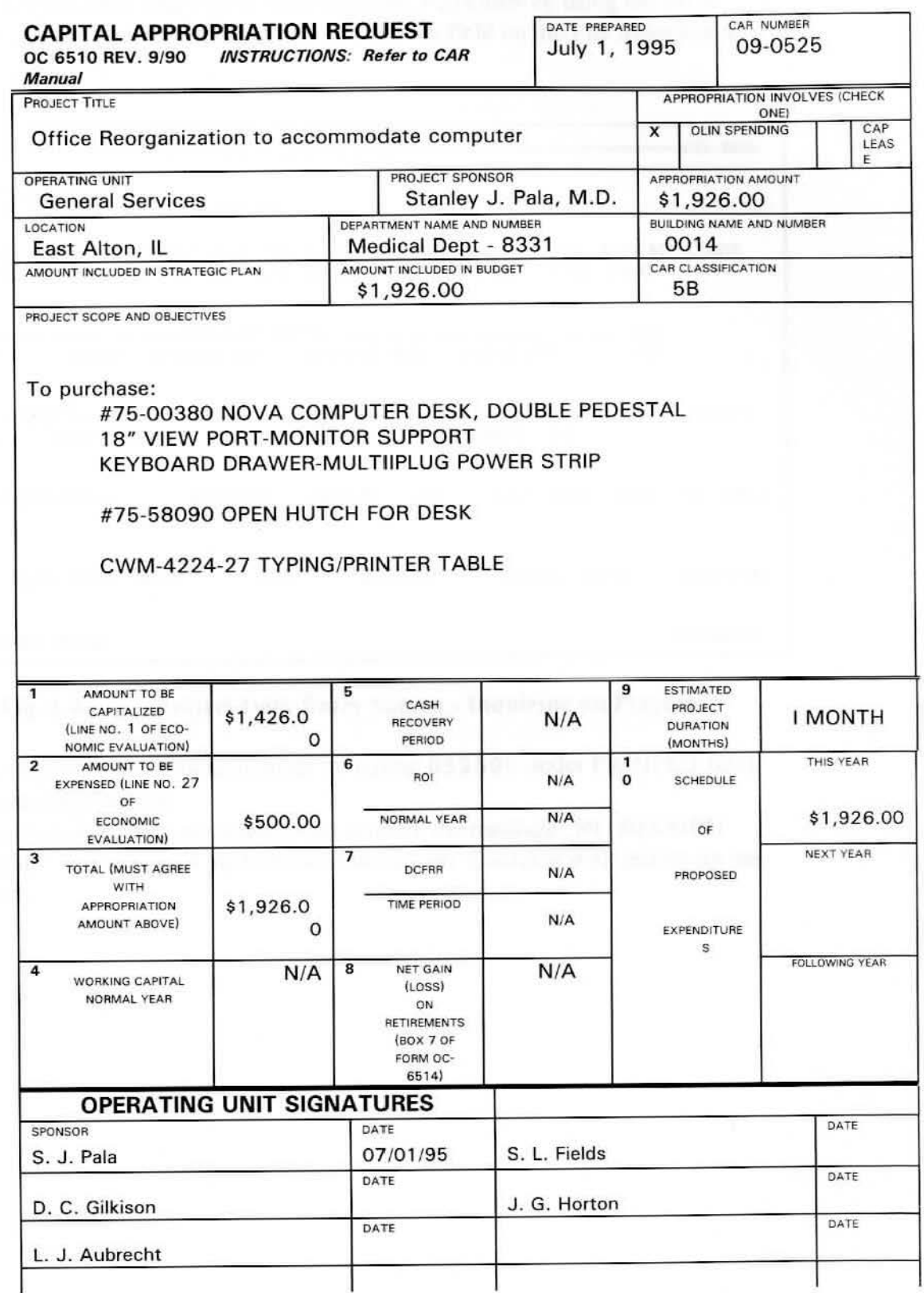

**Fig. 3-1 Capital Appropriation Request** 

I. Go to Project Data Entry (PA) screen (Figure 3-2) either by using the **!SPA**  command. or by entering **PA** in the First Screen field on the File Maintenance Sign-on screen.

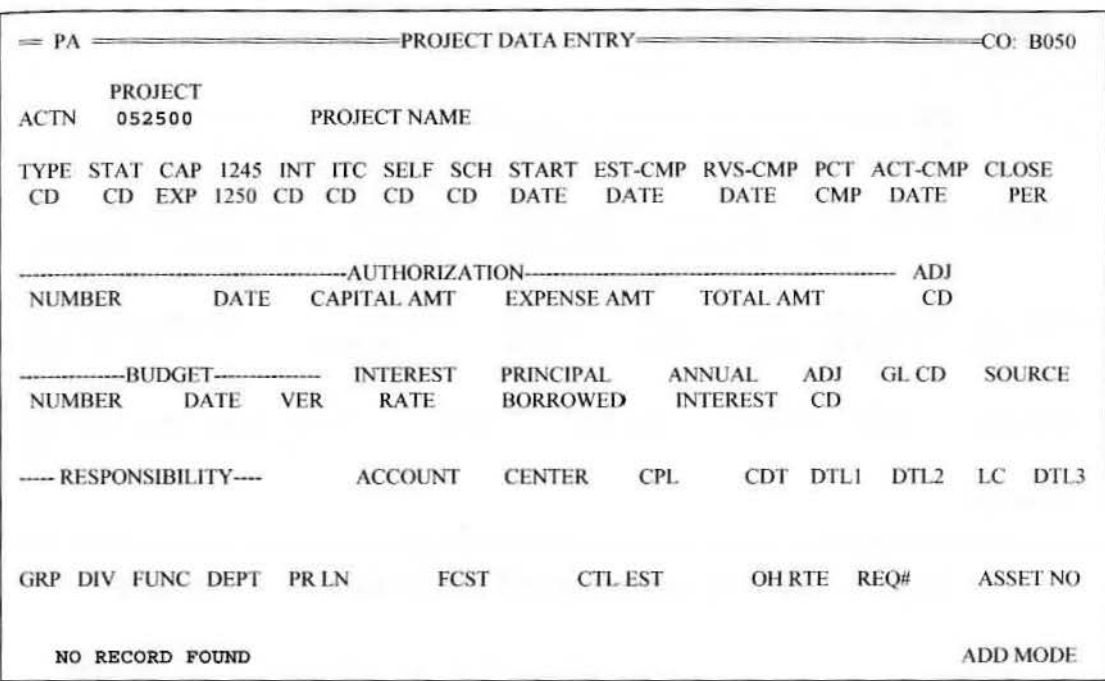

# **Fig. 3-2 Project Data Entry Screen - lnquiring on Project**

2. First. inquire on the project number by typing **052500** under PROJECT field and pressing ENTER.

If the Project has not previously been entered. the message "NO RECORD FOUND" will appear at the bottom of the screen. Continue with setting up the project.

| <b>ACTN</b><br>$\mathbf{A}$     |                                                                                  | <b>PROJECT</b><br>052500 |   | <b>PROJECT NAME</b>  |              |        |     | 052500 OFFICE REORGANIZATION TO ACCOMMODATE COMPUTER                                        |                |                  |    |                 |
|---------------------------------|----------------------------------------------------------------------------------|--------------------------|---|----------------------|--------------|--------|-----|---------------------------------------------------------------------------------------------|----------------|------------------|----|-----------------|
| TYPE<br><b>CD</b><br>5 <b>B</b> |                                                                                  |                          |   | CD EXP 1250 CD CD CD |              | 083195 |     | STAT CAP 1245 INT ITC SELF SCH START EST-CMP RVS-CMP PCT ACT-CMP CLOSE<br>CD DATE DATE DATE |                | CMP DATE         |    | <b>PER</b>      |
|                                 |                                                                                  |                          |   |                      |              |        |     |                                                                                             |                |                  |    |                 |
| <b>NUMBER</b>                   |                                                                                  |                          |   | 070195 1426          | 500          |        |     | DATE CAPITAL AMT EXPENSE AMT TOTAL AMT                                                      |                | CD               |    |                 |
|                                 | --------------BUDGET--------------------------- INTEREST<br>NUMBER DATE VER RATE |                          |   |                      |              |        |     | PRINCIPAL ANNUAL ADJ<br>BORROWED INTEREST CD                                                |                | GL CD            |    | <b>SOURCE</b>   |
| PALA, S. J.                     |                                                                                  |                          |   |                      | 1615100 8331 |        | GSV | -----RESPONSIBILITY---- ACCOUNT CENTER CPL CDT<br>000                                       | DTLI<br>052500 | DTL <sub>2</sub> | 40 | LC DTL3         |
| 09                              |                                                                                  |                          | 5 |                      |              |        |     | GRP DIV FUNC DEPT PRIN FCST CTL EST OHRTE                                                   |                | REO#             |    | <b>ASSET NO</b> |
|                                 |                                                                                  |                          |   |                      |              |        |     |                                                                                             |                |                  |    | <b>ADD MODE</b> |

**Fig. 3-3 Project Data Entry Screen** - **Adding A Project** 

- 3. Type **A** below ACTION code.
- 4. Type 052500 below PROJECT field.
- 5. Type OFFICE REORGANIZATION TO ACCOMMODATE COMPUTER below PROJECT NAME field.
- 6. TAB to TYPE CD field and type SB.
- 7. TAB to EST-CMP DATE field and *type* 083195.
- 8. TAB to DATE field under AUTHORIZA TlON and type 070195.
- 9. Type 1426 below CAPITAL AMT field.
- 10. TAB to EXPENSE AMT field and type 500.
- 11 . TAB to RESPONSIBILITY field and type project sponsor's name in this order: Last Name, First initial. Middle initial. **PALA,** S. J .
- 12. TAB to ACCOUNT field and type 1615100 (under SOK).
- 13. Type 8331 (department number) below CENTER field.
- 14. Type GSV (corporate product line) below CPL field.
- 15. Type ooo below CDT field.
- 16. Type 052500 (project accounting project number) below DTLI field.
- 17. TAB to LC field and type 40 (East Alton).
- 18. TAB to GRP field and type 09.
- 19. TAB to PR LN field and type 5.
- 20. Press ENTER to update this screen.

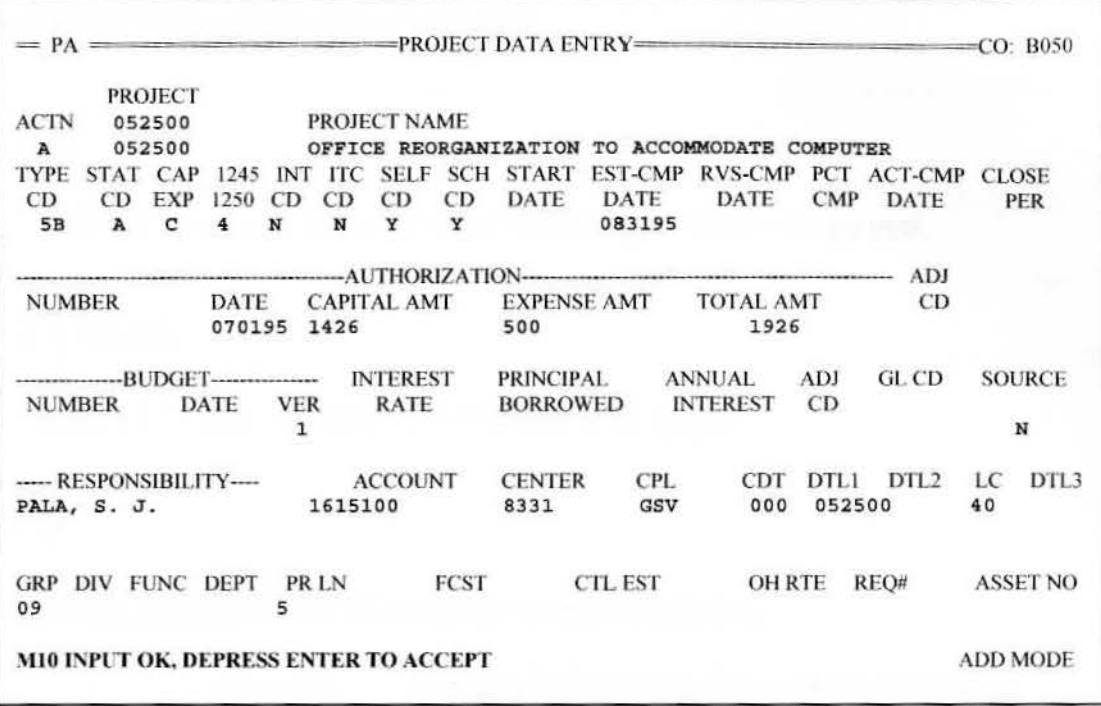

# **Fig. 3-4 Project Data Entry Screen - Accept Input**

21 . Press ENTER to accept if all input and defaults are correct. If not, correct input then press ENTER.

# **project Data Entry Field Descriptions**

# **PROJECT**

PROJECT is the user defined code that uniquely identifies the project.

# **PROJECT NAME**

PROJECT NAME is a general description of the project.

#### **TYPE CD**

PROJECT TYPE CODE allows projects to be classified.

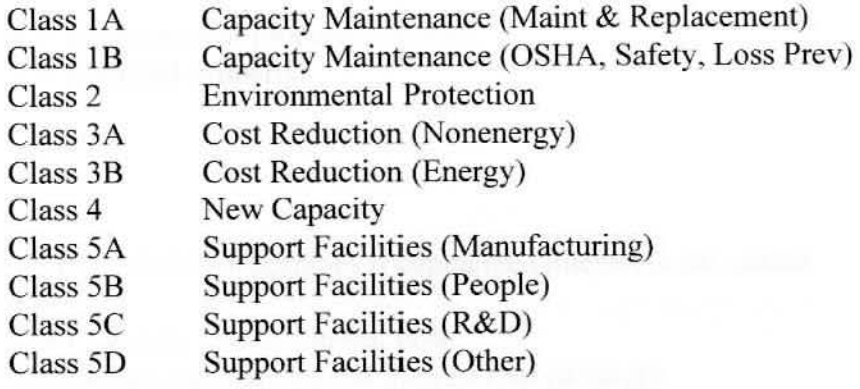

# **STAT CD**

PROJECT STATUS CODE is the status of the project.

- $A =$  Active (default)
- $B = B$ udgeted
- $C = Closed$
- $E =$  Estimated
- $F = F$ unded (approved)
- $H =$ Hold
- P = Proposed
- $X =$  Expenditures Only

I

#### **cAPEXP**

PROJECT CAPITAL/EXPENSE CODE indicates how expenditures are capitalized or expensed.

- $C =$  Capitalize the expenditures for corporate and tax books (default)
- $E =$  Expense the expenditures for corporate and tax books
- $B =$  Capitalize the expenditure for the corporate book, and expense it for the tax book
- $T =$  Capitalize the expenditure for the tax book, and expense it for the corporate book

#### **12451250**

PROJECT 1245/1250 CODE defines the project as being either "section 1245" or "section 1250" property.

> $4 = 1245$  personal property (default)  $5 = 1250$  real property

# **INT CD**

PROJECT INTEREST CODE determines if capitalized interest is calculated.

 $Y =$  Calculate capital interest cost  $N = Do$  not calculate capital interest cost (default)

#### **ITC CD**

PROJECT INVESTMENT TAX CREDIT (ITC) CODE indicates if the project is eligible for investment tax credit for qualjfied progress expenditures.

- $N =$  Project is not eligible for tax credit (default)
- $Y = Project$  is eligible for tax credit
- $E =$  Project is eligible for tax credit with reduced rate.

# **SELF CD**

PROJECT SELF CODE identifies the project as being self-constructed for the purpose of the ITC progress payments.

 $N = Project$  is not self-construct

Y = Project is self-construct (default)

# **scHCD**

PROJECT SCHEDULE CODE indicates if the project is on schedule.

 $Y = Project$  is on schedule (default)

 $N =$  Project is behind schedule.

# **START DATE**

PROJECT START DATE is the actual date the project was started.

#### **EST-CMP DATE**

PROJECT ESTIMATED COMPLETION DATE is the original estimated completion date for the project.

#### **RVS-CMP DATE**

PROJECT REVISED COMPLETION DATE is the latest estimated completion date for the project.

#### **PCT CMP**

PROJECT PERCENT COMPLETED is an estimated percentage of completion for the project.

# **ACT-CMP DATE**

PROJECT COMPLETION DATE is the actual date the project was completed.

# **CLOSE PER**

PROJECT CLOSE PERIOD is the accounting period when the project was closed.

# **AUTHORIZATION NUMBER**

PROJECT AUTHORIZATION NUMBER is the authorization number assigned to the project.

#### **AUTHORIZATION DATE**

PROJECT AUTHORIZATION DATE is the date funds were authorized for the project.

# **AUTHORIZATION CAPITAL AMT**

PROJECT AUTHORIZED CAPITAL AMOUNT is the amount authorized for capitalized expenditures for the project. The sum of this filed and the Project Authorized Expense Amount will equal the Project Authorized (Total) Amount.

# **AUTHORIZATION EXPENSE AMT**

PROJECT AUTHORIZED EXPENSE AMOUNT is the amount authorized for expensed expenditures for the period. The sum of this field and the Project Authorized Capital Amount wiJJ equal the Project Authorized (Total) Amount.

#### **AUTHORIZATION TOTAL AMT**

PROJECT AUTHORIZED AMOUNT is the total amount authorized to be expended for the project. It is the sum of the Project Authorized Capital Amount and the Project Authorized Expense Amount. This field is recomputed every time there is a change to either of these amount fields.

#### **ADJ CD**

ADJUSTMENT CODE specifies that the amounts input are to be added to or subtracted from, or are to replace the associated amounts on file.

Blank = Replace amounts on file with input amounts

 $A = Add$  input amounts to amounts on file

 $S =$  Subtract input amounts from amounts on file.

,......,-

# **sUDGET NUMBER**

PROJECT BUDGET NUMBER is the budget item number assigned to the project.

# **BUDGET DATE**

PROJECT BUDGET DATE is the date the original budget amount for the project was approved.

#### **BUDGET VER**

PROJECT BUDGET VERSION identifies the current version of the budget for the project. Each project can have up to nine different budgets.

#### **INTEREST RATE**

PROJECT INTEREST RATE is the weighted average interest rate for the specific borrowings for the project.

#### **PRINCIPAL BORROWED**

PROJECT PRINCIPAL AMOUNT is the principal amount of the specific borrowings for the project.

# **ANNUAL INTEREST**

PROJECT INTEREST COST is the actual interest cost incurred for the specific borrowings for the project. This is the maximum amount of interest that can be capitalized using the project interest rate.

#### **ADJ CD**

ADJUSTMENT CODE specifies that the amounts input are to be added to or subtracted from, or are to replace the associated amounts on file.

Blank = Replace amounts on file with input amounts

 $A = Add$  input amounts to amounts on file

 $S =$  Subtract input amounts from amounts on file

# **GLCD**

PROJECT GL CODE determines wetber GL detail activity should be accumulated for expenditures related to this project.

> $N = Do$  not accumulate GL detail activity (default)  $Y =$  Accumulate GL detail activity

# **SOURCE**

PROJECT SOURCE CODE designates where the project originated. Its usage and values are user defined.

#### **RESPONSIBILITY**

PROJECT RESPONSIBILITY designates who is responsible for the project. This is normally the project sponsor.

#### **ACCOUNT**

PROJECT GENERAL LEDGER ACCOUNT is the general ledger account number assigned to the project.

> $1615100$  = Project total is less than \$50,000  $1615200$  = Project total is greater than \$50,000

# **CENTER**

PROJECT GENERAL LEDGER COST CENTER is the general ledger cost center number assigned to the project.

#### **CPL**

PROJECT CORPORATE PRODUCT LINE is the general ledger product line assigned to the project.

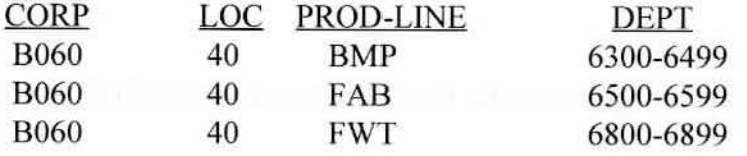

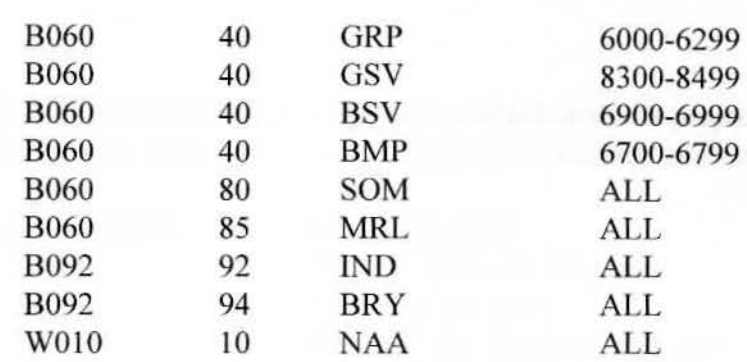

# **CDT**

PROJECT CORPORATE DESIGNATED DETAIL is the general ledger detail assigned to the project. This will always be "000" for new projects.

#### **DTLl**

PROJECT DETAIL ONE is the general ledger detail one field assigned to the project. This is the project number.

# **DTL2**

PROJECT DETAIL TWO is not currently used when setting up a project.

# *LC*

PROJECT LOCATION CODE is the general ledger location code assigned to this project.

- 40 = Brass East Alton
- $80 =$  Somers
- $85 = MRL$
- 92 = Indianapolis
- $94$  = Bryan
- $10 =$  Winchester

# **DTL3**

PROJECT DETAIL THREE is not currently used when setting up a project.

 $3 - 14$ 

# **GRP**

PROJECT GROUP NUMBER is used to indicate which area the project is taking place in. (Prefix of the project number - see assigning project numbers section.)

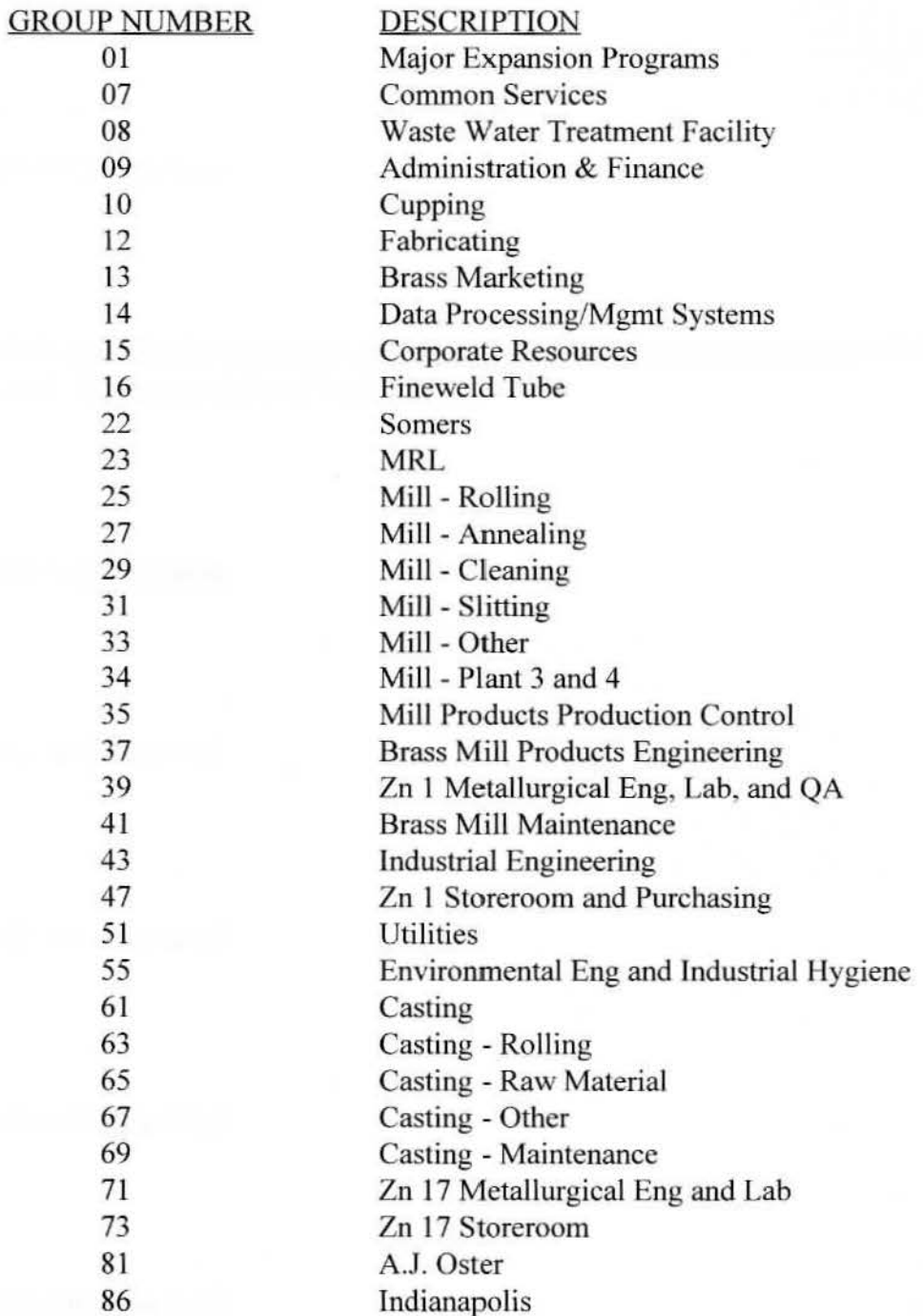

# **DIV**

PROJECT DIVISION indicates whether this is a special projects department project. Enter "SPL" if this is a project sponsored by Brass Special Projects Engineering Department.

#### **FUNC**

Currently not being used.

# **PRLN**

This field is used for the estimated number of years the assets of this project will be depreciated. It is a user defined field.

# **FCST**

Currently not being used.

# **CTLEST**

Currently not being used.

# **OH RTE**

Currently not being used.

# **REQ#**

Currently not being used.

# **ASSET NO**

Currently not being used.

# **Project Summary Screen**

The Project Summary (PS) screen is used to display one line of information for each project in the company. The Project Summary screen is an inquiry only screen. The inquiry key is the Project number.

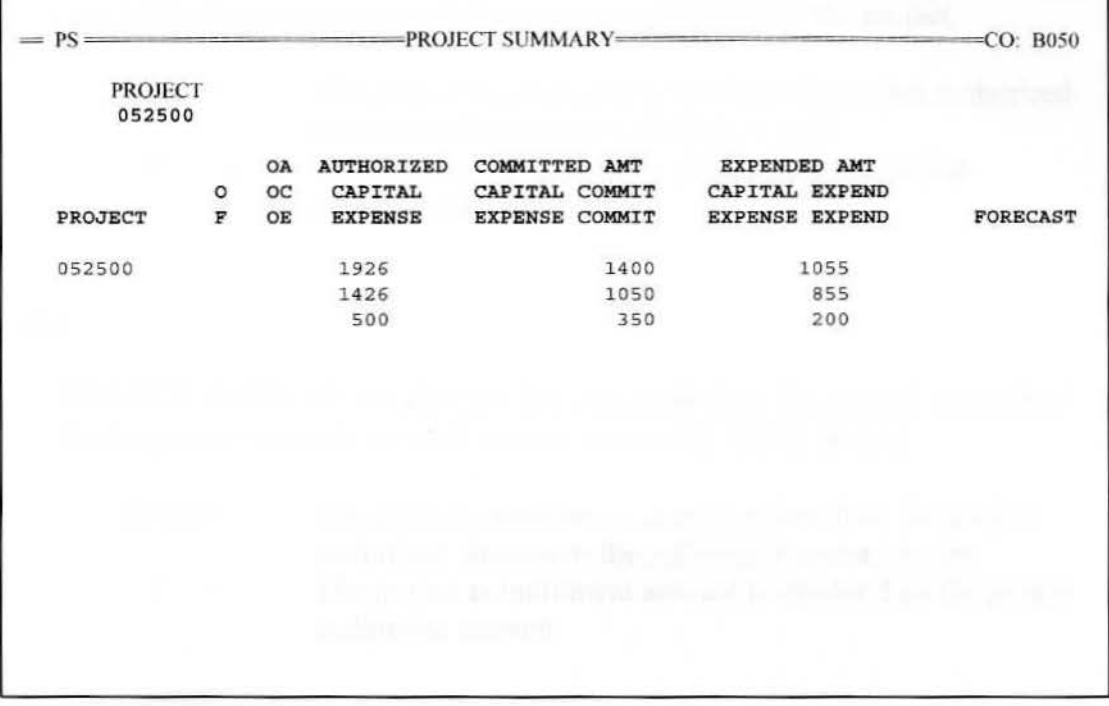

**Fig. 3-5 Project Summary Screen** 

Inquire on the project number by typing 0 52500 under PROJECT field and pressing ENTER

The top line of information represents the totals for the project, the second line represents the capital portion, and the bottom line represents the expense portion for this project.

# **Project Summary Fields**

#### **OF**

PROJECT FORECAST OVER AUTHORIZED is a code indicating if the cost forecast for the project exceeds the amount authorized for the project.

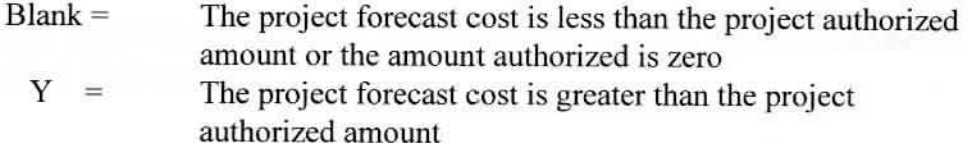

# **OA**

PROJECT OVER AUTHORIZED is a code indicating the amount committed for the project exceeds the total amount authorized for the project.

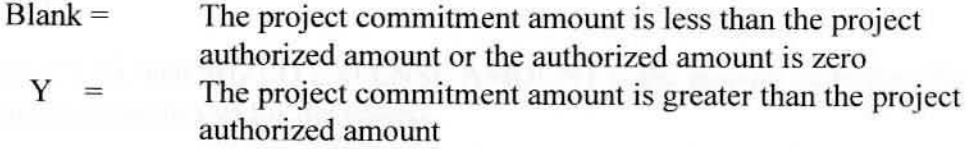

#### **oc**

PROJECT OVER CAPITAL AUTHORIZED is a code indicating if the amount committed for the project exceeds the total capitaljzed amount authorized for the project.

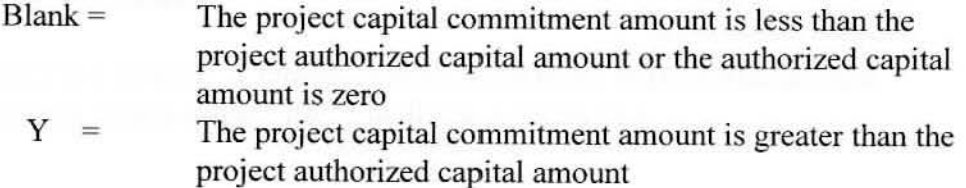

#### **OE**

PROJECT OVER EXPENSE AUTHORIZED is a code indicating if the amount committed for the project exceeds the total expensed amount authorized for the project.

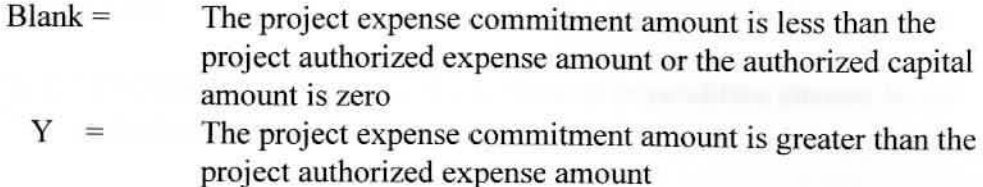

# **AUTHORIZED**

PROJECT AUTHORIZED AMOUNT is the total amount authorized to be expended for the project.

#### **CAPITAL**

PROJECT AUTHORIZED CAPITAL AMOUNT is the amount authorized for capitalized expenditures for the project.

#### **EXPENSE**

PROJECT AUTHORIZED EXPENSE AMOUNT is the amount authorized for expensed expenditures for the project.

#### **COMMITTED AMT**

PROJECT COMMITMENT AMOUNT is the total dollar amount committed for the project.

# **CAPITAL COMMIT**

PROJECT CAPITAL COMMITMENT AMOUNT is the dollar amount committed for the project for capitalized expenditures.

# **EXPENSE COMMIT**

PROJECT EXPENSE COMMITMENT AMOUNT is the dollar amount committed for the project for expensed expenditures.

I

 $\mathbf{I}$ 

I

 $\mathbf{I}$ 

I

I

 $\left| \right|$ 

 $\overline{\phantom{a}}$ 

 $\mathbf{I}$ 

#### **EXPENDED AMT**

PROJECT EXPENDITURE AMOUNT is the total expenditure amount for all detail expenditures *in* the project.

# **CAPJT AL EXPEND**

PROJECT CAPITAL EXPENDITURE AMOUNT is the sum of the expenditure amount for all detail capitalized expenditures in the project.

# **EXPENSE EXPEND**

PROJECT EXPENSE EXPENDITURE AMOUNT is the sum of the expenditure amount for all detail expensed expenditures in the project.

#### **FORECAST**

I

 $\mathbf{I}$ 

PROJECT FORECAST COST is an estimate of the actual project cost based on the actual amount committed and the percent complete.

# **Changing A Project**

The project information can be changed by using the Project Data Entry (PA) online screen. The company number and project number are required to identify the project being changed. First, inquire on the project by typing the Project Number in the PROJECT field and pressing ENTER. Only the individual fields to be changed need to be entered. Once entered, press ENTER to update screen. Press ENTER to accept when the system displays the message "MIO INPUT OK, PRESS ENTER KEY TO ACCEPT".

# **Deleting A Project**

A project and all the associated work units, commitments and expenditures can be deleted by using the Project Delete (PD) online screen. The company number, an action code of "D", the project number and name are required. First, inquire on the project by typing the Project Number in the PROJECT field. Type ·'O" in the action field and press ENTER. Press ENTER to accept when the system displays the message "M10 INPUT OK, PRESS ENTER KEY TO ACCEPT" . Deletes are applied in the next batch Edit/Update Cycle.

# **Chapter 4 Work Unit Set Up**

# **Processing a Work Unit**

A work unit is a way to djvide a project into manageable units of work. A project must have at least one work unit and can have an unlimited number of work units within the project. The way each project is broken down into work units is totally user defined.

Each work unit has it's own budgets, commitments, and expenditures which are tracked during the course of the project and work unil. When the project or the work unit is completed, the expenditures can be closed out to an asset or to expense. Each work unit is identified to the system by project number and work unit number.

#### **Assigning Work Unit Numbers**

The size of the work unit number is six (6) positions. The system will accept any alphanumeric characters as a work unit number, provided the work unit is unique within the individual project. This allows for the same work unit to be used for a number of projects in the same company. lt is generally *the* responsibility of the project sponsor to assign work units and their corresponding values.

Examples of work units currently being utilized are as follows:

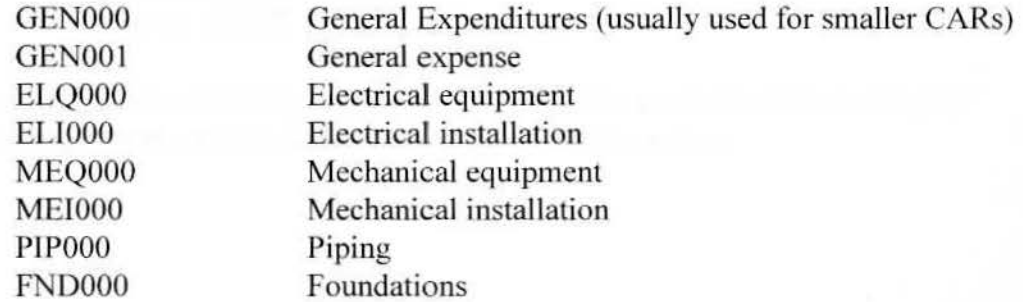

Note that work units which are to be expensed rather than capitalized should end with "001" rather than "000". This is a user defined field, however because of the interface with accounts payable this convention should be utilized.

(Note: Winchester uses a different convention. Work units that are to be expensed rather than capitalized end with "201" rather than the normal "101".)

# **Adding A Work Unit**

A work unit is added to the System by using the Work Unit Data Entry (WA) online screen. The company number, an action code of "A", the project number. the work unit number. and the work unit name are required. The company number must specify a currently active company, and the project number must be for a project that has been added to the system.

When adding a work unit for a project. the values for the following fields default to the values for the corresponding fields from the project:

- TYPECODE
- STATUS CODE
- CAPITAL EXPENSE CODE
- SECTION 1245/1250 PROPERTY CODE
- INTEREST CODE
- INVESTMENT TAX CREDIT CODE
- SELF-CONSTRUCT CODE
- **START DATE**
- ESTIMATED COMPLETION DATE
- BUDGET NUMBER
- BUDGETDATE
- **RESPONSIBILITY**
- GENERAL LEDGER INFORMATION (ACCOUNT, CENTER. CPL. CDT, DTLl, DTL2, LC, DTL3)
- LOCATION LEVELS (GRP. DIV, FUNC. DEPT, PRLN)
- USER FIELDS (FCST, CTL EST. OH RTE. REQ#)
- ASSET NUMBER
- GENERAL LEDGER CODE
- SOURCE CODE

Consequently, values for these fields do not need to be entered unless the desired values for the work unit are different than those for the project.

# **practical Applications**

Set up a work unit for general capital (GEN000) and a work unit for general expense (GEN00l) for CAR 052500.

1. Go to Work Unit Data Entry {WA) screen (Figure 4-1) either by using the **ISWA** command, or by entering WA in the First Screen field on the File Maintenance Sign-on screen. (Note: the project must be set up prior to setting up the work unit.)

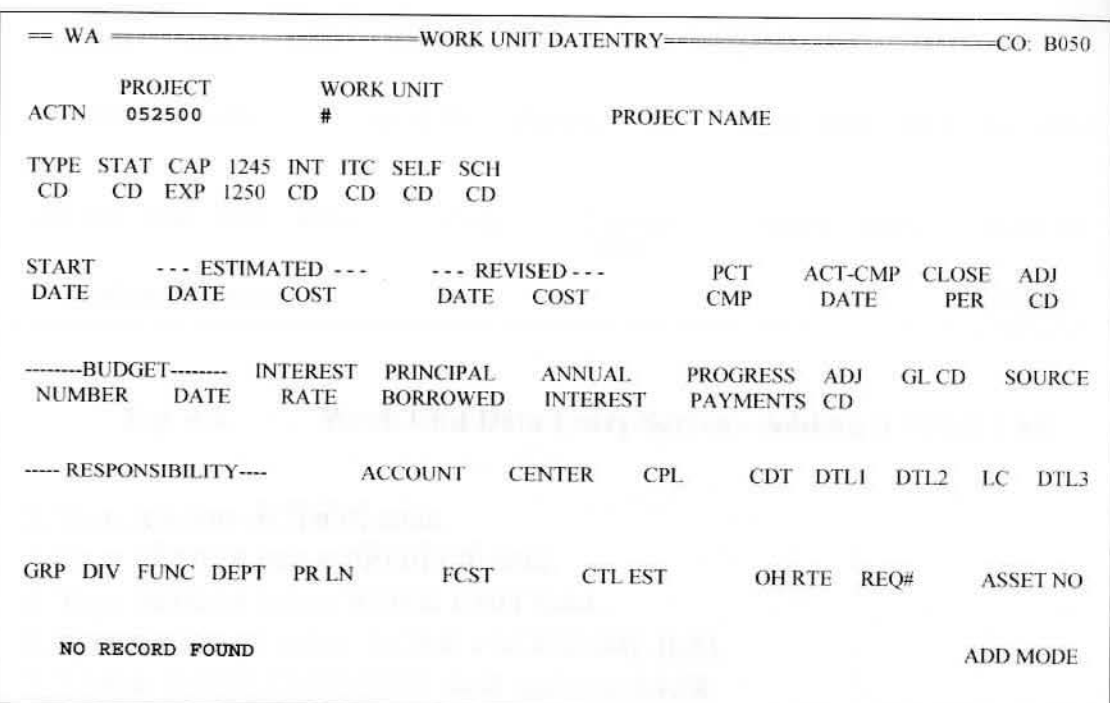

# **Fig. 4-1 Work Unit Data Entry Screen - Inquiring on Work Unit**

2. First, inquire on the project number and work unit by typing 052500 under PROJECT field, and typing a # under WORK UNIT field (using # as a wild card will inquire on any work unit which may be set up for this project). then pressing ENTER.

If no work unit has previously been entered, the message "NO RECORD FOUND" will appear at the bottom of the screen. Continue with setting up the work unit.

 $\mathbf{I}$ 

I

| $= WA =$                                                                                                    |                                                                                         | -WORK UNIT DATA ENTRY=           |                                                        | CO: B050                                 |
|----------------------------------------------------------------------------------------------------|-----------------------------------------------------------------------------------------|----------------------------------|--------------------------------------------------------|------------------------------------------|
| <b>PROJECT</b><br><b>ACTN</b><br>052500<br>052500<br>$\mathbf{A}$<br>1245<br><b>TYPE</b><br>STAT CAP<br>1250<br>CD<br>CD<br><b>EXP</b><br><b>CD</b> | <b>WORK UNIT</b><br>茸<br>GEN000<br><b>SELF SCH</b><br>INT ITC<br><b>CD</b><br>CD<br>CD. | PROJECT NAME<br><b>GENERAL</b>   | <b>STORY</b>                                           | <b>SCIENCE</b>                           |
| $\cdots$ ESTIMATED $\cdots$<br><b>START</b><br>DATE<br>COST<br>DATE<br>1426                                                                         | $---$ REVISED $---$<br>DATE                                                             | <b>COST</b>                      | PCT<br><b>ACT-CMP</b><br>DATE<br><b>CMP</b>            | W U<br><b>CLOSE</b><br>ADJ<br>PER<br>CD. |
| <b>INTEREST</b><br><b>RATE</b><br>DATE<br><b>NUMBER</b>                                                                                             | <b>PRINCIPAL</b><br><b>BORROWED</b>                                                     | <b>ANNUAL</b><br><b>INTEREST</b> | <b>PROGRESS</b><br><b>ADJ</b><br><b>PAYMENTS</b><br>CD | GL CD<br><b>SOURCE</b>                   |
| ---- RESPONSIBILITY----                                                                                                    | <b>ACCOUNT</b>                                                                          | <b>CENTER</b><br><b>CPL</b>      | CDT<br>DTL1                                            | DT1.2<br>DTL3<br>1 <sup>C</sup>          |
| <b>GRP DIV FUNC DEPT</b>                                                                                                    | PR LN<br><b>FCST</b>                                                                    | <b>CTL EST</b><br>1426           | <b>OH RTE</b><br>REQ#                                  | <b>ASSET NO</b>                          |
| <b>NO RECORD FOUND</b>                                                                                                    |                                                                                         |                                  |                                                        | <b>ADD MODE</b>                          |

**Fig. 4-2 Work Unit Data Entry Screen** - **Adding A Work Unit** 

3. Type **A** below ACTION code.

4. Type os2soo below PROJECT field.

5. Type GEN000 below WORK UNIT field.

6. Type **GENERAL** below WORK UNlT NAME field.

7. TAB to ESTIMATED COST field and type 1426.

8. TAB to CTL EST field and type 1426.

9. Press ENTER to update this screen.

 $4 - 4$
Work Unit Set Up 4-5

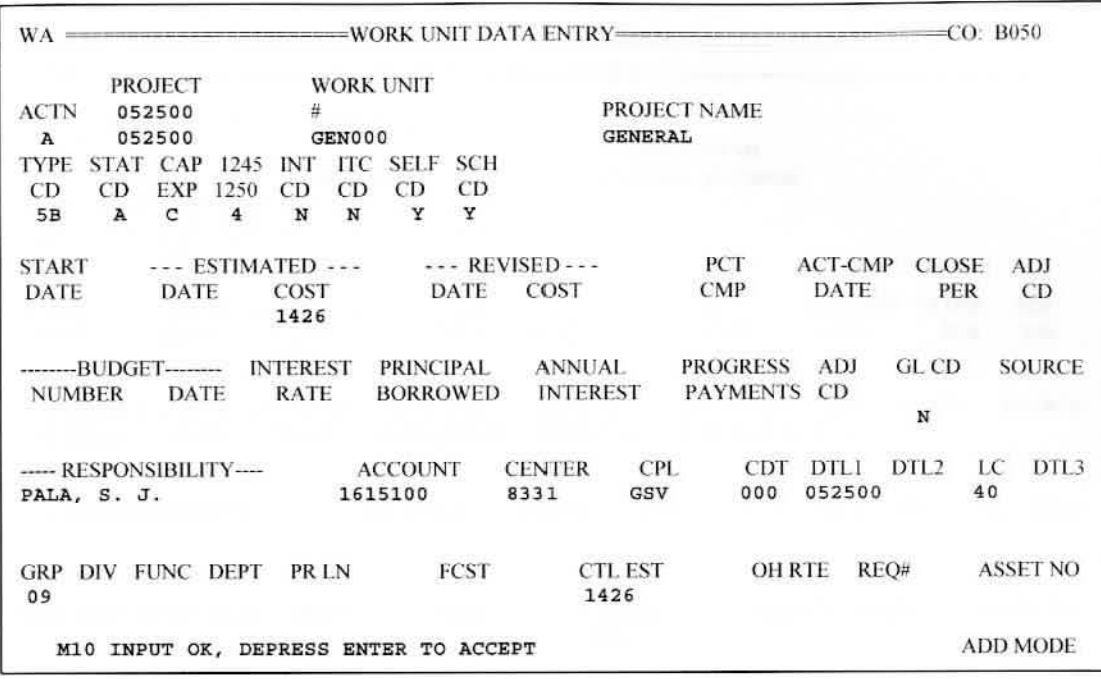

### **Fig. 4-3 Work Unit Data Entry Screen - Accept Input**

10. Press ENTER to accept if all input and defaults are correct. If not, correct input then press ENTER.

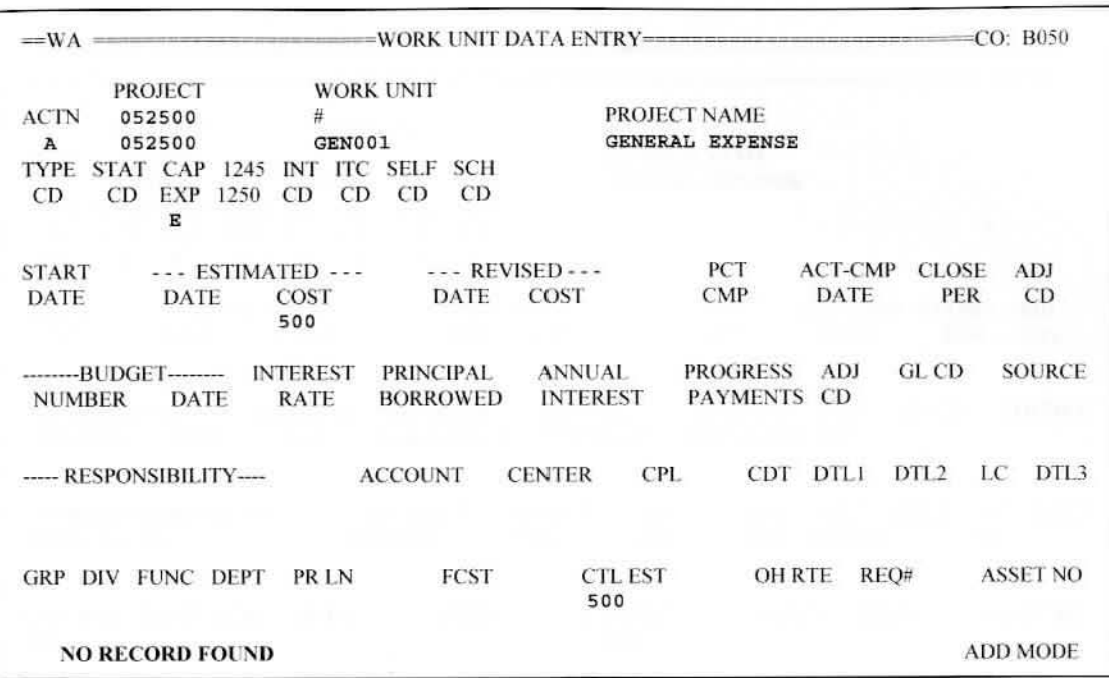

### **Fig. 4-4 Work Unit Data Entry Screen** - **Adding A Work Unit for Expense**

To enter a work unit for expense follow these steps:

- 1. Type **A** below ACTION code.
- 2. Type 052500 below PROJECT field\_
- 3. Type GEN001 below WORK UNIT field.
- 4. Type **GENERAL EXPENSE** below WORK UNIT NAME field.
- 5. TAB to CAP EXP field and type **E.**
- 6. TAB to ESTIMATED COST field and type 500.
- 7. TAB to CTL EST field and type 500.
- 8. Press ENTER to update this screen.

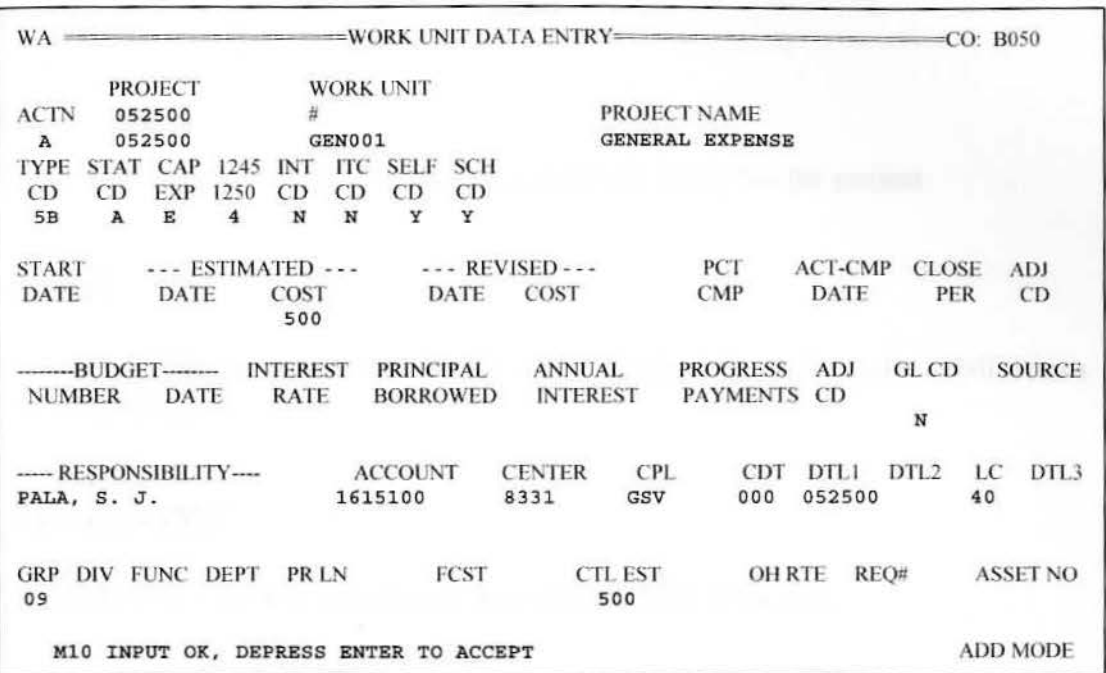

### **Fig. 4-S Work Unit Data Entry Screen - Accept Input**

9. Press ENTER to accept if all input and defaults are correct. If not, correct input then press ENTER.

### **Work Unit Data Entry Field Descriptions**

### **PROJECT**

PROJECT is the user defined code that uniquely identifies the project.

#### **WORK UNlT**

WORK UNIT is a user assigned code that uniquely defines the major subdivisions of the project.

### **WORK UNIT NAME**

WORK UNIT NAME is a general description of the work unit.

### **REVISED DATE**

WORK UNIT REVISED COMPLETION DATE is the latest estimated completion date for the work unit.

### **REVISED COST**

WORK UNIT REVISED COMPLETION COST is the latest estimated cost to complete the work unit.

### **PCT CMP**

WORK UNIT PERCENT COMPLETED is an estimated percentage of completion for the work unit.

#### **ACT-CMP DATE**

WORK UNIT COMPLETION DATE is the actual date the work unit was completed.

#### **CLOSE PER**

WORK UNIT CLOSE PERIOD is the accounting period when the work unit was closed.

### **ADJ CD**

ADJUSTMENT CODE specifies that the amounts input are to be added to or subtracted from, or are to replace the associated amounts on file.

Blank = Replace amounts on file with input amounts

- $A = Add input amounts to amounts on file$
- $S =$  Subtract input amounts from amounts on file

#### **INTEREST RATE**

WORK UNIT INTEREST RATE is the weighted average interest rate for the specific borrowings for the work unit.

#### **PRINCIPAL BORROWED**

WORK UNIT PRINCIPAL AMOUNT is the principal amount of the specific borrowings for the work unit.

### **ANNUAL INTEREST**

WORK UNIT INTEREST COST is the actual interest cost incurred for the specific borrowings for the work unit. This is the maximum amount of interest that can be capitalized using the work unit interest rate.

### **PROGRESS PAYMENTS**

WORK UNIT PROGRESS PAYMENTS is the actual amount of progress payments received for partial completion of the work unit.

### **ADJCD**

ADJUSTMENT CODE specifies that the amounts input are to be added to or subtracted from, or are to replace the associated amounts on file.

Blank = Replace amounts on file with input amounts  $A = Add input amounts to amounts on file$  $S =$  Subtract input amounts from amounts on file

### **DTL2**

WORK UNIT DETAIL TWO is not currently used when setting up a work unit.

### **DTL3**

WORK UNIT DETAIL THREE is not currently used when setting up a work unit.

### **ASSET NO**

Currently not being used.

►

 $\frac{1}{2}$ 

 $\vert$ 

l

I

I

### **Work Unit Summary Screen**

The Work Unit Summary (WS) screen is used to display summary information for a project and three lines of information for each work unit in the project specified. The Work Unit Summary screen is an inquiry onJy screen.

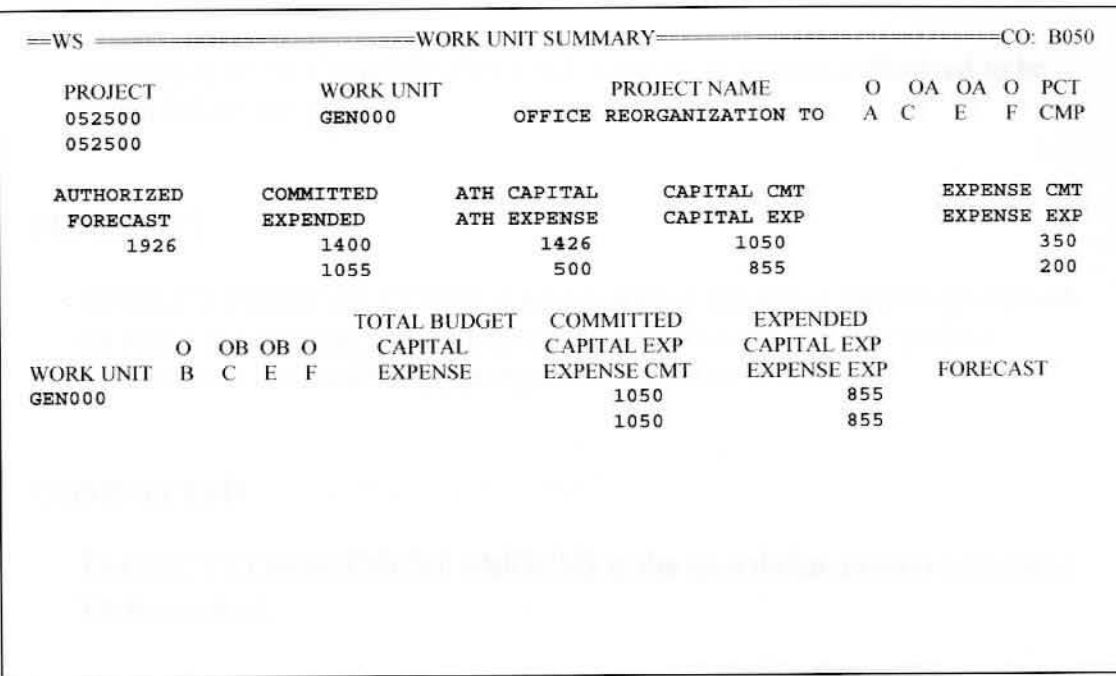

### **Fig. 4-6 Work Unit Summary Screen**

Inquire on the project number and work unit number by typing 052500 under PROJECT field and **GEN000** under WORK UNIT field.

The top line of information represents the capital protion committed and expended for the work unit. The second line of information represents the expense portion committed and expended for the work unit.

#### **Detail Work Unit Summary Fields**

### **PCT CMP**

PROJECT PERCENT COMPLETED is an estimated percentage of completion for the project.

#### **AUTHORIZED**

PROJECT AUTHORIZED AMOUNT is the total amount authorized to be expended for the project.

### **FORECAST**

PROJECT FORECAST COST is an estimate of the actual project cost based on the actual amount committed and the percent complete. The project forecast cost is zero if the project percent complete is zero.

#### **COMMITTED**

PROJECT COMMITMENT AMOUNT is the total dollar amount committed for the project.

#### **EXPENDED**

PROJECT EXPENDITURE AMOUNT is the total expenditure amount for all detail expenditures in the project.

### **ATH CAPITAL**

PROJECT AUTHOR1ZED CAPITAL AMOUNT is the amount authorized for capital expenditures for the project.

#### **ATH EXPENSE**

PROJECT AUTHORIZED EXPENSE AMOUNT is the amount authorized for expensed expenditures for the project.

I

I

l

 $\overline{ }$ 

I

I I

I

### **CAPITAL CMT**

PROJECT CAPITAL COMMITMENT AMOUNT is the dollar amount committed for the project for capitalized expenditures.

### **CAPITAL EXP**

PROJECT CAPITAL EXPENDITURE AMOUNT is the sum of the expenditure amount for *all* detail capitalized expenditures in the project.

### **EXPENSE CMT**

PROJECT EXPENSE COMMITMENT AMOUNT is the dollar amount committed for the project for expensed expenditures.

#### **EXPENSE EXP**

PROJECT EXPENSE EXPENDITURE AMOUNT is the sum of the expenditure amount for all detail expenditures in the project.

### **OB**

WORK UNIT OVER BUDGET indicates if the work unit commitment amount exceeds the current budget amount for the work unit.

- $Blank = The work unit commitment amount is less than the current budget$ amount for the work unit or the budget is zero
	- $Y =$ The work unit commitment amount is greater than the current budget amount for the work unit.

#### **OB C**

WORK UNIT OVER CAPITAL BUDGET indicates if the work unit capital commitment amount exceeds the current capital budget amount for the work unit.

- $Blank = The work unit commitment amount is less than the capital budget$ amount for the work unit or the budget is zero
	- $Y =$ The work unit commitment amount is greater than the capital budget amount for the work unit.

### **OBE**

WORK UNIT OVER EXPENSE BUDGET indicates if the work unit expense commitment amount exceeds the current expense budget amount for the work unit.

- $Blank = The work unit commitment amount is less than the expense$ budget amount for the work unit or the budget is zero
	- $Y =$ The work unit commitment amount is greater than the expense budget amount for the work unit.

#### **OF**

WORK UNIT FORECAST OVER BUDGET is a code indicating if the cost forecast for the work unit exceeds the amount budgeted for the work unit.

- $Blank = The work unit forecast cost is less than the work unit budgeted.$ amount or the budget is zero
	- $Y =$ The work unit forecast cost is greater than the work unit budgeted amount.

### **Changing A Work Unit**

The work unit information can be changed by using the Work Unit Data Entry (WA) online screen. The company number, project number and work unit number are required to identify the work unit being changed. First, inquire on the work unit by typing the Project Number in the PROJECT field, and the work unit number in the WORK UNIT field. Only the individual fields to be changed need to be entered. Once entered, press ENTER to update screen. Press ENTER to accept when the system displays the message "MlO INPUT OK, PRESS ENTER KEY TO ACCEPT".

### **Deleting A Work Unit**

A work unit and all the associated commitments and expenditures can be deleted by using the Work Unit Delete (WD) online screen. The company number, an action code of "D'', the project number and work unit are required. First, inquire on the work unit by typing the Project Number in the Project field and the work unit in the Work Unit field. Type "D" in the action field and press ENTER. Press ENTER to accept when the system displays the message "M10" INPUT OK, PRESS ENTER KEY TO ACCEPT". Deletes are applied in the next batch Edit/Update Cycle.

# **Chapter 5 Commitment Set Up**

### **Processing a Commitment**

A commitment is used to track committed amounts by work unit within a project. Purchase orders, service orders, and work orders are examples of commitments. There can be an unlimited number of commitments for a work unit and they are identified to the system by project number. work unit number and commitment number.

### **Assigning Commitment Numbers**

The size of the commitment number is fifteen (15) positions. The system will accept any alphanumeric characters as a commitment number, provided the commitment is unique within the individual project and work unit.

Generally, the commitments are fed automatically from the purchasing system (purchase orders and service orders) and the maintenance system (work orders). Occasionally, however, a commitment may need to be set up in the system.

Examples of common commitments that need to be set up are:

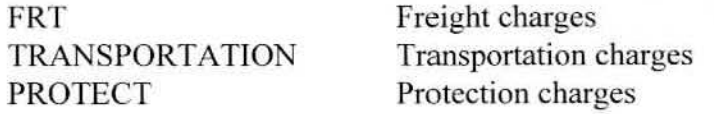

### **Adding A Commitment**

A commitment is added for a project and work unit by using the Detail Commitment Data Entry (KA) online screen. The company nurnber, an action code of "A", the project number, the work unit number, and the commitment number and name are required. The company number must specify a currently active company, and the project and work unit numbers must be for a project and work unit that are currently active in the system.

When adding a commitment, the values for the following fields default to the values for the corresponding fields from the work unit:

**TYPE CODE** 

- STATUS CODE
- CAPITAL EXPENSE CODE
- SECTION 1245/1250 PROPERTY CODE
- INTEREST CODE
- INVESTMENT TAX CREDIT CODE
- GENERAL LEDGER INFORMATION (ACCOUNT, CENTER, CPL, CDT. DTLl, DTL2, LC, DTL3)
- LOCATION LEVELS (GRP, DIV, FUNC, DEPT, PRLN)
- USER FIELDS (FCST. CTI EST. OH RTE, REQ#)
- GENERAL LEDGER CODE
- SOURCE CODE

Consequently, values for these fields do not need to be entered unless the desired values for the commitment are different than those for the work unit. The commitment period will default to the current accounting date and period, if an accounting date and period are not entered.

### **Practical Applications**

Set up a commitment for freight charges (FRT) in the amount of \$125 for CAR 052500. (Note: the project and work wut must be set up prior to setting up the commitment.)

1. Go to Commjtrnent Data Entry (KA) screen (Figure 5-1) either by using the ISKA command. or by entering **KA** in the First Screen field on the File Maintenance Sign-on screen. (Note: the project and work unit must be set up prior to setting up the commitment.)

 $= KA$   $=$   $=$   $COMMITMENT DATA ENTRY$  $=$   $=$   $CO: B050$ **PROJECT** ACTN 052500 WORK UNIT GENOOO **COMMITMENT** FRT TYPE STAT CAP 1245 INT ITC ACCOUNTING ('OMMITMENT NAME UNIT DO ADJ CD CD EXP 1250 CD CD DATE PER QUANTITY UNIT PRICE MEAS CD CD - - - - - - -- VF.NOOR - - - - - - - - NAME NUMBER ACCOUNT CENTER CPL CDT DTL1 DTL2 LC DTL3 GLCD SOURCE GRP DIV FUNC DEPT PR LN FCST CTL EST OH RTE REQ# **NO RECORD FOUND ADD MODE** 

### **Fig. 5-1 Commitment Data Entry Screen** - **Inquiring on Commitment**

2. First, inquire on the project number, work unit and commitment number by typing 052500 under PROJECT field, typing GEN000 under WORK UNTT field. and typing **FRT** under COMMITMENT field. then pressing ENTER. If no commitment has previously been entered, the message "NO RECORD" FOUND'. will appear at the bottom of the screen. Continue with setting up the commitment.

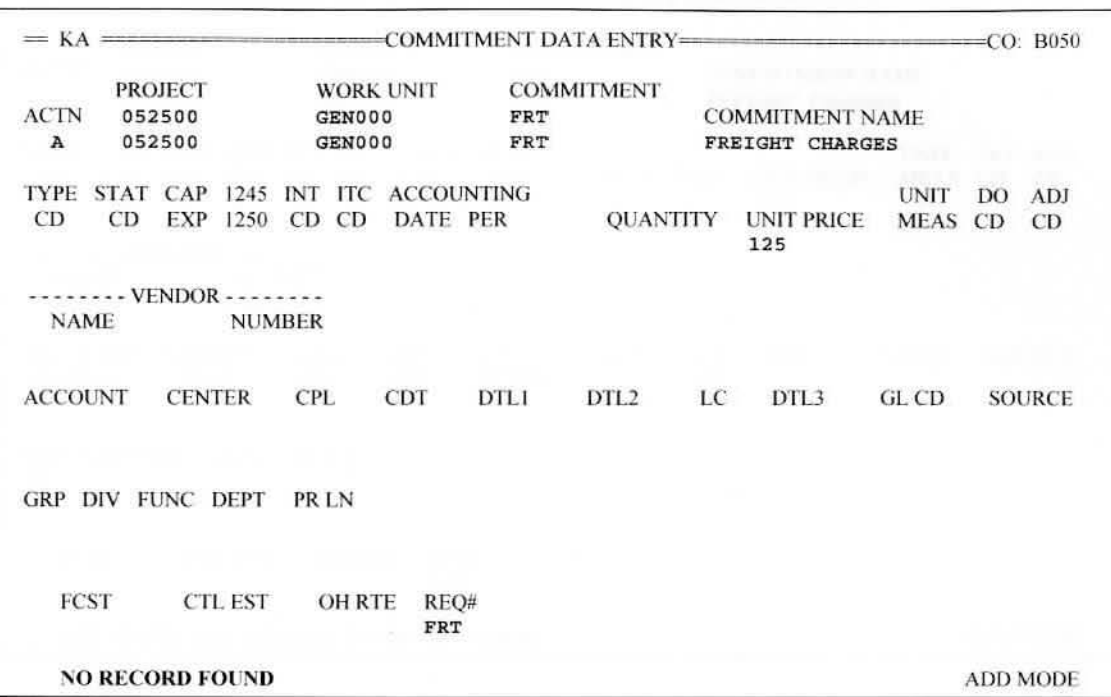

### **Fig. 5-2 Commitment Data Entry Screen** - **Adding A Commitment**

3. TAB to below ACTION field and type **A .** 

4. Type 052500 below PROJECT field.

5. Type **GENO** O O below WORK UNIT field.

6. Type **FRT** below COMMJTMENT field.

7. TAB to COMMITMENT NAME field and type **FREIGHT CHARGES.** 

8. TAB to UNIT PRICE field and type 125.

9. TAB to REQ# field and type **FRT.** 

10. Press ENTER to update this screen.

Commitment Set Up 5-5

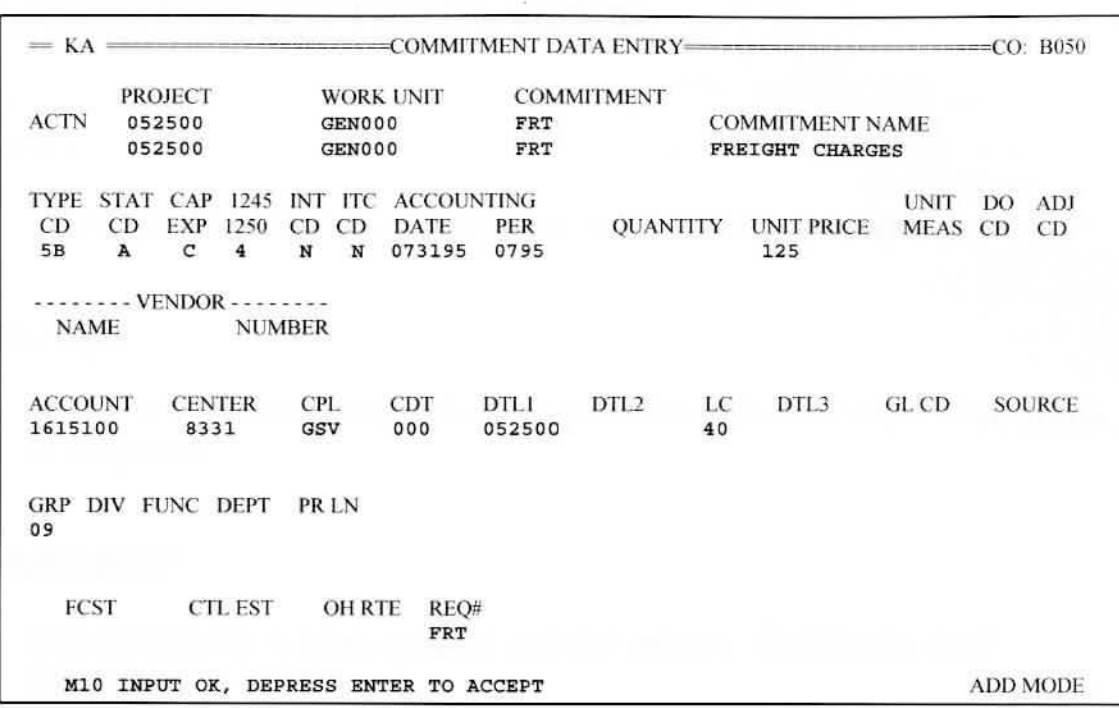

### **Fig. 5-3 Commitment Data Entry Screen - Accept Lnput**

11. Press ENTER to accept if all input and defaults are correct. If not, correct input then press ENTER

### **Commitment Data Entry Field Descriptions**

### **PROJECT**

PROJECT is the user defined code that uniquely identifies the project.

### **WORK UNIT**

WORK UNlT is a user assigned code that uniquely defines the major subdivisions of the project.

#### **COMMITMENT**

COMMITMENT is a user assigned code that uniquely identifies the detail commitment.

### **COMMITMENT NAME**

COMMITMENT NAME is a general description of the detail commitment.

### **ACCOUNTING DATE**

DETAIL COMMITMENT DATE is the date of the commitment. It defaults to the current date for the company if it is not entered.

#### **ACCOUNTING PERIOD**

DETAIL COMMITMENT PERJOD is the accounting period charged with the commitment. lt defaults to the current period for the company if it is not entered.

### **QUANTITY**

DETAIL COMMITMENT QUANTITY is the number of items ordered.

### **UNIT PRICE**

DETAIL COMMITMENT PRJCE is the unit price for each item ordered.

### **UNIT MEAS**

DETAIL COMMITMENT UNIT OF MEASURE is a user defined code that describes the commitment quantity.

### **DOCD**

 $\mathbf{I}$ 

I

DETAIL COMMITMENT DOLLAR ONLY CODE indicates a commitment which has an established dollar amount but no associated quantity or number of units.

 $Y =$  Process commitment as "dollar only"  $N = Do$  not process commitment as "dollar only" (default)

### **ADJCD**

ADJUSTMENT CODE specifies that the amounts input are to be added to or subtracted from, or are to replace the associated amounts on file.

> $B\lambda = Replace$  amounts on file with input amounts A = Add input amounts to amounts on file

 $S =$  Subtract input amounts from amounts on file

### **VENDOR NAME**

DETAIL COMMITMENT VENDOR NAME is the short vendor name for the commitment.

#### **VENDOR NUMBER**

DETAIL COMMITMENT VENDOR NUMBER is the vendor number for the commitment.

### **Commitment Summary Screen**

The Detail Commitment Summary (KS) screen is used to display summary information for a work unit and one line of information for each commitment for the work unit specified. The Commitment Summary screen is an inquiry only screen.

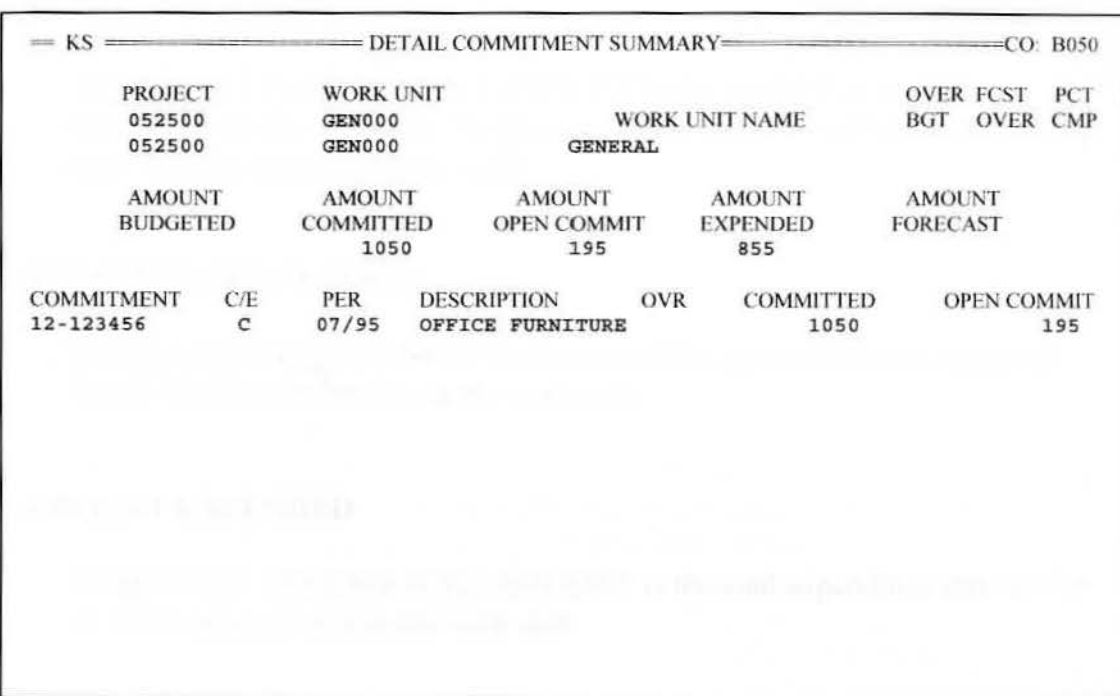

#### **Fig. 5-4 Detail Commitment Summary Screen**

Inquire on the project number and work unit number by typing 052500 under PROJECT field and GEN000 under WORK UNIT field, then pressing ENTER.

The individual commitments for this work unit are displayed alphanumerically.

►

I

,

I

'' a

**l** 

 $\mathfrak{l}$ 

### **Detail Commitment Summary Fields**

#### **AMOUNT BUDGETED**

WORK UNlT AMOUNT BUDGETED is the total amount budgeted for the work unit.

### **AMOUNT COMMlTTED**

WORK UNIT COMMlTMENT AMOUNT is the total dollar amount committed for the work unit. It is the sum of the amount committed but not yet spent and the amount already spent.

### **AMOUNT OPEN COMMIT**

WORK UNIT OPEN COMMIT is the sum of the open commitment amount for the detail commitments in the work unit.

#### **AMOUNT EXPENDED**

WORK UNIT EXPENDITURE AMOUNT is the total expenditure amount for all detail expenditures in the work unit.

### **AMOUNT FORECAST**

WORK UNIT FORECAST COST is an estimate of the actual work unit cost based on the actual amount committed and the percent complete. The work unit forecast cost is zero if the work unit percent complete is zero.

### **OPEN COMMIT**

DETAIL OPEN COMMITMENT is the amount of the commitment not yet spent.

----------■■

### **Changing A Commitment**

The commitment information can be changed by using the Detail Commitment Data Entry (KA) online screen. The company number. project number, work unit and commitment number are required to identify the commitment being changed. First, inquire on the commitment by typing the Project Number in the Project field. the work unit number in the Work Unit field, and the commitment number in the Commitment field. Only the individual fields to be changed need to be entered. Once entered, press ENTER to update screen. Press ENTER to accept when the system displays the message "M<sub>10</sub> INPUT" OK, PRESS ENTER KEY TO ACCEPT".

### **Deleting A Commitment**

A commitment and all the associated expenditures can be deleted by using the Detail Commitment Delete (KD) online screen. The company number, an action code of "D", the project number, work unit, and commitment number are required. First. inquire on the commitment by typing the Project Number in the Project field, the work unit in the Work Unit field. and the commitment number in the Commitment field. Type "D" in the action field and press ENTER. Press ENTER to accept when the system displays the message "Ml 0 INPUT OK, PRESS ENTER KEY TO ACCEPT'. Deletes are applied in tbe next batch Edit/Update Cycle.

I

# **Chapter 6 Expenditure Set Up**

### **Processing an Expenditure**

An expenditure is used to track the actual amount spent for a work unit within a project. lnvoices, protection charges, and fre ight charges are examples of expenditures. There may be an unlimited number of expenditures for a work unit and they are identified to the system by project number, work unit number and expenditure number.

Expenditures may be related to a specific commitment, and multiple expenditures may be related to the same commitment. To indicate that an expenditure is related to a specific commitment, simply enter the commitment number.

### **Assigning Expenditure Numbers**

The size of the expenditure number is fifteen  $(15)$  positions. The system will accept any alphanumeric characters as an expenditure number, provided the expenditure number is unjque within the individual project and work unit.

Generally. the expenditures are fed automatically from the accounts payable system (vouchers) and the maintenance system (work order expenditure numbers). Occasionally, however. an expenditure may need to be set up in the system. An expenditure may need to be set up if a manual journal entry was made to the general ledger.

### **Adding An Expenditure**

An expenditure is added for a project and work unit by using the Detail Expendjture Data Entry (EA) online screen. The company number. an action code of "A", the project number, the work unit number, and the expenditure number and name are required. The company number must specify a currently active company, and the project and work unit numbers must be for a project and work unit that are currently active in the system.

When adding an expenditure, the values for the following fields default to the values for the corresponding fields from the work unit or commitment. if a commitment number is indicated:

- **TYPE CODE**
- STATUS CODE
- CAPITAL EXPENSE CODE
- SECTION 1245/1250 PROPERTY CODE
- INTEREST CODE
- INVESTMENT TAX CREDIT CODE
- GENERAL LEDGER INFORMATION (ACCOUNT, CENTER, CPL, CDT. DTLI, DTL2. LC. DTLJ)
- LOCATION LEVELS (GRP, DIV, FUNC, DEPT, PRLN)
- USER FIBLDS (FCST, CTL EST. OH RTE, REQ#)
- VENDOR NUMBER (commitment only)
- VENDOR NAME (commitment only)
- GENERAL LEDGER CODE
- SOURCE CODE

Consequently. values for these fields do not need to be entered unless the desired vaJues for the expenditure are different than those for the work unit or commitment. The expenditure date and period will default to the current accounting date and period, if an accounting date and period are not specified.

### **Practical Applications**

Set up an expenditure for freight charges (FRT0795) for the month of July. 1995 in the amount of \$55 for CAR 052500. (Note: the project. work unit, and commitment must be set up prior to setting up the expenditure.)

l. Go to Expenditure Data Entry (EA) screen (Figure 6-1 ) either by using the **!SEA** command. or by entering **EA** in the First Screen field on the File Maintenance Sign-on screen. (Note: the project. work unit. and commitment must be set up prior to setting up the expenditure.)

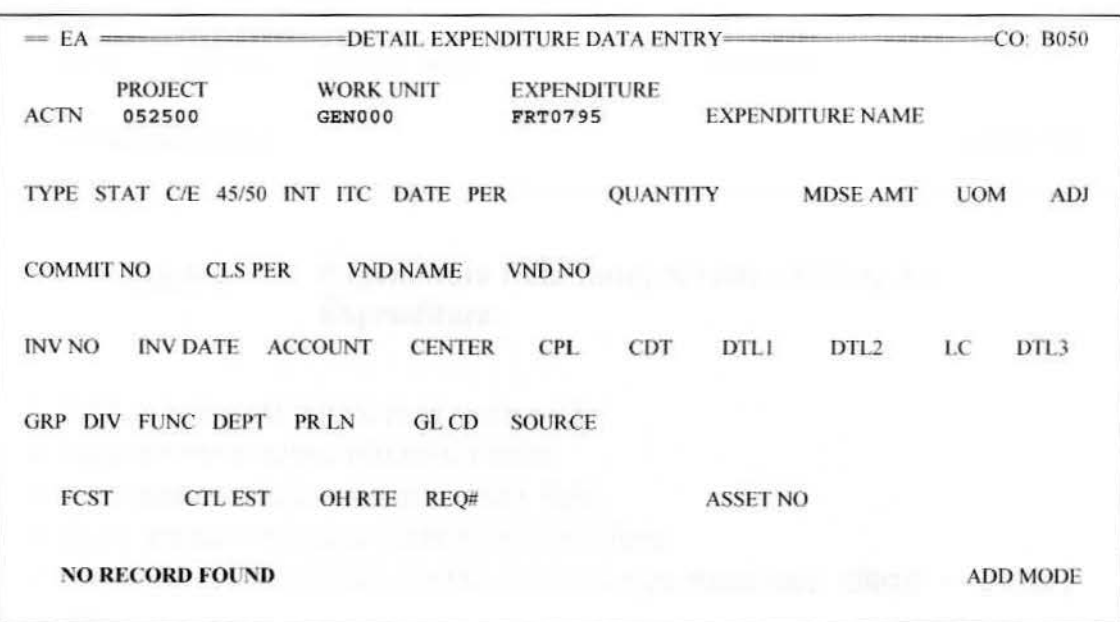

### **Fig. 6-1 Expenditure Data Entry Screen** - **Inquiring oo Expenditure**

2. First, inquire on the project number, work unit and expenditure number by typing 052500 under PROJECT field, typing GEN000 under WORK UNIT field, and typing **FRT0795** under EXPENDITURE field, then pressing ENTER.

If no expenditure has previously been entered, the message "NO RECORD" FOUND" will appear at the bottom of the screen. Continue with setting up the expenditure.

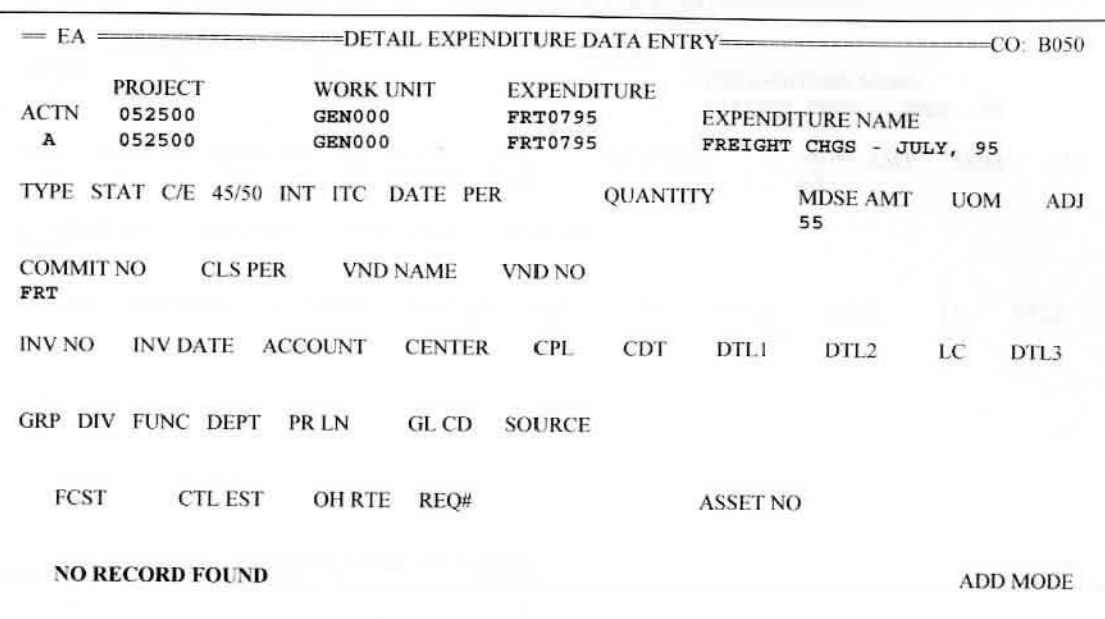

### Fig. 6-2 Expenditure Data Entry Screen - Adding An **Expenditure**

- 3. TAB to below ACTION field and type **A.**
- 4 . Type 052500 below PROJECT field.
- 5. Type **GENOOO** below WORK UNTT field.
- 6. Type FRT0795 below EXPENDITURE field .
- 7. TAB to EXPENDITURE NAME field and type FREIGHT CHGS JULY, **95.**
- 8. TAB to MDSE AMT field and type 55.
- 9. TAB to COMMIT NO field and type **FRT.**
- 10. Press ENTER to update this screen.

I

<sup>=</sup>EA ========!DETAIL EXPE DITUR.E DATA ENTRY======== =t;O: 13050 PROJECT ACTN 052500 **A** 052500 TYPE STAT C/E 45/50 INT ITC DATE lA **A** C 45 **N N** 073195 0795 55 WORK UNIT GEN000 GEN000 COMMIT NO CLS PER VND NAME FRT **EXPENDITURE** FRT0795 FRT0795 EXPENDITURE NAME FREIGHT CHGS - JULY, 95 PER QUANTITY MDSE AMT UOM VND NO  $\begin{array}{cccccccccccccc} \text{INV NO} & \text{INV}\ \text{DATE} & \text{ACCOUNT} & \text{CENTER} & \text{CPL} & \text{CDT} & \text{DTL1} & \text{DTL2} & \text{LC} \\ & & 1615100 & 8331 & \text{GSV} & 000 & 052500 & 40 \end{array}$ GRP DIV FUNC DEPT 09 FCST CTLEST 1615100 PRLN GLCD SOURCE OH RTE REQ# FRT 052500 **ASSET NO** ADJ DTL3 MJ.0 INPUT OK, DEPRESS ENTER TO ACCEPT ADDMODF

### **Fig. 6-3 Expenditure Data Entry Screen - Accept Input**

11 . Press ENTER to accept if all input and defaults are correct. If not, correct input then press ENTER.

## **Expenditure Data Entry Field Descriptions**

### **PROJECT**

PROJECT is the user defined code that uniquely identifies the project.

#### **WORK UNIT**

WORK UNIT is a user assigned code that uniquely defines the major subdivisions of the project.

#### **EXPENDITURE**

EXPENDITURE is a user assigned code that uniquely identifies the detail expenditure.

### **EXPENDITURE NAME**

EXPENDITURE NAME is a general description of the detail expenditure.

### **QUANTITY**

DETAIL EXPENDITURE QUANTITY is the number of items for the expenditure.

### **MDSE AMT**

DETAIL EXPENDITURE MERCHANDISE AMOUNT is the dollar amount of goods or services for this expenditure item.

### **DOM**

DETAIL EXPENDITURE UNIT OF MEASURE is a user defined code that describes the expenditure quantity.

**l** 

### **ADJCD**

ADJUSTMENT CODE specifies that the amounts input are to be added to or subtracted from, or are to replace the associated amounts on file.

Blank = Replace amounts on file with input amounts

 $A = Add$  input amounts to amounts on file

 $S =$  Subtract input amounts from amounts on file

### **TAX**

DETAIL EXPENDITURE TAX AMOUNT is the dollar amount of taxes allocated to this expenditure item.

### **FREIGHT**

DETAIL EXPENDITURE FREIGHT AMOUNT is the dollar amount of freight charges allocated to this expenditure.

### **MISC AMT 1**

DETAIL EXPENDITURE MISCELLANEOUS AMOUNT 1 is the dollar amount of miscellaneous amount l allocated to this expenditure.

### **MISCAMT2**

DETAIL EXPENDITURE MISCELLANEOUS AMOUNT 2 is the dollar amount of miscellaneous amount 2 allocated to this expenditure item.

### **EXP AMT**

DETAIL EXPENDITURE AMOUNT is the total amount of the expenditure. The detail expenditure amount is calculated internally and cannot be entered directly EXP AMT = MDSE AMT +TAX+ FREIGHT + MISC AMT 1 + MISC AMT 2

### **COMMIT NO**

DETAlL EXPENDITURE COMMIT identifies the detail commitment to which the detail expenditure is related. Detail expenditures do not have to be related to

detail commitments, but if they are, the commitment must be established before the expenditure.

### **CLSPER**

DETAIL EXPENDITURE CLOSED PERIOD is the accounting period that the detail expenditure was closed.

#### **VND NAME**

DETAIL EXPENDITURE VENDOR NAME is the vendor name for the expenditure.

### **VND NUMBER**

DETAIL EXPENDITURE VENDOR NUMBER is he vendor nwnber for the expenditure.

#### **INV NO**

DETAIL EXPENDITURE INVOICE NUMBER is the vendor's invoice number for the expenditure.

### **INV DATE**

DETAIL EXPENDITURE INVOICE DATE is the vendor's invoice date for the expenditure.

I •

I I

l

t

## **Expenditure Summary Screen**

The Detail Expenditure Summary (ES) screen is used to display summary information for a work unit and one line of information for each expenditure for the work unit specified. The Expenditure Summary screen is an inquiry only screen.

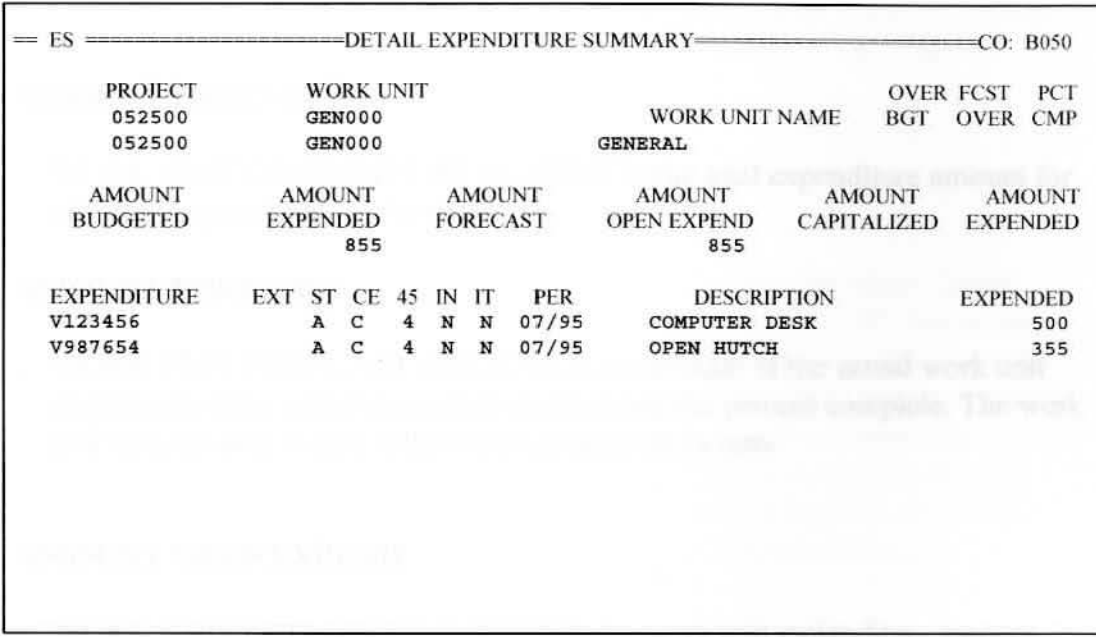

#### **Fig.** 6-4 **Detail Expenditure Summary Screen**

Inquire on the project number and work unit number by typing 052 500 under Project field and GEN000 under work unit field.

The individual expenditures for this work unit are displayed alphanumerically.

### **Detail Expenditure Summary Fields**

### **AMOUNT BUDGETED**

WORK UNIT BUDGET AMOUNT is the total amount budgeted for the work unit. It is the sum of the work unit total annual budget amount for each fiscal year budgeted.

#### **AMOUNT EXPENDED**

WORK UNIT EXPENDITURE AMOUNT is the total expenditure amount for all detail expenditures in the work unit.

### **AMOUNT FORECAST**

WORK UNIT FORECAST AMOUNT is an estimate of the actual work unit cost based on the actual amount committed and the percent complete. The work unit forecast cost is zero if the work unit percent is zero.

#### **AMOUNT OPEN EXPEND**

WORK UNIT OPEN EXPENDITURE is the work unit expenditure amount that has not been closed to either a capital or expense account.

#### **AMOUNT CAPITALIZED**

WORK UNIT CLOSED TO CAPITAL is the work unit expenditure amount that has been closed to a capital account. lt is the sum of the capital detail expenditure amounts that are closed in the work unit.

#### **AMOUNT EXPENSED**

WORK UNIT CLOSED TO EXPENSE is the work unit expenditure amount that has been closed to an expense account. It is the sum of the expense detail expenditure amounts that are closed in the work unit.

I I

l

### **Changing An Expenditure**

The expenditure information can be changed by using the Detail Expenditure Data Entry (EA) online screen. The company number, project number. work unit and expenditure number are required to identify the expenditure being changed. First, inquire on the expenditure by typing the Project Number in the Project field, the work unit number in the Work Unit field, and the expenditure number in the Expenditure field. Only the indjvidual fields to be changed need to be entered. Once entered, press ENTER to update screen. Press ENTER to accept when the system displays the message "MlO INPUT OK, PRESS ENTER KEY TO ACCEPT".

### **Deleting An Expenditure**

An expenditure can be deleted by using the Detail Expenditure Delete (ED) online screen. The company number. an action code of "D". the project number, work unit. and expenditure number are required. First, inquire on the expenditure by typing the Project Number in the Project field, the work unit in the Work Unit field, and the expenditure number in the Expenditure field. Type ·'D" in the action field and press ENTER. Press ENTER to accept when the system displays the message "MlO INPUT OK. PRESS ENTER KEY TO ACCEPT'·. Deletes are applied in the next batch Edit/Update Cycle.

# **Chapter 7 Reporting**

## **Project Accounting Standard Reports**

A comprehensive set of reports is offered to maintain a complete audit trail of all data in the system and to monitor projects.

The system provides a full range of standard Accounting and Control Reports including the following:

### **Control Reports**

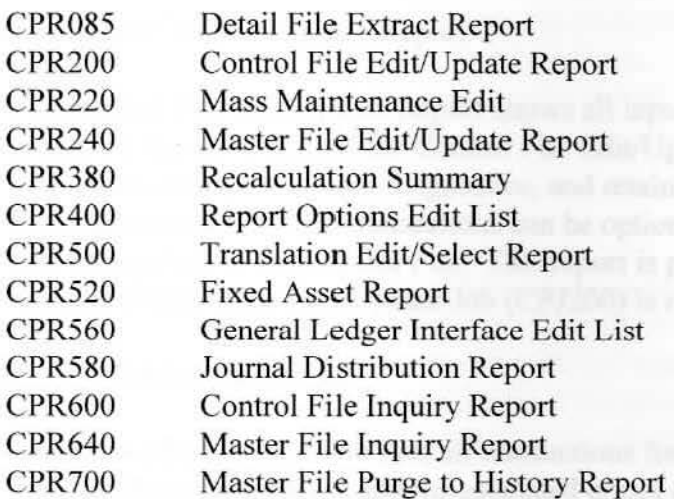

### **Accounting Reports**

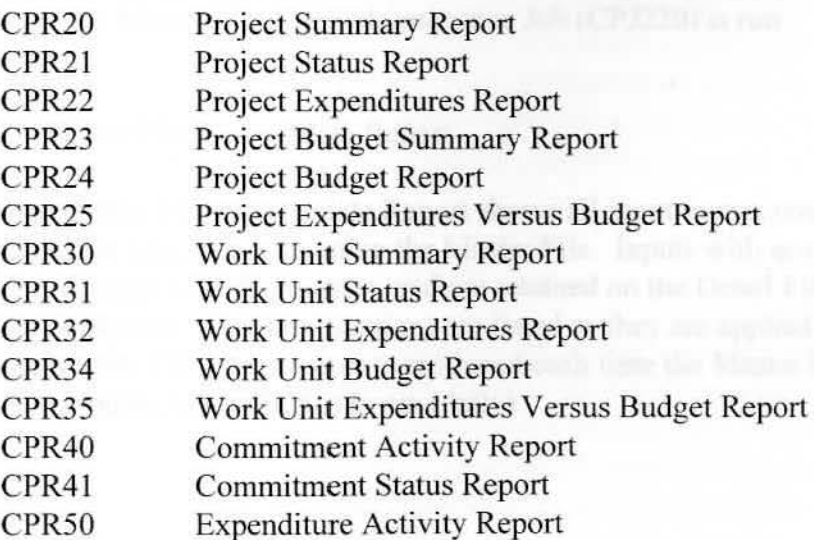

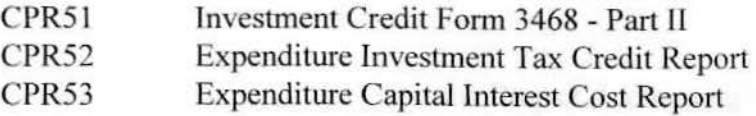

### **Control Reports Descriptions**

CPR85 - Detail File Extract Report

The Detail File Extract Report shows edit error on the control input to CPP085, and shows a process summary if no control inpul errors are found. This report is produced each time CPP085 is run (daily).

CPR200 - Control File Edit/Update Report

The Control File Edit/Update Report shows all input transactions processed in a given run of the Control File Edit/Update. lnputs with errors are reported with diagnostics, and retained on the Detail File for correction. Valid transactions can be optionally listed as they are applied to the Control File. This report is produced each time the Control File Edit/Update Job (CPJ200) is run (daily).

CPR220 - Mass Maintenance Edit

The Mass Maintenance Edit lists all transactions for the current mass maintenance process and the asociated errors are shown with diagnostics. It also shows all detail transactions generated by the mass maintenance process which will be input into the batch Master File Edit/Update process. This report is produced each time the Master File Mass Maintenance Job (CPJ220) is run (daily).

CPR240 - Master File Edit/Update Report

The Master File Edit/Update Report shows all input transactions currently present for updating the Master File. Inputs with errors are reported with diagnostics, and are retained on the Detail file for correction. Valid transactions are listed as they are applied to the Master File. This report is produced each time the Master File Edit Update Job (CPJ240) is run (daily).

►

#### CPR380 - Recalculation Summary

The Recalculation Summary lists the Project Accounting roll-up totals at the Company, Project. Work Unit and Commjtment levels. The report shows the current totals on the Project Accounting Master File and the amounts when these totals are recalculated. The report will also identify any discrepancies. This report is produced for eacb requesting company, each time the Recalculate Roll-up Totals Job (CPJ380) is run (upon request).

CPR400 - Report Options Edit List

The Report Options Edit List report lists the accounting report controls being used in the current accounting report cycle. The report options and selection criteria are shown to provide an audit trail. Any report definition errors are also shown. This report is produced each time the Accounting Reports Job (CPJ400) is run (daily).

CPR500 - Translation Edit/Select Report

The translation Edit/Select Report lists all transactions for the current asset translation process and the associated errors are shown with diagnostics. It also shows all detail expenditures selected to be translated **into** fixed assets. (The translation process is not being utilized at this time, therefore no report is produced).

CPR520 - Fixed Asset Report

The Fixed Asset Report shows the assets being created or adjusted by the translation process. The report is used to verify the asset translation process for trial translation. It is also a complete audit trail of the assets being passed from the Project Accounting System to the Fixed Asset System for real translation. (The translation process is not being utilized at this time. therefore no report is produced).

CPR560 - General Ledger Interface Edit List

The General Ledger Interface Edit List shows the General Ledger options being used for the current cycle of the General Ledger Interface, and any definjtion errors in those options. It also shows any General Ledger Detail File records which cannot be processed by the current set of options. This report is produced each time the General Ledger Interface Job (CPJ560) is run. (The General

Ledger Interface is not being utilized at this time, therefore no report is produced.)

CPR580 - Journal Distribution Report

The Journal Distribution Report is a complete audit trail of the expenditure related journal entries being passed from the Project Accounting System to the General Ledger System. This report is produced each time the General Ledger Interface Job (CPJ560) is run. (The General Ledger Interface is not being utilized at this time. therefore no report is produced.)

CPR600 - Control File Inquiry Report

The Control File Inquiry Report shows the complete contents of the company, report, distribution pattern and general ledger records on the Project Accounting Control File. This report is produced each time the Control File Print Job (CPJ600) is run (upon request).

CPR640 - Master File Inquiry Report

The Master File Inquiry Report shows the complete contents of the company, project, work unit, commitment and expenditure records on the Project Accounting System Master File. This report is produced each time the Master File Print Job (CPJ640) is run (upon request).

CPR 700 - Master File Purge to History Report

The Master File Purge to History Report is a complete audit trial of all projects which are removed from the Project Accounting Master File and written to the Project Accounting History File. This report is produced each time the Master File Purge to History Job (CPJ700) is run (annually).

I

 $\mathbf{r}$
J

I

 $\mathbf{I}$ 

# **Standard Accounting Reports Descriptions**

All Standard Accounting Reports arc run upon request.

CPR20 - Project Summary Report

The Project Summary Report is a summary of the financial information for a project. It shows the amount authorized for the project and compares it to the actual amount committed. Likewise, the authorized capital and expense amounts are compared against the capital and expense commjtment amounts. It identifies the projects that are overspent and those that are forecast to be overspent.

CPR2 l - Project Status Report

The Project Status Report shows the complete status information for a project. It shows financial amounts, dates. and control codes.

CPR22 - Project Expenditures Report

The Project Expenditures Report shows the current, year-to-date and life-to-date expenditures for a project. It also shows the amount spent that has not been closed, in addition to the break out of expenditures by the capital and expense categories.

CPR23 - Project Budget Summary Report

The Project Budget Summary Report shows the budget amounts on a year-by-year basis for each project.

CPR24 - Project Budget Report

The Project Budget Report shows the budget amounts on a periodby-period basis for each project.

CPR25 - Project Expenditures Versus Budget Report

The Project Expenditures Versus Budget Report compares the actual amount expended for a project to the amount budgeted for the project. and calculates the difference. The report shows either the current. quarterly. year-to-date, or life-to-date amounts based on the Content option selected.

#### CPR30 - Work Unit Summary Report

The Work Unit Summary Report is a summary of the financial information for a work unit. It shows the amount budgeted for the work unit and compares it to the actual amount committed. It identifies the work units that are overspent, and those that are forecast to be overspent.

CPR3 l - Work Unit Status Report

The Work Unit Status Report shows the complete status information for a work unit. It shows financial amounts. dates. and control codes.

CPR32 - Work Unit Expenditures Report

The Work Unit Expenditures Report shows current, year-to-date, and life-to-date expenditures for a work unit. It also shows the amount spent that has not been closed, in addition to the break out of expenditures by the capital and expense categories.

CPR34 - Work Unit Budget Report

The Work Unit Budget Report shows the budget amounts on a period-by-period basis for each work unit.

CPR35 - Work Unit Expenditures Versus Budget Report

The Work Unit Expenditures Versus Budget Report compares the actual amount expended for a work unit to the amount budgeted for the work unit, and calculates the difference. The report shows either the current, quarterly, year-to-date, or life-to-date amounts based on the Content option selected.

CPR40 - Commitment Activity Report

The Commitment Activity Report shows one line of information for each commitment in the accounting period specified by the Report Content Option.

CPR41 - Commitment Status Report

The Commitment Status Report shows the complete status of a commitment. It has the original commitment information and the expenditure amounts against the commitment.

CPR50 - Expenditure Activity Report

The expenditure Activity Report shows one line of information for each expenditure in the accounting period specified by the Report Content Option.

CPRS l - Investment Credit Form 3468 Part II

The Investment Credit Form 3468 Part 11 has the information required for IRS Form 3468 Part II, the computation of investment credit for qualified progress expenditures.

CPR52 - Expenditure Investment Tax Credit Report

The Expenditure Investment Tax Credit Report shows how investment credit was calculated for qualified progress expenditures. It supports the Investment Credit Form 3468 Part II.

CPR53 - Expenditure Capital Interest Cost Report

The Expenditure Capital Interest Cost Report shows the capital interest cost calculated for a capital expenditure.

### **Report Options**

Each of the accounting reports has a set of options which allows the reports to be tailored to the user's requirements. The report options are:

#### **Report Version**

Each accounting report can be produced with up to nine different versions. Each version has its own reporting options and selection criteria.

#### • **Report Frequency**

A report can be produced for the current period. current quarter. or year-end.

#### • **Report Sequence**

A report can be sequenced by using one to six separate fields from the master file.

#### • **Report Totals**

A report can be totaled on the one to six fields used to sequence it.

#### • **Report Page Break**

A report can skip to a new page based on a change in value of the one to six fields used to sequence it.

#### • **Report Spacing**

A report can be single or doubled spaced.

#### • **Report Detail**

A report can contain detail information and totals. or details can be suppressed and only totals printed.

#### • **Report Description**

A report can contain all, part, or none of the additional description for projects, work units, and detail items.

#### • **Report Subtitle**

A report can have a user-defined subtitle.

#### • **Report Selection**

Selection criteria can be entered for a report to further define the content of the report. The selection process

 $\mathbf{I}$ 

 $\vert$ 

 $\vert$ 

 $\vert$ 

I

compares user specified field values against master file fields to determine if the record should be selected for reporting.

#### • **Report Destination**

A report can be printed or routed to one of the 12 destination files.

►

# **Practical Applications**

**The main thing to remember in learning reporting procedures is that the best way to learn is by trial and error.** 

Set up a Project Summary Report (CPR20) using version 9 and sequencing by Project.

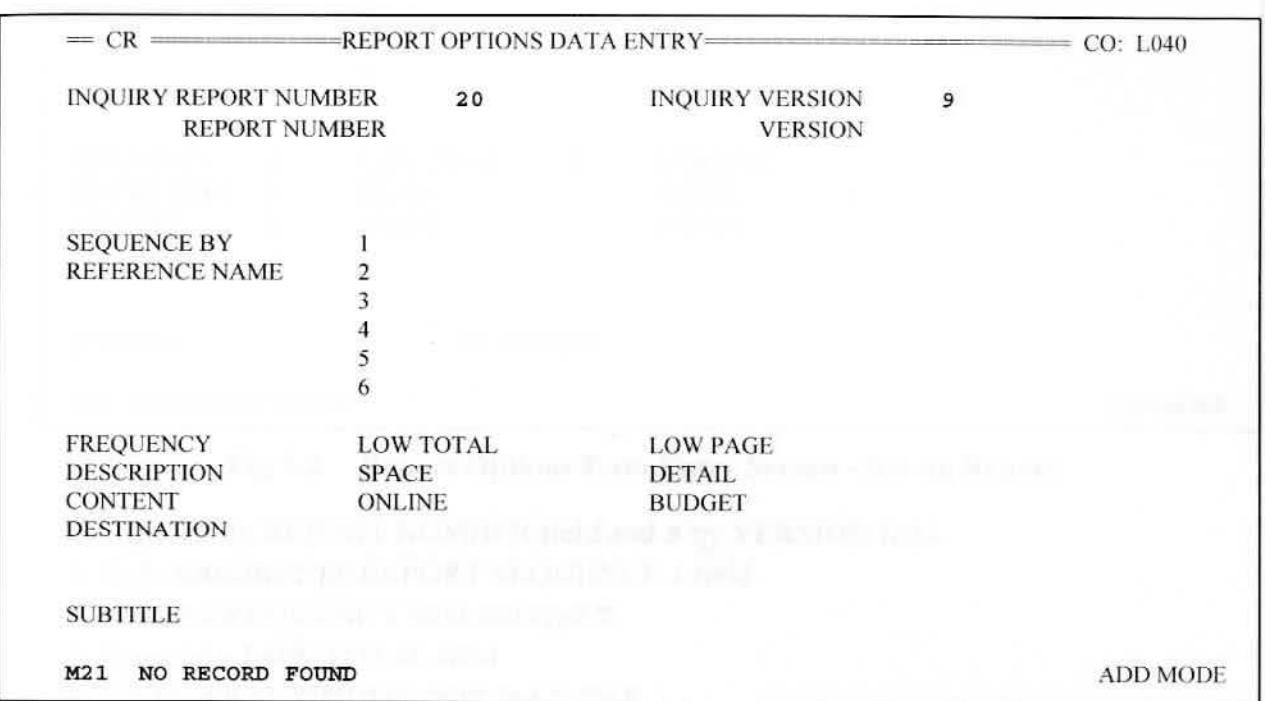

# **Fig 7-1 Report Options Data Entry Screen - lnquire on Report Version**

1. lnquire on the report number and version by typing 2 0 on the INQUIRY REPORT NUMBER line and 9 on the lNQUIRY VERSION line. Press ENTER. If the report has not previously been set up, the message "NO RECORD FOUND" will appear at the bottom of the screen. Continue with setting up the report.

I

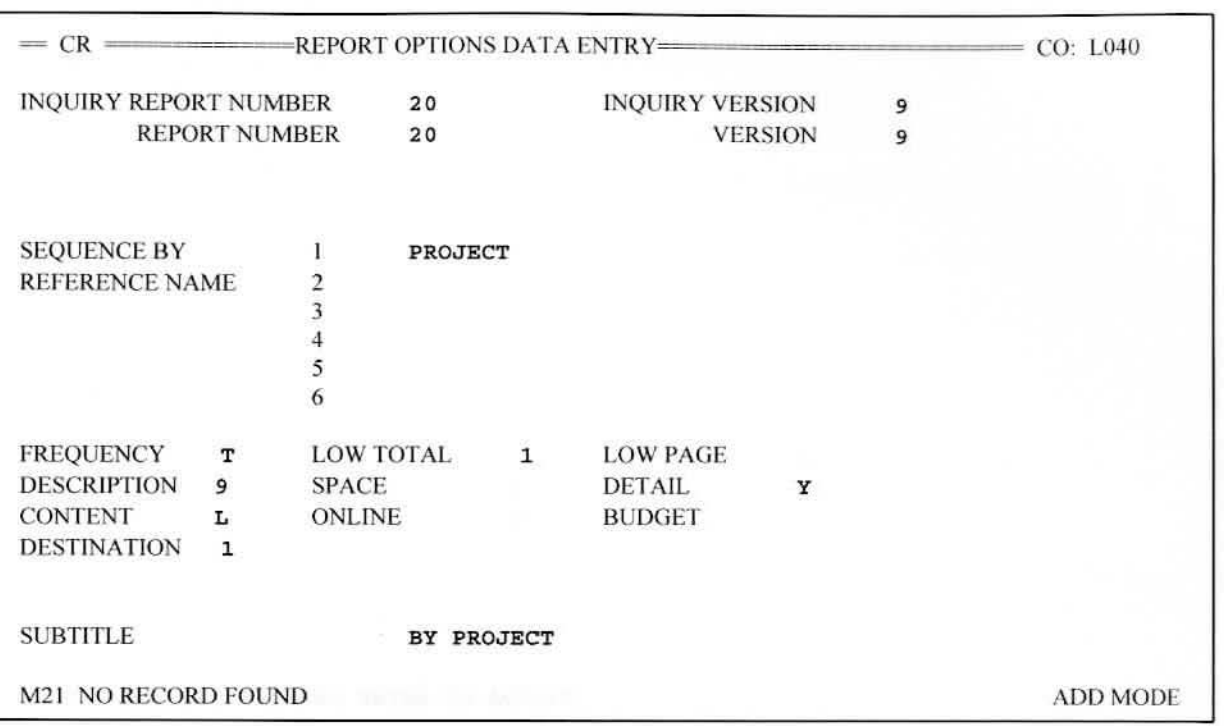

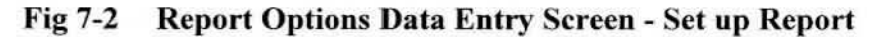

2. Type 20 by REPORT NUMBER field and 9 by VERSION field.

3. Type **PROJECT** by REPORT SEQUENCE I field.

4. TAB to FREQUENCY field and type **T .** 

5. Type **1** by LOW TOT AL field

6. TAB to DESCRIPTION field and Type 9.

7. TAB to DETAIL field and type **Y.** 

8. Type **L** by CONTENT field.

9. TAB to DESTINATION field and type 1.

10. Type **BY PROJECT** in SUBTITLE field.

11. Press ENTER to update this screen.

7-12 Reporring

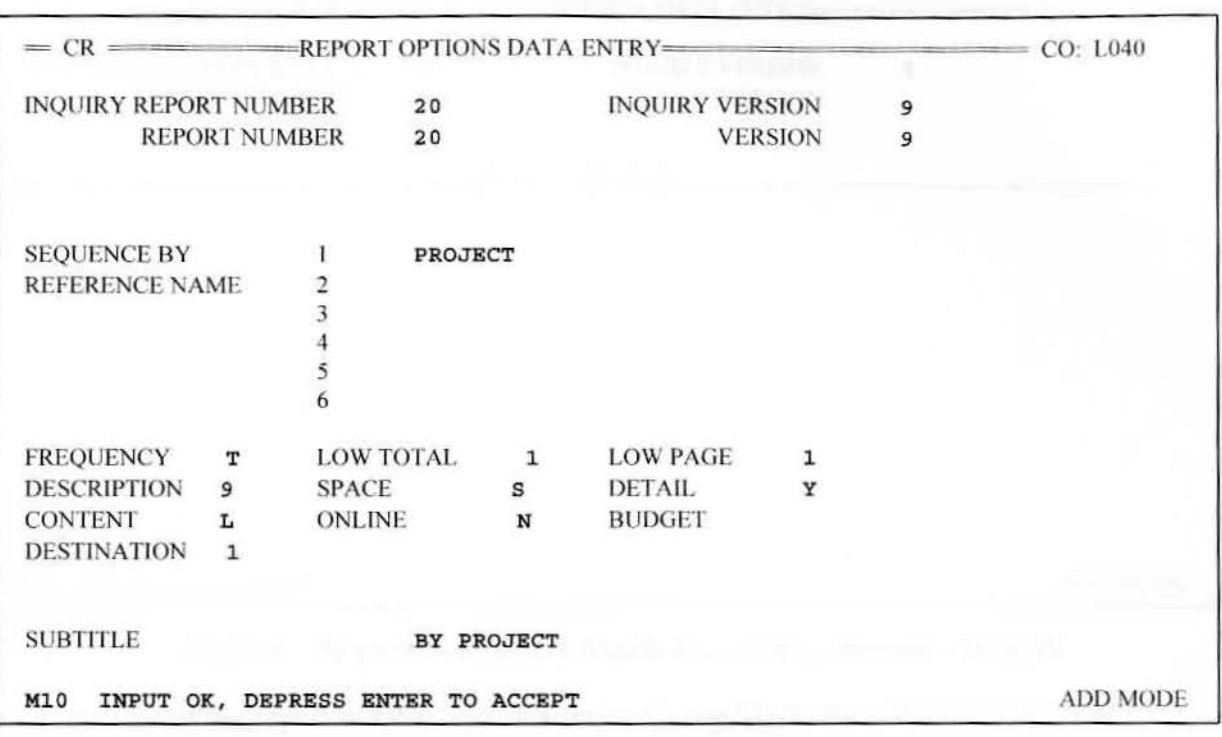

## **Fig 7-3 Report Options Data Entry Screen** - **Accept Input**

12. Press ENTER to accept if all input and defaults are correct If not, correct input then press ENTER.

The procedure described in steps one through twelve set up the report to run. Next. the selection criteria need to be established on the Report Selection Criteria Data Entry (CT) screen.

13. Type | SCT at any location on this screen in order to move to the Selection Criteria Data Entry (CT) Screen.

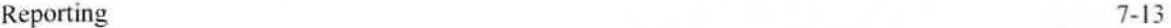

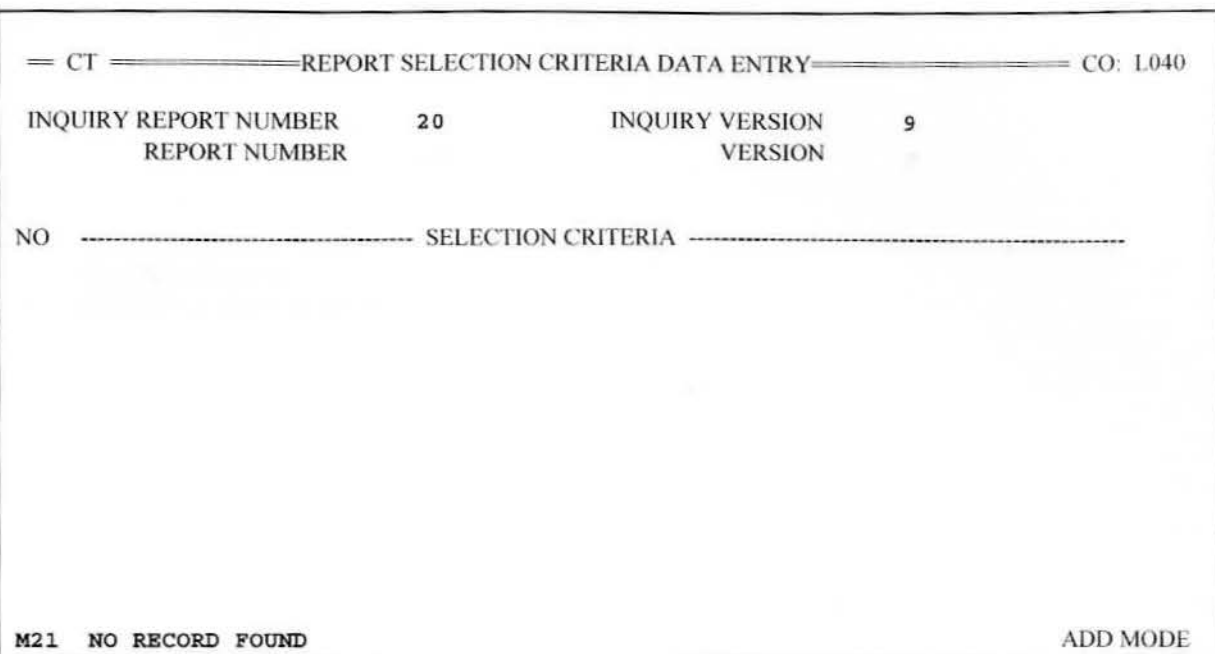

# **Fig 7-4 Report Selection Criteria Data Entry Screen - Inquire**

14. Inquire on the report number and version by typing 20 on the INQUIRY REPORT NUMBER line and 9 on the INQUIRY VERSION line. Press ENTER. If the selection criteria has not previously been set up. the message "NO RECORD FOUND"" will appear at the bottom of the screen. Continue with setting up the selection criteria.

 $= C T = 2E$  = REPORT SELECTION CRITERIA DATA ENTRY= INQUIRY REPORT NUMBER REPORT NUMBER 20 20 INQUIRY VERSION **VERSION 9 9**  NO ----- ----- SELECTION CRITERIA - -- -----------------  $PR - STAT - CD = A$ 2 PROJECT= 043500;345100 M21 NO RECORD FOUND ADD MODE

7-14 Reporring

Fig 7-5 **Report Selection Criteria Data Entry Screen** - **Set up Selection Criteria** 

- 15. Type 20 by REPORT NUMBER field and 9 by VERSION field.
- 16. Type 1 under NO field to indicate the line number and type **PR-STAT- CD** = **A**  under selection criteria field (indicating that you wish to extract only "Active" projects).
- 17. TAB to the next line and type 2 under the 1 (indicating line 2 of selection criteria). Type PROJECT =  $043500; 345100$  to indicate that you wish to extract information on these two CAR's only.
- 18. Press ENTER to update this screen.
	- \*\* **For information on the correct set up of selection criteria value names** \*\* **refer to the Dictionary section of the Project Accounting Manual.**

►

Reporting 7-15

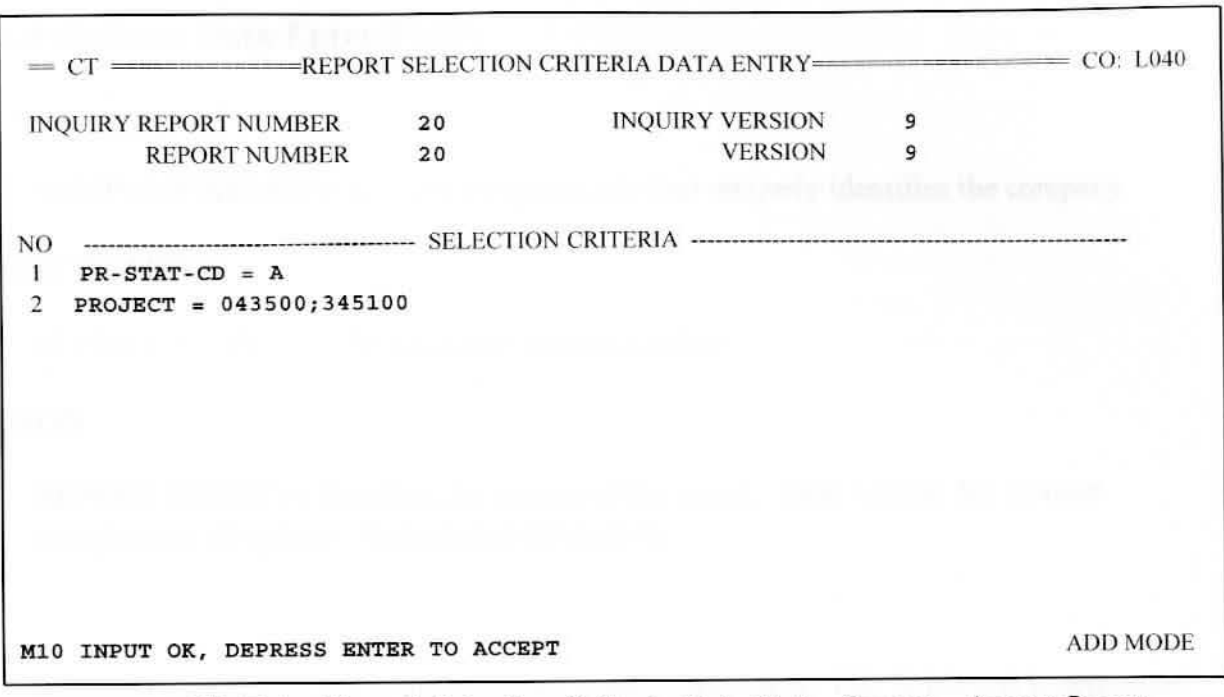

**Fig 7-6 Report Selection Criteria Data Entry Screen - Accept Input** 

19. Press ENTER to accept if all input is correct and no error messages are received. If error messages are received. correct input then press ENTER.

\*\* **See last page of Chapter 7 (Fig 7-7) for Report Example\*\*** 

# **Report Options Data Entry Fields**

# **co**

COMPANY NUMBER is a user assigned code that uniquely identifies the company.

# **REPORT NUMBER**

REPORT NUMBER is the accounting report number

# **VERSION**

REPORT VERSION identifies the version of the report. Each version has its own complete set of options. Values are 1 through 9.

#### **1**

REPORT SEQUENCE 1 is the reference name of the Master File field used to sequence this version of the report. Company number is the highest sequence field; it precedes all other sequence fields specified, and does not require entry by the user.

### 2

REPORT SEQUENCE 2 is the reference name of the second Master File field used to sequence this version of the report. REPORT SEQUENCE 3 through 6 are also used to sequence this version of the report.

## **FREQUENCY**

REPORT FREQUENCY specifies when to produce this version of the report. One-time reports are produced in the next reporting cycle, then revert to frequency "N". They are not deleted from the system. and may be reactivated at any time by entering a frequency code.

- $A =$  Annual year end
- $C =$  Current period

 $D =$  Delete this report version from the system

- $N = No$  report produced (default)
- $Q =$ Quarterly
- $T =$ One-time only

# **LOW TOTAL**

REPORT LOW TOTAL specifies the lowest sequence field for which totals are accumulated and printed. The values are 1-6 corresponding to report sequence fields 1-6. and zero for company totals only. The maximum value is the number of sequence fields specified.

# **LOW PAGE**

REPORT LOW PAGE specifies the lowest sequence field which causes the report to skip to the top of a new page when the value of the field changes. The values are 1-6 corresponding to report sequence fields 1-6. and zero for page break on company number only. The maximum value is the number of sequence fields specified.

## **DESCRIPTION**

REPORT DESCRIPTION controls the printing of the ten lines of project. work unit. commitment or expenditure description

- $0 = Do$  not print description (default)
- $1-8$  = Print the number of lines requested up to the actual number of lines available
	- 9 = Print all description lines present

# **SPACE**

REPORT SPACE specifies single or double spacing for the report.

 $D =$ Double spacing  $S =$  Single spacing (default)

# **DETAIL**

REPORT DETAIL specifies whether details or totals only are to be printed on this version of the report.

> $Y = Print$  details (default)  $N =$  Print totals only

## **CONTENT**

REPORT CONTENT controls the report content by activity date.

 $C =$  Current activity (default)

 $Q =$  Quarterly activity

 $Y = Year-to-date activity$ 

 $L =$ Life- to-date activity

## **BUDGET**

REPORT BUDGET VERSlON specifies which version of the budget *is* to be reported.

- $0 =$  Print current budget version
- $1-9$  = Print this budget version

### **DESTINATION**

REPORT DESTINATION specifies the accounting report destination file.

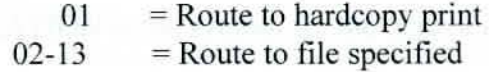

# **SUBTITLE**

REPORT SUBTITLE appears on the report under the report title. lt can identify the sequence, content, or distribution of the report and is user defined.

# **Selection Criteria Data Entry Fields**

### **NO**

REPORT SELECTION NUMBER is the line number for the selection criteria. The line numbers are 1-9.

### **SELECTION CRJTERIA**

REPORT SELECTION is the selection criteria for a report. which allows the user to restrict the content of a version of a report. The selection criteria specifies conditions which must be satisfied in addition to any system conditions for a report. The selection process compares user specified field values with actual Master File field values to determine if the record should be selected for reporting.

# **Rules for Selection Criteria**

Up to 9 selection criteria lines of 64 characters each can be entered for each report Selection criteria is free-format and can include spaces between elements of the syntax. The general format of selection criteria is:

REFNAME (NOT) RELATION VALUE1: VALUE2; VALUE3... AND/OR

REFNAME is the data mapping reference name for the field whose value is to be tested.

RELATION is the symbol for the type of comparison to be made.

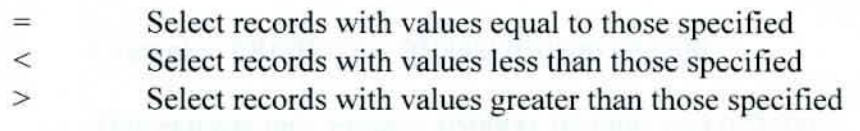

The effect of the comparison can be reversed by using the word ''NOT" before any or the relation symbols.

VALUE is the actual field value to be used in the comparison. The maximum length of the value to be tested is 15 characters, or the length of the field specified by reference name. whichever is less.

If the reference name specifies a numeric field, the value must be numeric. A numeric value may include a decimal point  $(.)$ , and may be preceded by a sign  $(+ or -)$ .

A character string which includes spaces must be enclosed in single (') or double("") quotes.

If a date field is used, the value must be entered in MMDDYY format. A period field must specify a PPYY value format.

If the relation code is "=" or "NOT =", a range of values can be specified with a colon between the low and high values. A list of independent values can be specified separated by semicolons.

## **EXAMPLES:**

• Ranges of values are expressed by separating the low and high values of the range by a colon (:)

Example: PROJECT = 050000:052500

This extracts all projects from 050000 through 052500.

Lists of values are separated by semi-colons $($ ; $)$ 

Example: PROJECT= 050000;050500;052500

This extracts only projects 050000. 050500. and 052500.

Multiple conditions on a single line can be connected by "AND" or "OR"

Example: PROJECT= 050000 AND 050500

This extracts only projects 050000 and 050500.

Multiple lines of selection criteria on the screen are automatically connected by "AND"

Reference names cannot be used more than once in a single set of selection criteria (i.e .. same screen).

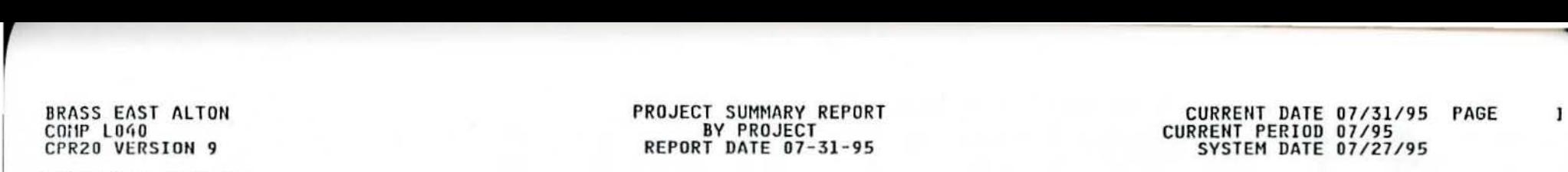

#### SEQUENCE , PROJECT O'i3500

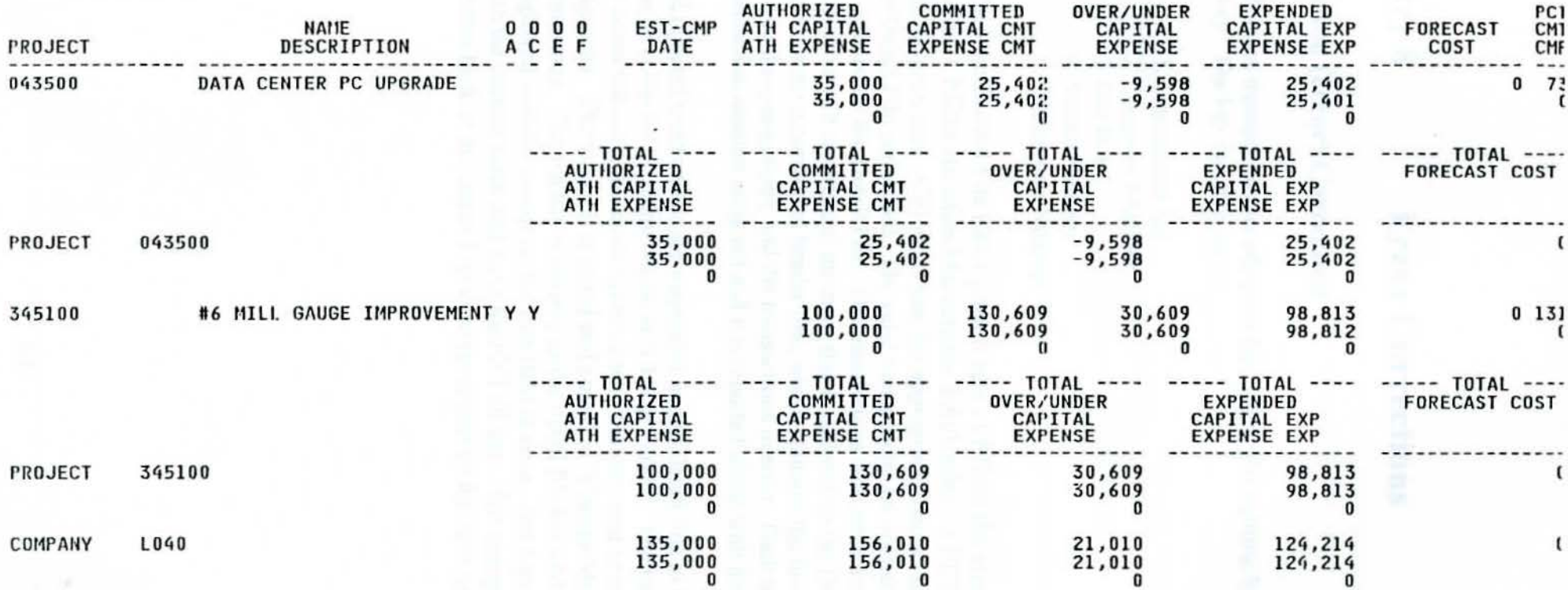

\*\*\* END OF REPORT \*\*\*

# **Chapter 8 Error Corrections**

# **Transaction (error) Correction**

All input transactions are added to the Project Accounting System Detail File with a key. The key has five parts:

- 1. Transaction Set
- 2. Company Number
- 3. Sub Key
- 4. Screen Number
- 5. Transaction Number

When the Control File Edit/Update Cycle - CPJ200, the Master File Edit/Update Cycle - CPJ240, the Mass Maintenance Edit/Update - CPJ220 or the Translations Edit/Select Cycle - CPJS00 is run, the appropriate transactions are selected from the Detail File and edited. The valid transactions are applied, and the applied flag is updated on the Detail File. The transactions with error are reported on the respective edit reports and the error flag is updated on the DetaiJ File. Each edit report prints a correction header line, which contains the first four parts of the key, before the transactions, and the transactions in error. Each transaction has a transaction number assigned and it is reported along with the error.

All rejected transactions are suspended on the Detail File to be corrected. They can be corrected by using online in "Change Mode". The transactions in error can be corrected using the same online screens that are used to enter the data originally. The screen is selected and placed in "Change Mode" using the online commands. The sub key is entered as the detail file key and the transactions are displayed with the cursor on the first field in error. Just type over the invalid data with the correct value and press the ENTER key. The changed transactions are written back to the Detail File to be processed by the next batch cycle.

# **Practical Applications**

# **The main thing to remember in learning error correction procedures is that the best way to learn is by trial and error.**

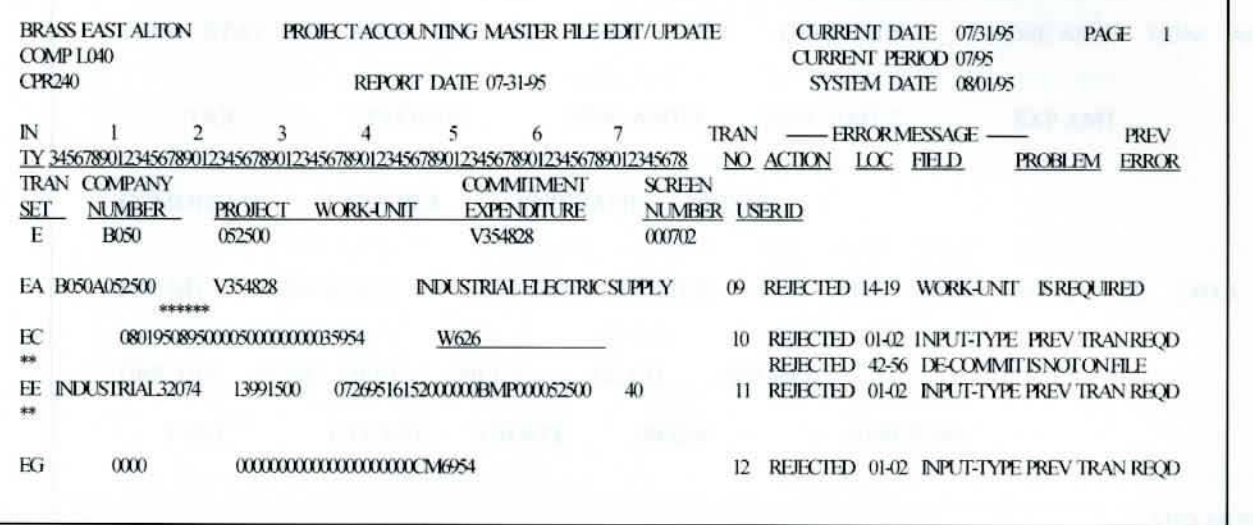

# **Fig 8-1 Error Report (CPR240)**

The first thing to look at on the error report is the screen upon which the error occurs. In this case, the error occurs on the EA screen (found under column heading TRAN SET).

Additionally, the type of error must be identified by the error message. In this instance, the work unit is missing on this expenditure.

If necessary, look up the correct work unit on the KA screen.

l. Go to the EA screen by typing I **SEA** 

**p** 

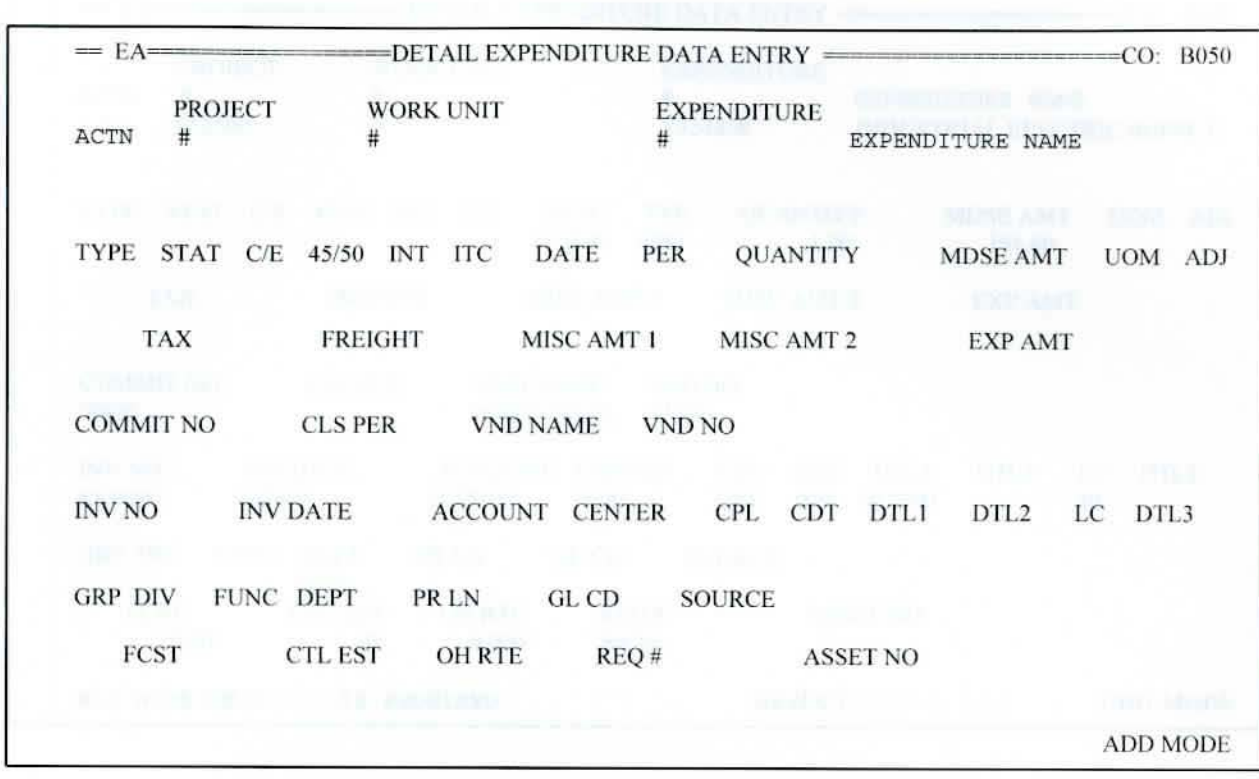

# **Fig 8-2 Detail Expenditure Screen - Error correction**

- 2. Press **FlO** to get into change mode
- 3. Type # under PROJECT field, WORK UNlT field, and EXPENDITURE field, then press ENTER.

8-4 Error Corrections

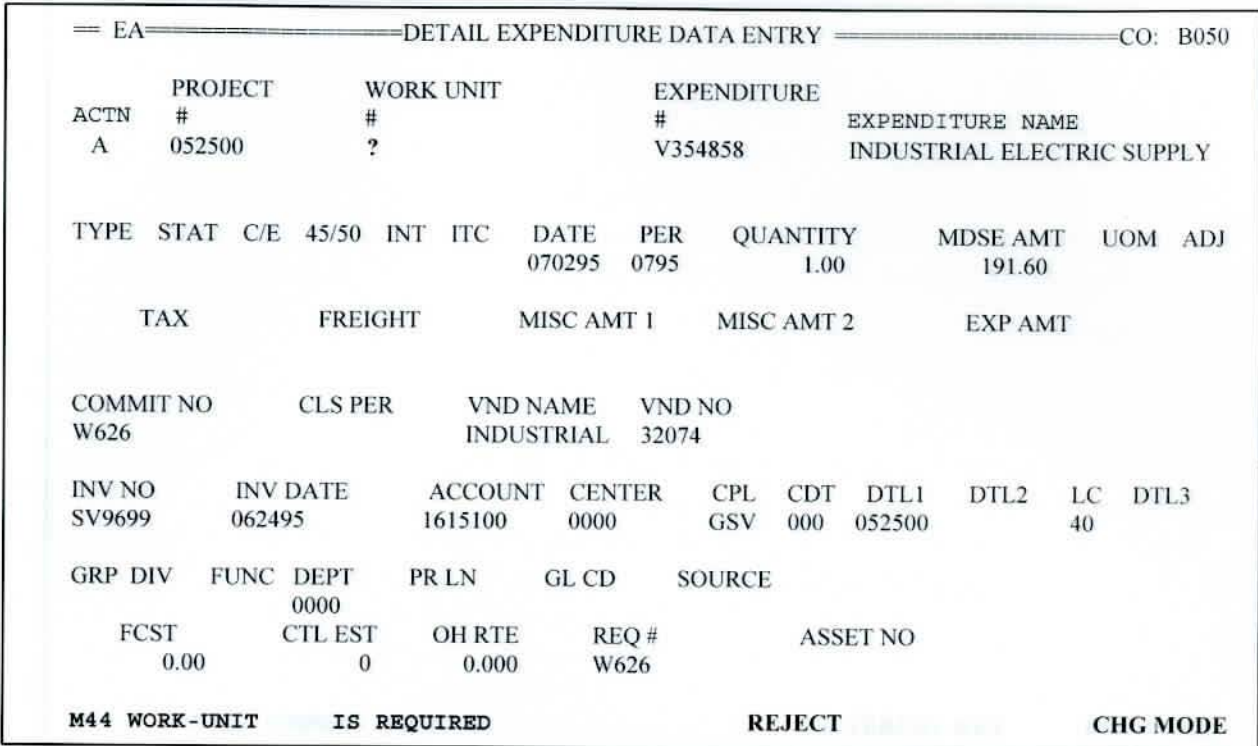

# **Fig 8-3 Detail Expenditure Screen - Error correction**

4. On the row below the inquiry line, type I **K** I , then press ENTER.

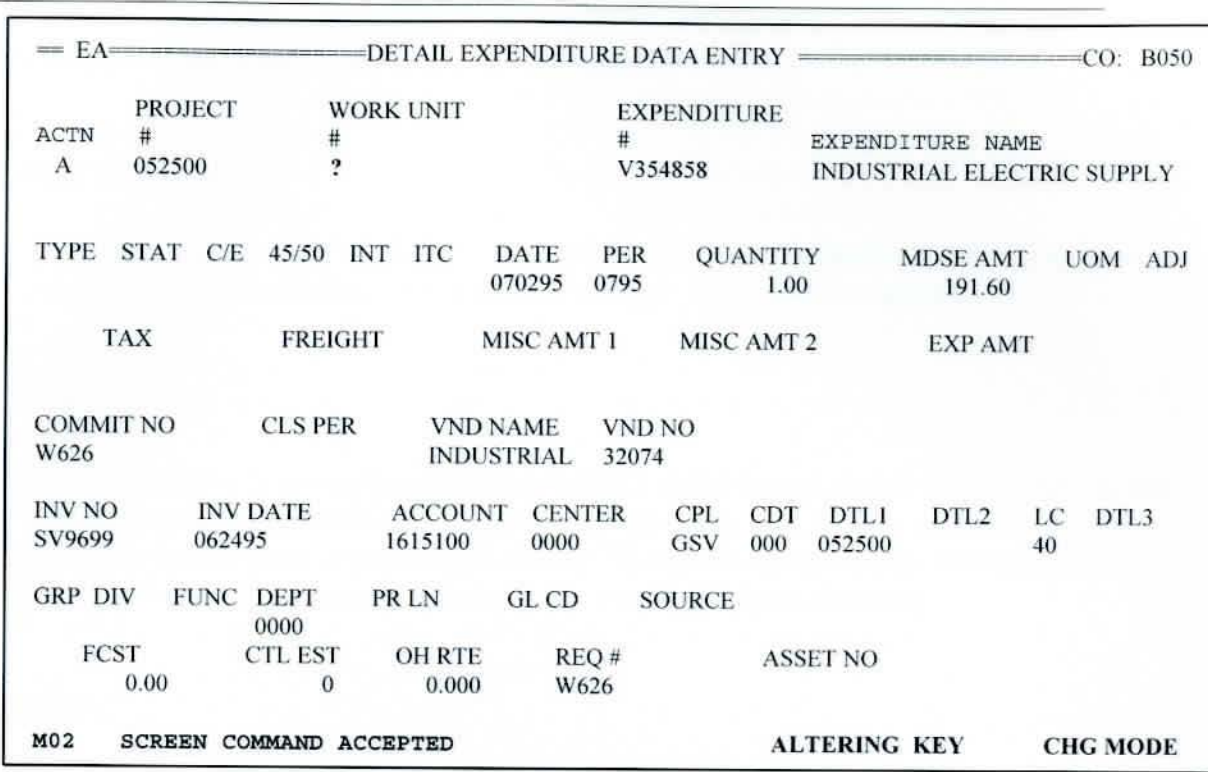

Error Corrections 8-5

# **Fig 8-4 Detail Expenditure Screen - Error correction**

5. TAB to WORK UNIT field and type **GENOOO ,** then press ENTER.

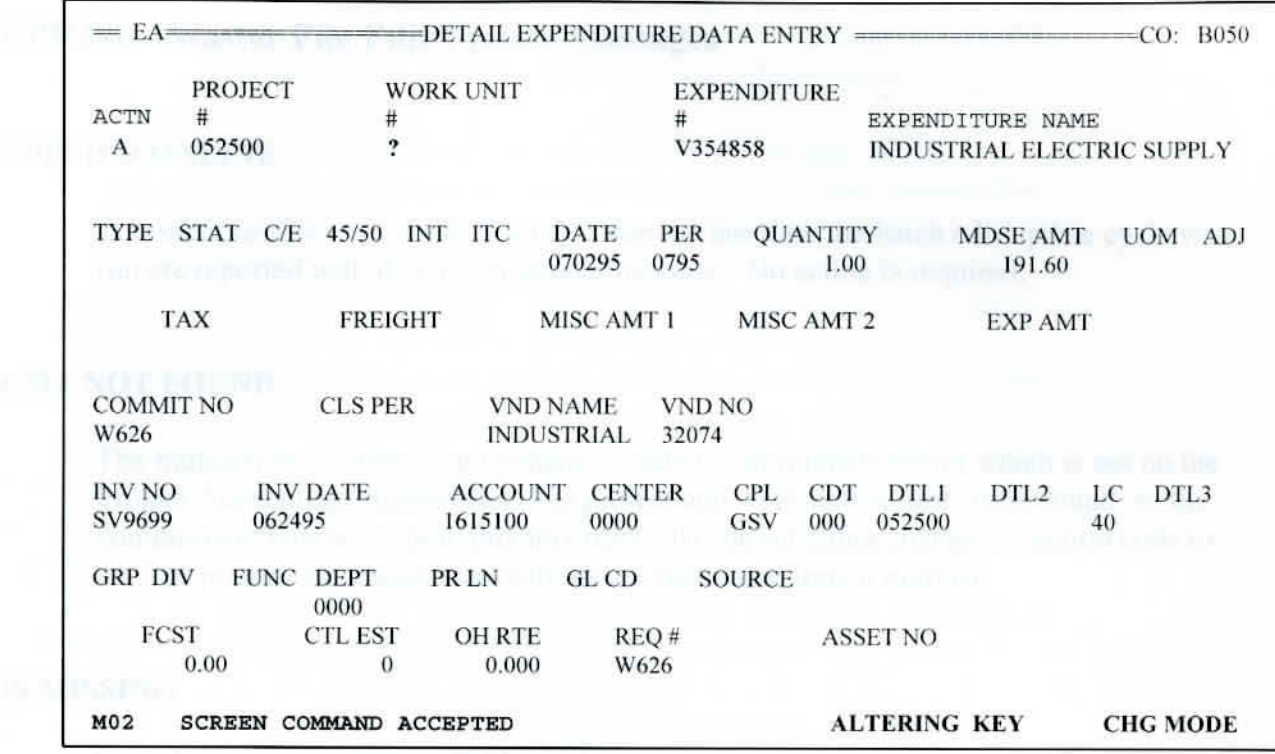

# **Fig 8-5 Detail Expenditure Screen** - **Error correction**

6. Press ENTER to accept if all input and corrections are correct. lf not, correct input then press ENTER.

Continue until all errors have been corrected.

The changed transactions are written back to the Detail File to be processed by the next batch cycle.

# **CPR240 - Master File Edit/Update Messages**

### **APPLIED ONLINE**

Transactions that were applied online since the last time the batch edit/update cycle was run are reported with this informational message. No action is required.

### **CMT NOT FOUND**

The transaction is attempting to change a detail commitment record which is not on the Project Accounting Master File. The project and work unit records were found, so the commitment number is probably incorrect. To correct either change the action code to "A", or re-enter the transaction with the correct commitment number.

# **IS MISSING**

No value was entered for a field which requires input. If the transaction was rejected, enter the appropriate value. lf the message is a warning, verify that a value is not necessary.

#### **lS NOT ACTIVE**

Commitment activity is rejected when the project or work unjt status is not "Active". Expenditure activity is rejected when the project or work unit status is not "Active" or "Expenditures Only". To correct, either change the project or work unit status to "A", or change the project or work unit number to one which is active.

# **IS NOT LOGICAL**

The action requested by the transaction is inconsistent with the records on the file for the key specified. One of the following conditions is present:

- Add a record that is already on the file.
- Change a record that is not on file.
- Delete a record that is not on file.
- Delete a record that was just added to the file by a previous transaction.
- Add a record that was just deleted from the file by a previous transaction.

- I

**p** 

- Sequence or select on a field in a record which is not included in the report (e.g. sequencing a work unit report with an expenditure record field.)
- Select on a field in a record which is not included in the translation process (e.g. selecting on a commitment record field).
- Define a GL summary level or low page break which exceeds the number of journal ID components.
- Define a GL chart key or journal ID component which is not a Master File key field or an expenditure record field.
	- Define a GL journal override which does not refer to one of the chart key or journal ID component reference names.
	- Define an invalid subscript value or a subscript for a field which cannot have multiple occurrences.
- Specify a start key greater than the ending key on a Master File **Print (XA).** 
	- Specify a start record group greater than the ending record group on a Control File Print (XC).

To correct. review the specific action being taken and change the date as necessary.

# **IS NOT ON FILE**

The key specified by the transaction is not on file. Verify the key fields specified and correct as necessary.

### **IS REQUIRED**

A value must be entered for the field indicated. To correct, enter the value.

### **PR NOT ACTIVE**

Commitment activity is rejected when the project status is not "Active". Expenditure activity is rejected when the project status is not "Active" or "Expenditure OnJy"'. To correct, either change the project status to "A" or "X", or change the project number to one which is active.

# **PREVTRAN REQD**

The preceding header transaction was rejected. therefore this transaction is suspended since it is for the same record. To correct. make the necessary changes to the previous transaction.

## **PROJ NOT FOUND**

The project number specified is not on the Project Accounting Master File. To correct either add the project with the "PA" screen or re-enter the transaction with the correct project number.

## **RECORD DELETED**

The transaction deleted the record(s) requested from the file. Tt also deleted all of the records subordinate to the one specified. For example. deleting a work unit record also deletes all of the commitments and expenditures for the work unit.

### **WU NOT ACTIVE**

Commitment activity is rejected when the work unit status is not "Active". Expenditure activity is rejected when the work unit status is not "Active" or "Expenditure Only". To correct, either change the work unit status to "A" or "X", or change the work unit number to one which is active.

# **WU NOT FOUND**

The work unit number specified is not on the Project Accounting Master File. To correct. either add the work unit with the "WA" screen or re-enter the transaction with the correct work unit number.

# **Appendix A Project Accounting Menus**

# $= MU$  = PROJECT ACCOUNTING MAIN MENU = = CP / ONLINE REL 1.4.4

\* \* MENU SCREENS \* \*

- MP PROJECT MENU
- MW WORK UNIT MENU
- MK COMMITMENT MENU
- ME EXPENDITURE MENU
- MC COMPANY MENU
- MA ASSET MENU
- MM MASS MAINTENANCE DATA ENTRY
- \*\* HELP SCREENS \*\*
- HL FILE MAINTENANCE HELP
- \* \* FILE PRINT SCREENS \* \*
- XA MASTER FILE PRINT
- XC CONTROL FlLE PRINT

### $= MP == PROJECT A CCOUNTING PROJECT MENU =$

\* \* PROJECT MAINTENANCE SCREENS \* \*

- PA PROJECT DATA ENTRY
- PD PROJECT DELETE
- PJ PROJECT DESCRIPTION ENTRY

#### \* \* PROJECT INQUIRY SCREENS \* \*

- PI PROJECT INQUIRY
- PK PROJECT DESCRIPTION INQUIRY
- PS PROJECT SUMMARY
- PU PROJECT BUDGET SUMMARY

\* \* WORK UNIT MAINTENANCE SCREENS \* \*

- WA WORK UNIT DATA ENTRY
- WB WORK UNIT TOTAL BUDGET DATA ENTRY
- WC WORK UNIT MODEL BUDGET DATA ENTRY<br>WD WORK UNIT DELETE
- WORK UNIT DELETE
- WE WORK UNIT QUICK ENTRY
- WF WORK UNIT CAPITAL BUDGET DATA ENTRY
- WG WORK UNIT EXPENSE BUDGET DATA ENTRY<br>WJ WORK UNIT DESCRIPTION ENTRY
- WORK UNIT DESCRIPTION ENTRY

# \* \* WORK UNIT INQUIRY SCREENS \* \*

- 
- WI WORK UNIT INQUIRY
- WK WORK UNIT DESCRIPTION INQUIRY
- WL WORK UNIT BUDGET DATA INQUIRY
- WS WORK UNIT SUMMARY
- WU WORK UNIT BUDGET SUMMARY

# $= MK$  = PROJECT ACCOUNTING COMMITMENT MENU =

# \*\* COMMITMENT MAINTENANCE SCREENS \*\*

- KA COMMITMENT DATA ENTRY
- KD COMMITMENT DELETE
- KE COMMITMENT QUICK ENTRY
- KJ COMMITMENT DESCRIPTION ENTRY

# \*\* COMMITMENT INQUIRY SCREENS \*\*

- Kl COMMlTMENT INQUIRY
- KK COMMITMENT DESCRIPTION INQUIRY
- KS COMMITMENT SUMMARY

- \* \* EXPENDITURE MAINTENANCE SCREENS \* \*
- EA EXPENDITURE DATA ENTRY
- ED EXPENDITURE DELETE
- EE EXPENDITURE QUICK ENTRY
- EJ EXPENDITURE DESCRIPTION ENTRY
- \* \* EXPENDITURE INQUIRY SCREENS \* \*
- EI EXPENDITURE INQUIRY
- EK EXPENDITURE DESCRIPTION INQUIRY
- ES EXPENDITURE SUMMARY

# $= M$ C  $=$  PROJECT ACCOUNTING COMPANY MENU  $=$   $=$

- \* \* COMPANY MAINTENANCE SCREENS \* \*
- CA COMPANY DATA ENTRY
- CR REPORT OPTIONS DATA ENTRY
- CT REPORT SELECTION CRITERIA DATA ENTRY
- DP DISTRlBUTION PATTERN ENTRY
- \* \* COMPANY INQUIRY SCREENS \* \*
- Cl COMPANY DATA INQUIRY
- CS REPORT OPTIONS DATA INQUIRY
- CU REPORT SELECTION CRITERIA DATA INQUIRY
- DI DISTRIBUTION PATTERN INQUIRY
- \* \* GENERAL LEDGER SCREENS \* \*
- GA GENERAL LEDGER CONTROLS
- GC GENERAL LEDGER ACCOUNTING RULES
- GG GENERAL LEDGER ACCOUNT NUMBERS

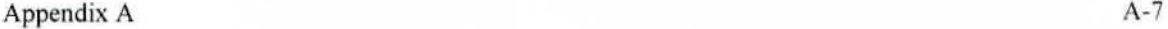

### $= M_A$   $=$   $=$  PROJECT ACCOUNTING ASSET MENU  $=$

\* \* ASSET TRANSLATION SCREENS \* \*

TA ASSET TRANSLAT1ON DATA ENTRY

- TF ASSET TRANSLATION FEDERAL TAX INFORMATION
- TL ASSET TRANSLATION LOCATION INFORMATION
- TN ASSET TRANSLATION ADDITIONAL DESCRIPTION
- TS ASSET TRANSLATION SELECTION CRITERIA ENTRY
- TQ ASSET TRANSLATION UNITS OF PRODUCTION
- TU ASSET TRANSLATION USER FIELDS
- TV ASSET TRANSLATION ADDITIONAL USER FIELDS
- TZ ASSET TRANSLATION BOOK DATA ENTRY
- \* \* ASSET INQUIRY SCREENS \* \*
- Al ASSET COMPOSITION fNQUlRY

# **Appendix B Online System Commands**

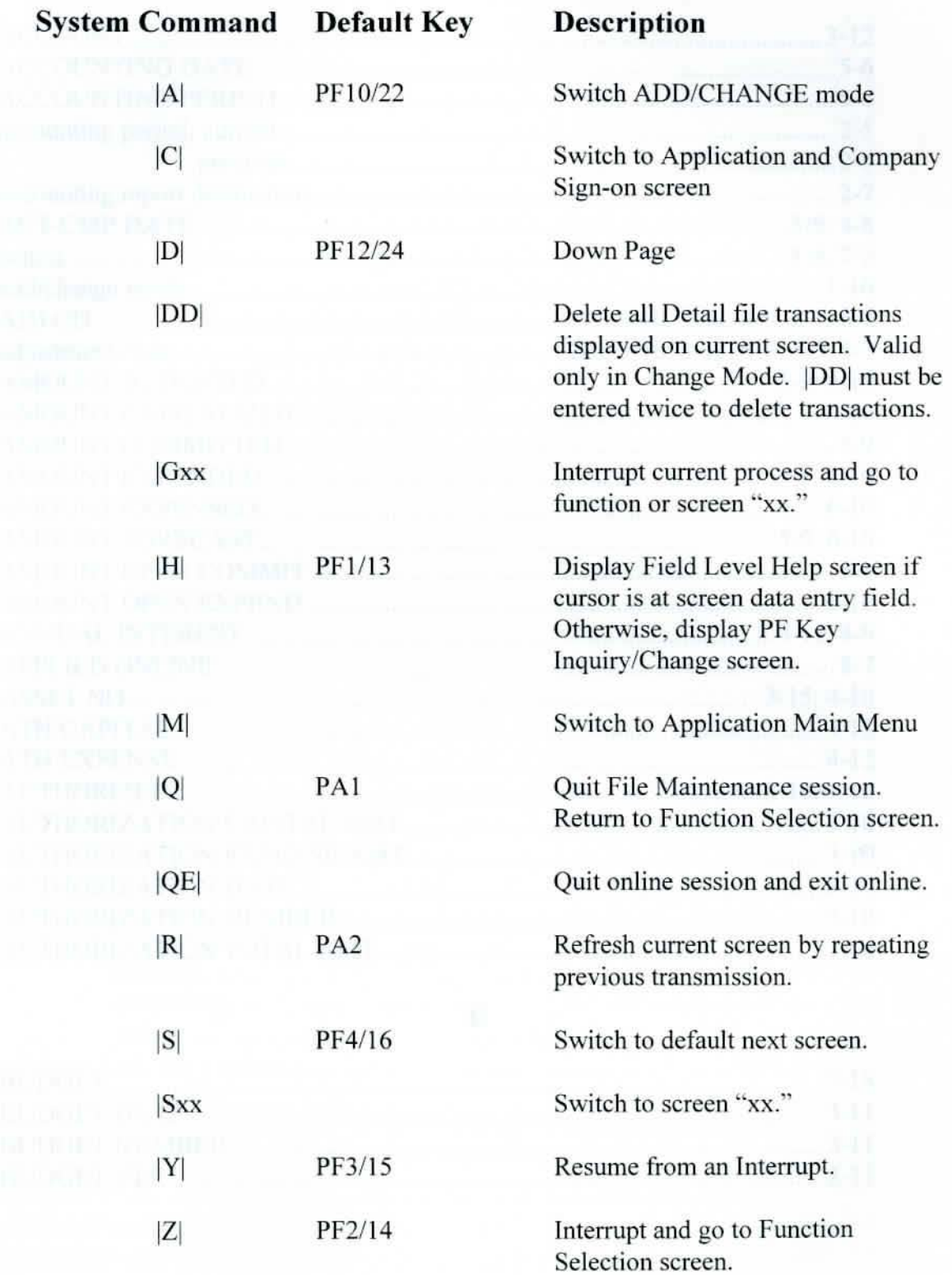

# Index

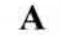

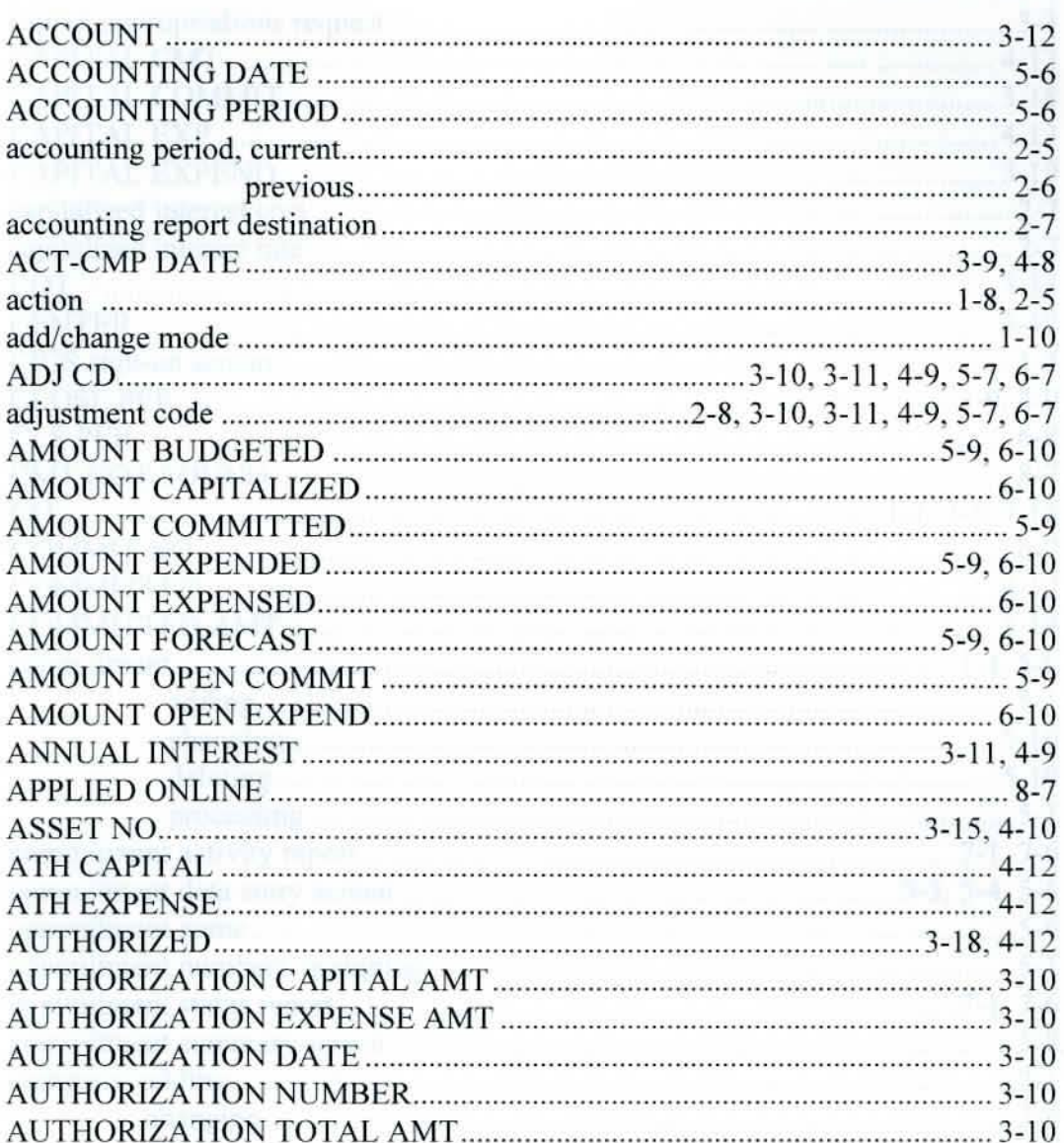

# $\bf B$

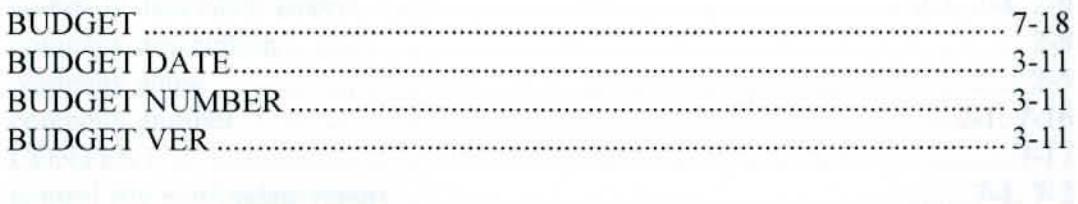

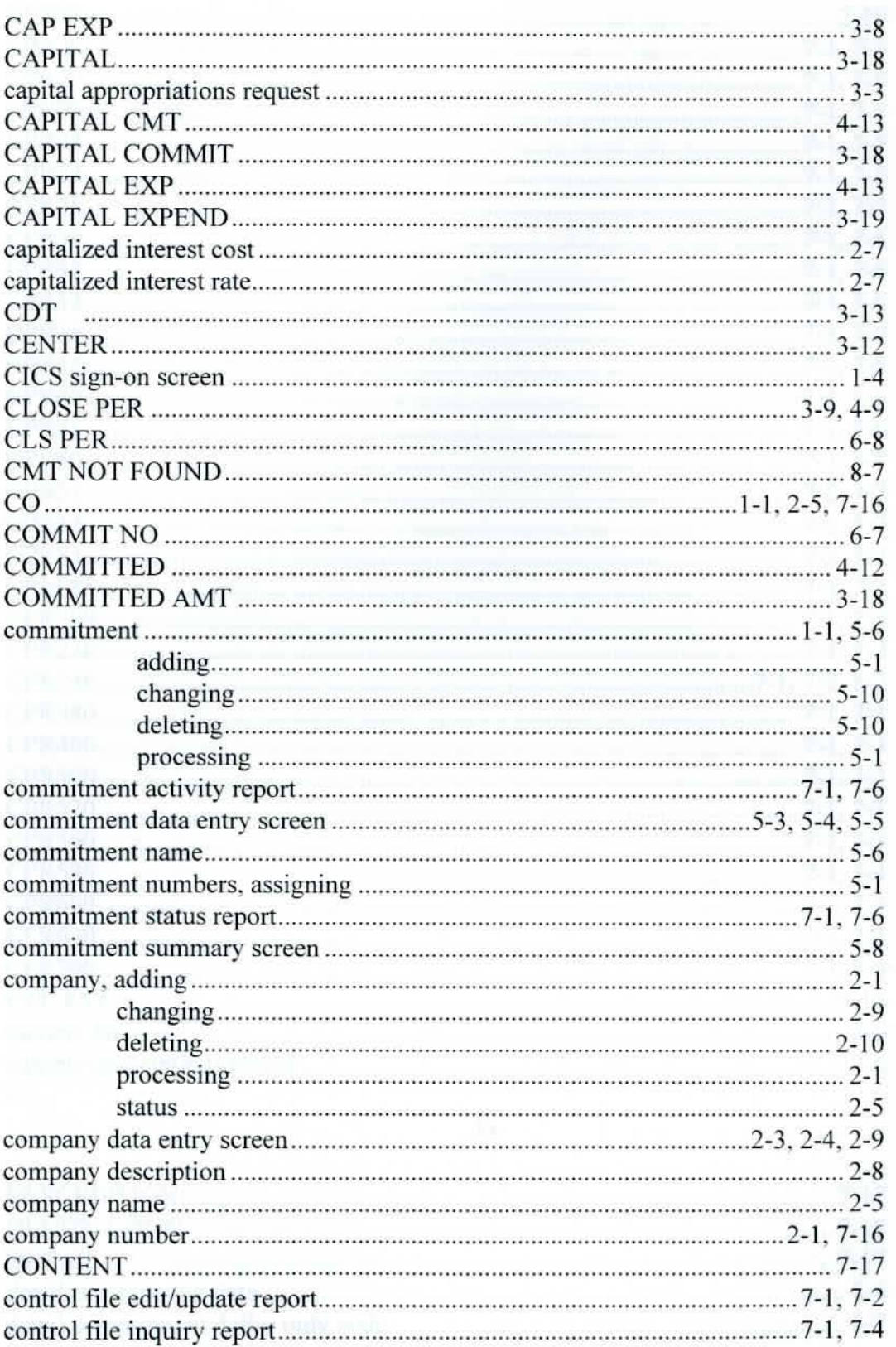
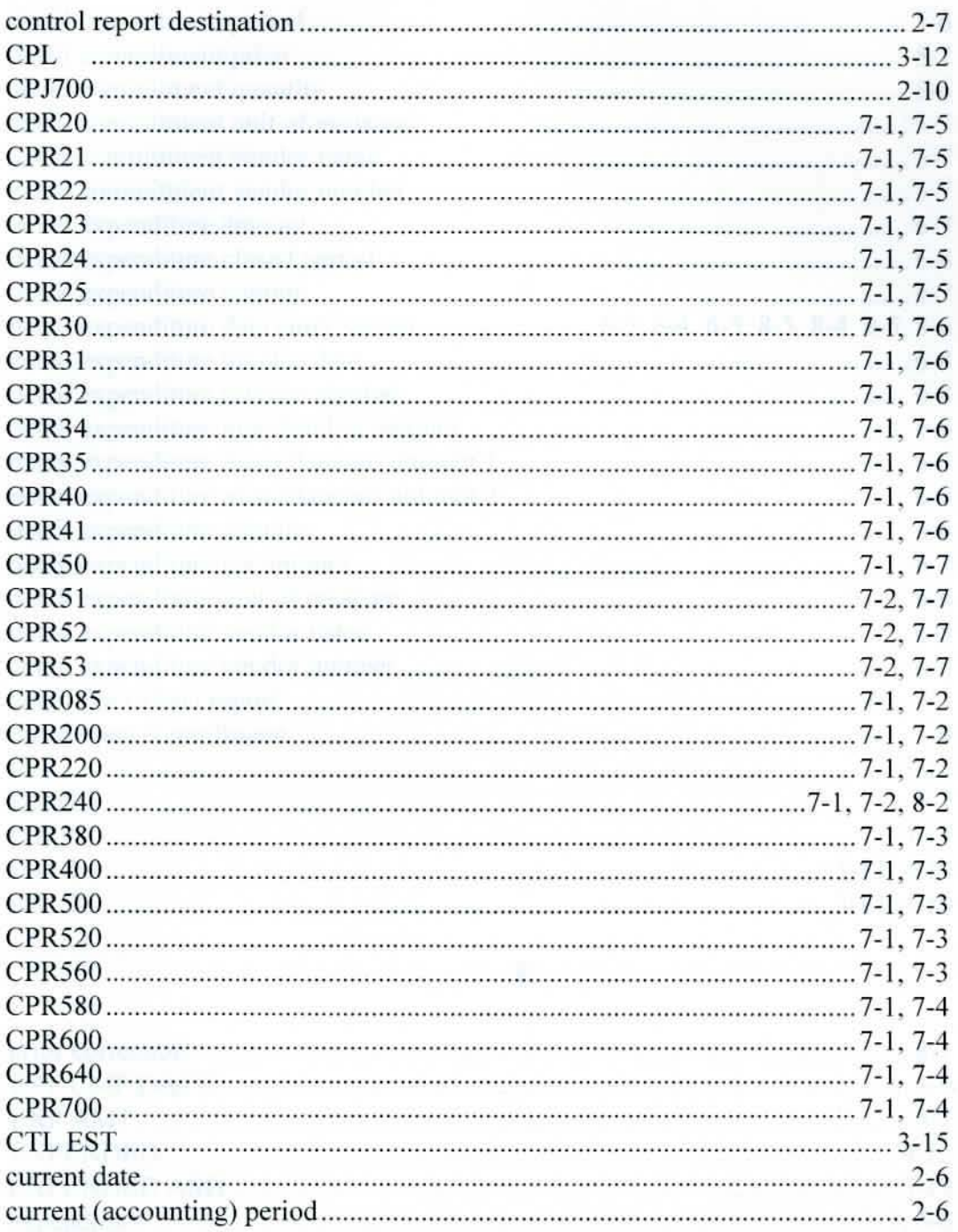

# $\mathbf{D}$

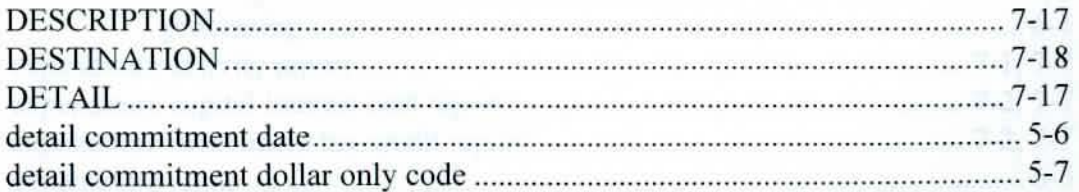

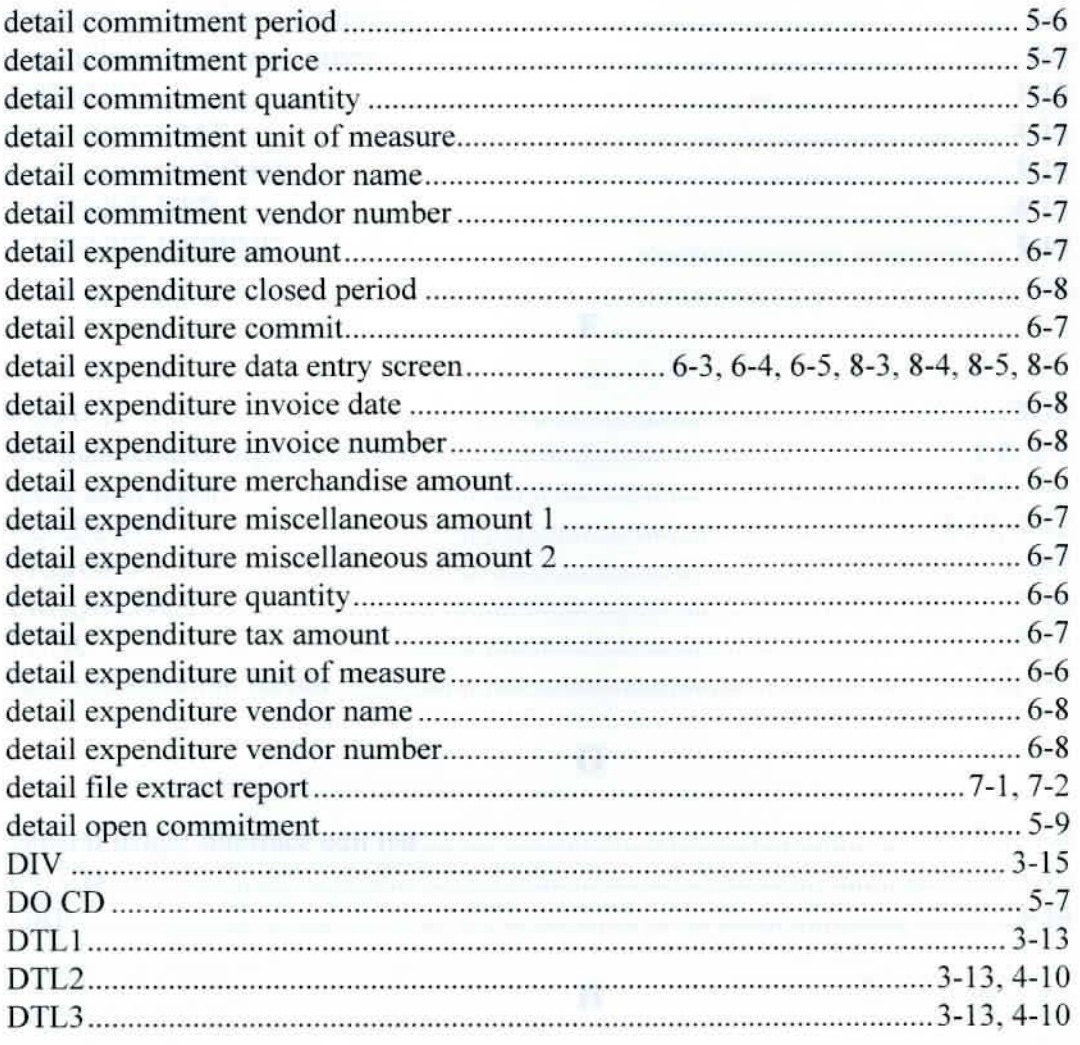

# ${\bf E}$

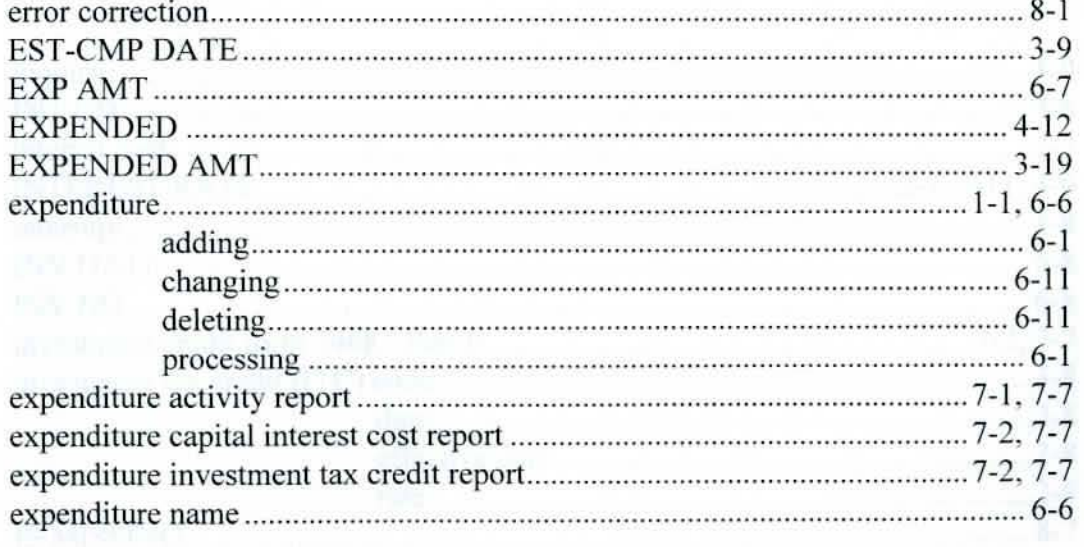

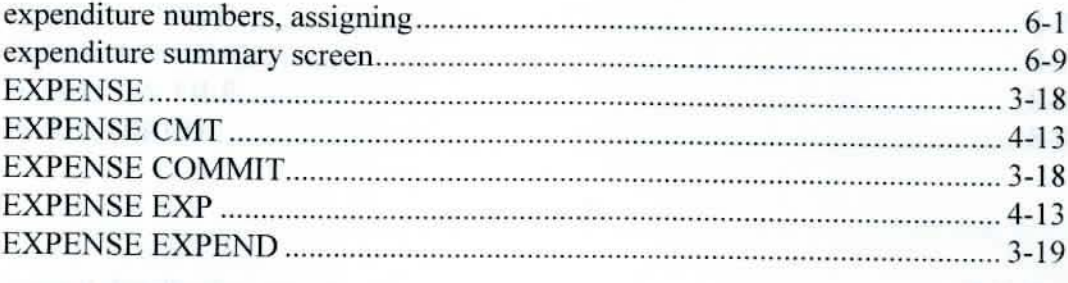

## $\mathbf F$

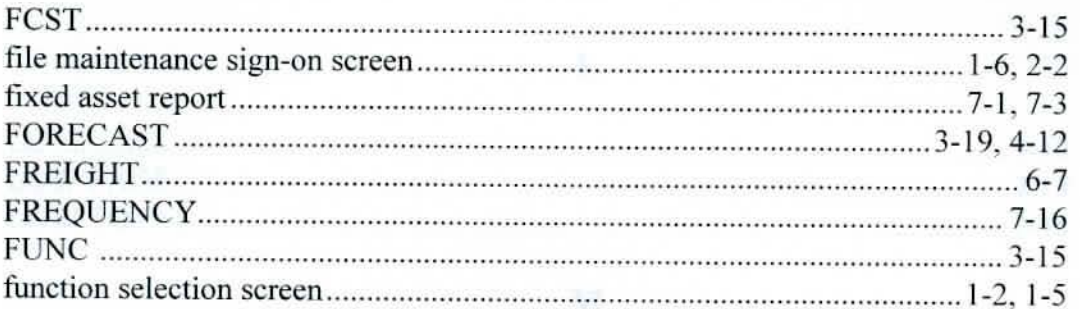

# $\mathbf G$

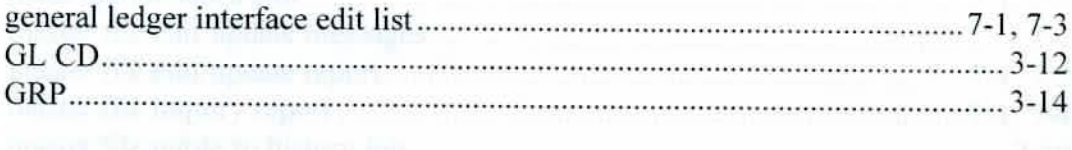

### $\overline{\mathbf{H}}$

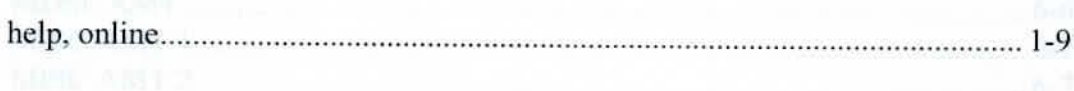

# $\mathbf I$

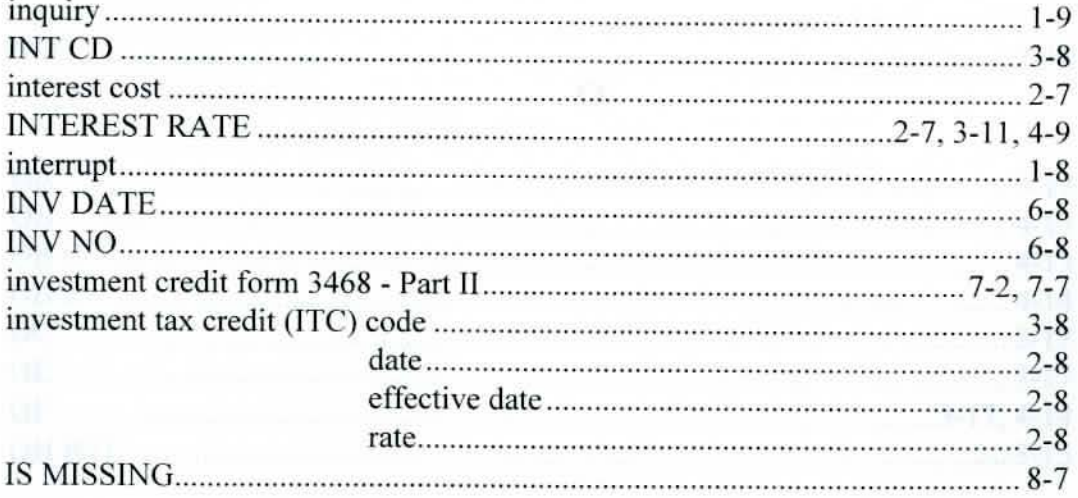

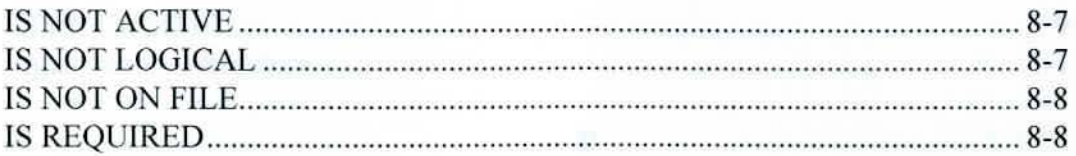

### ${\bf J}$

### $\bf K$

### L

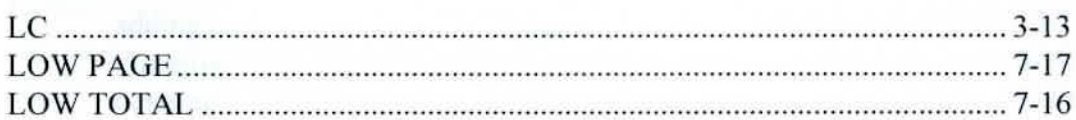

### M

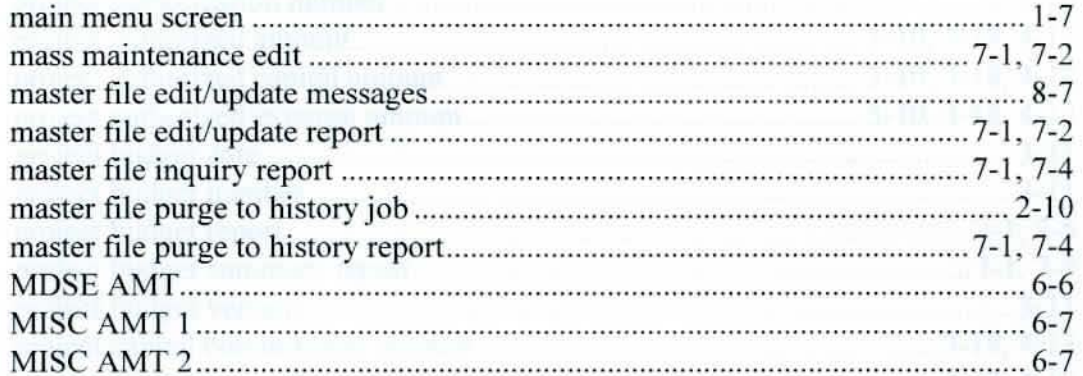

### $\overline{\bf N}$

 $\bf{O}$ 

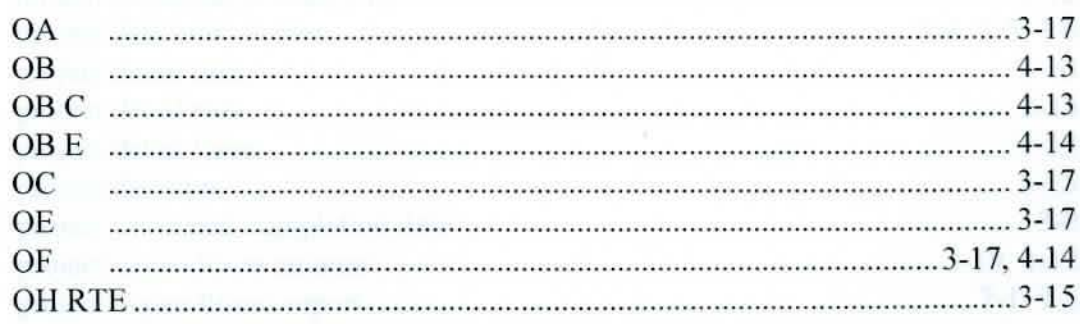

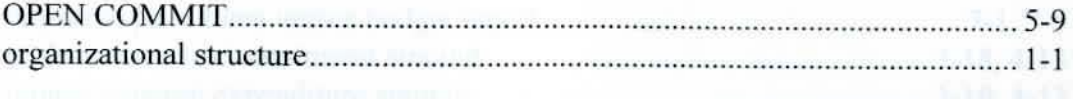

### $\mathbf P$

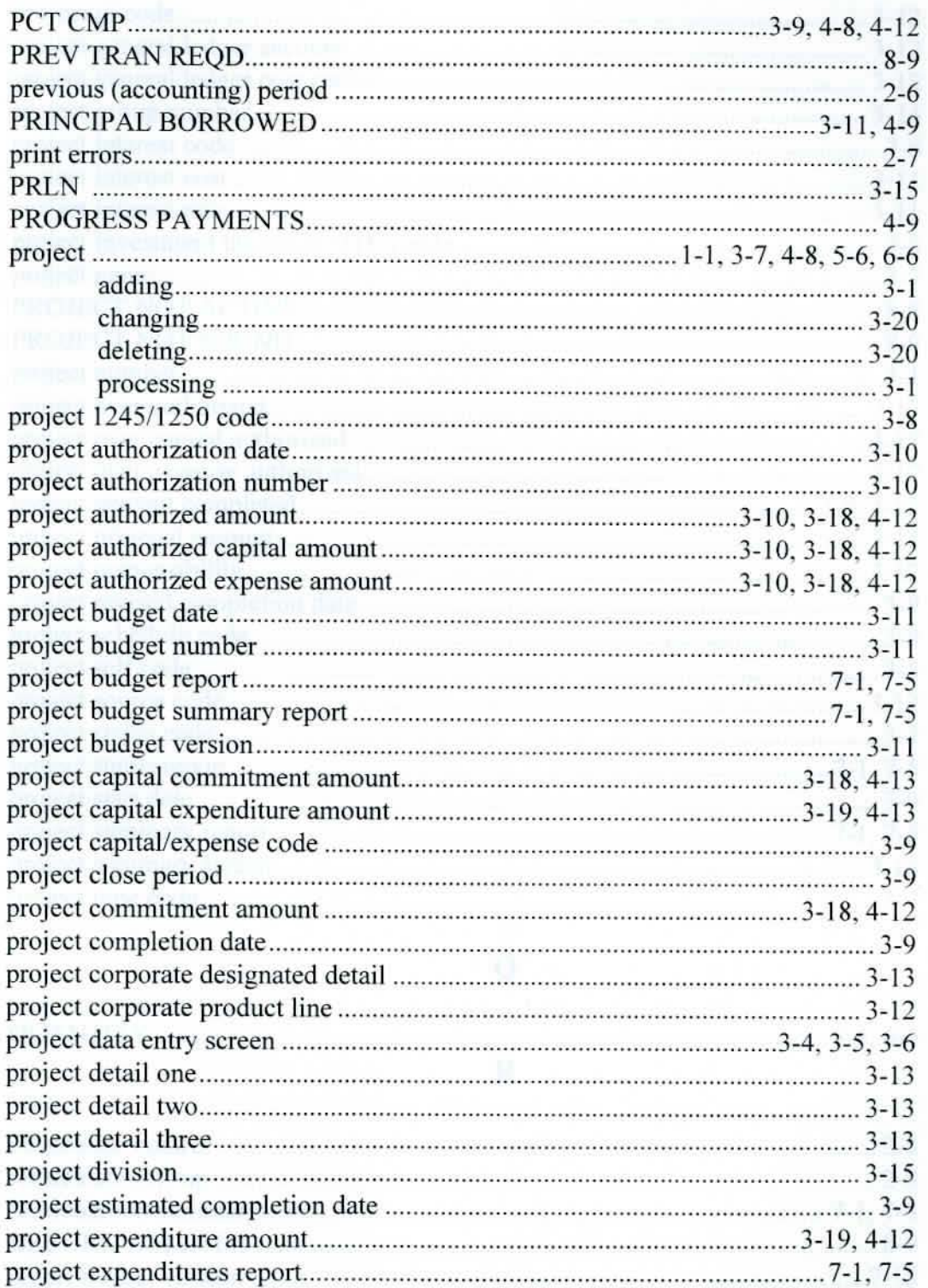

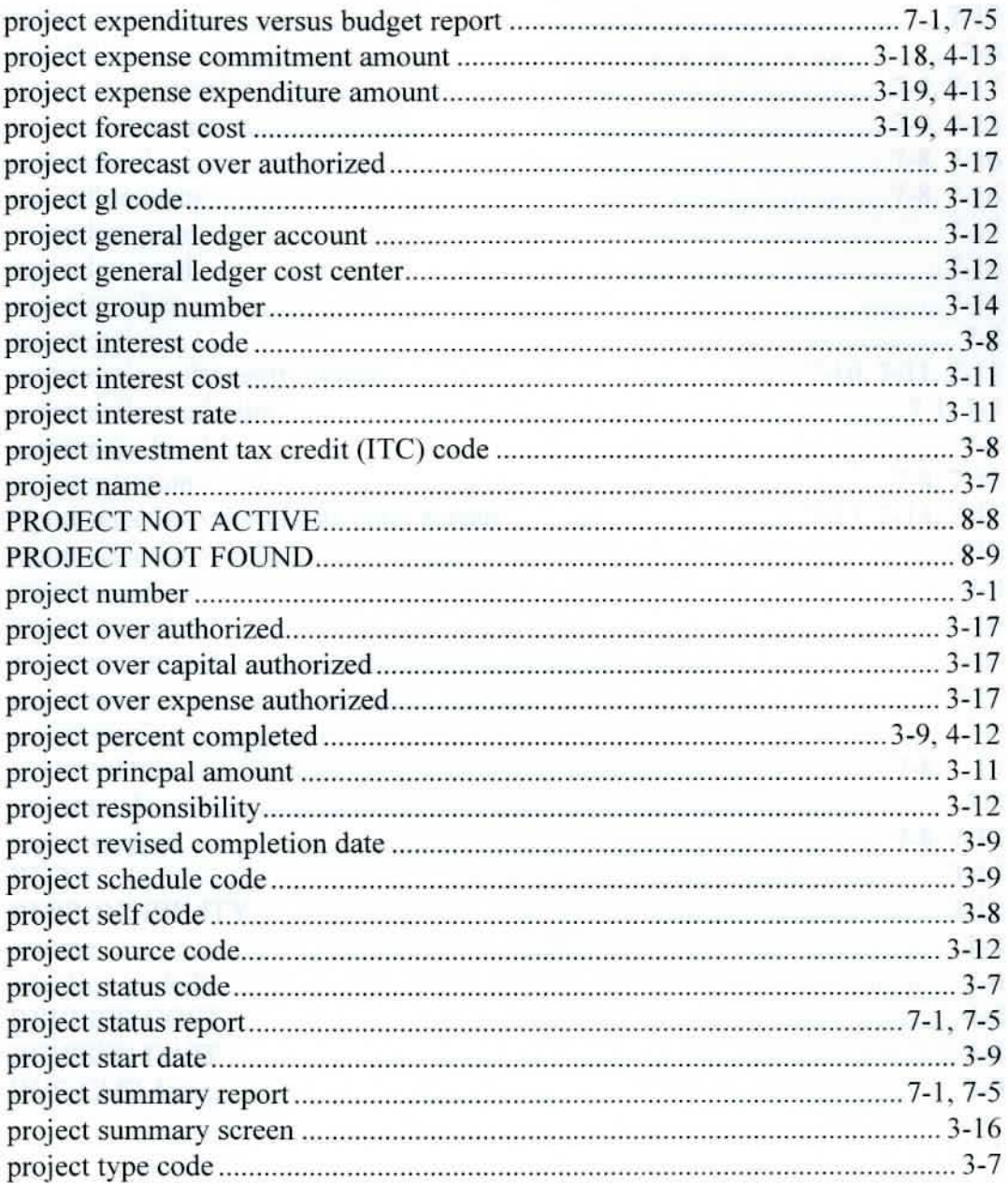

# $\overline{\mathbf{Q}}$

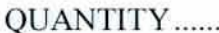

a.

# 

# $\bf R$

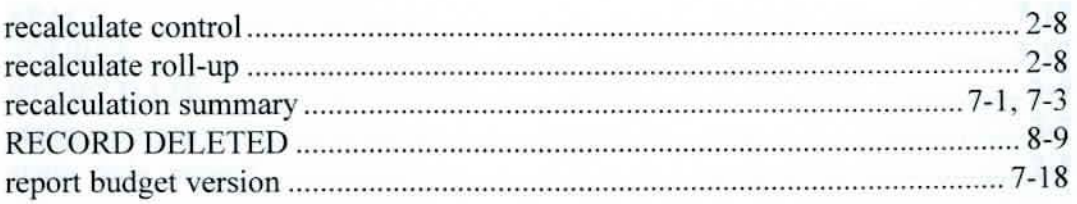

. . . . . . . . . . . . .

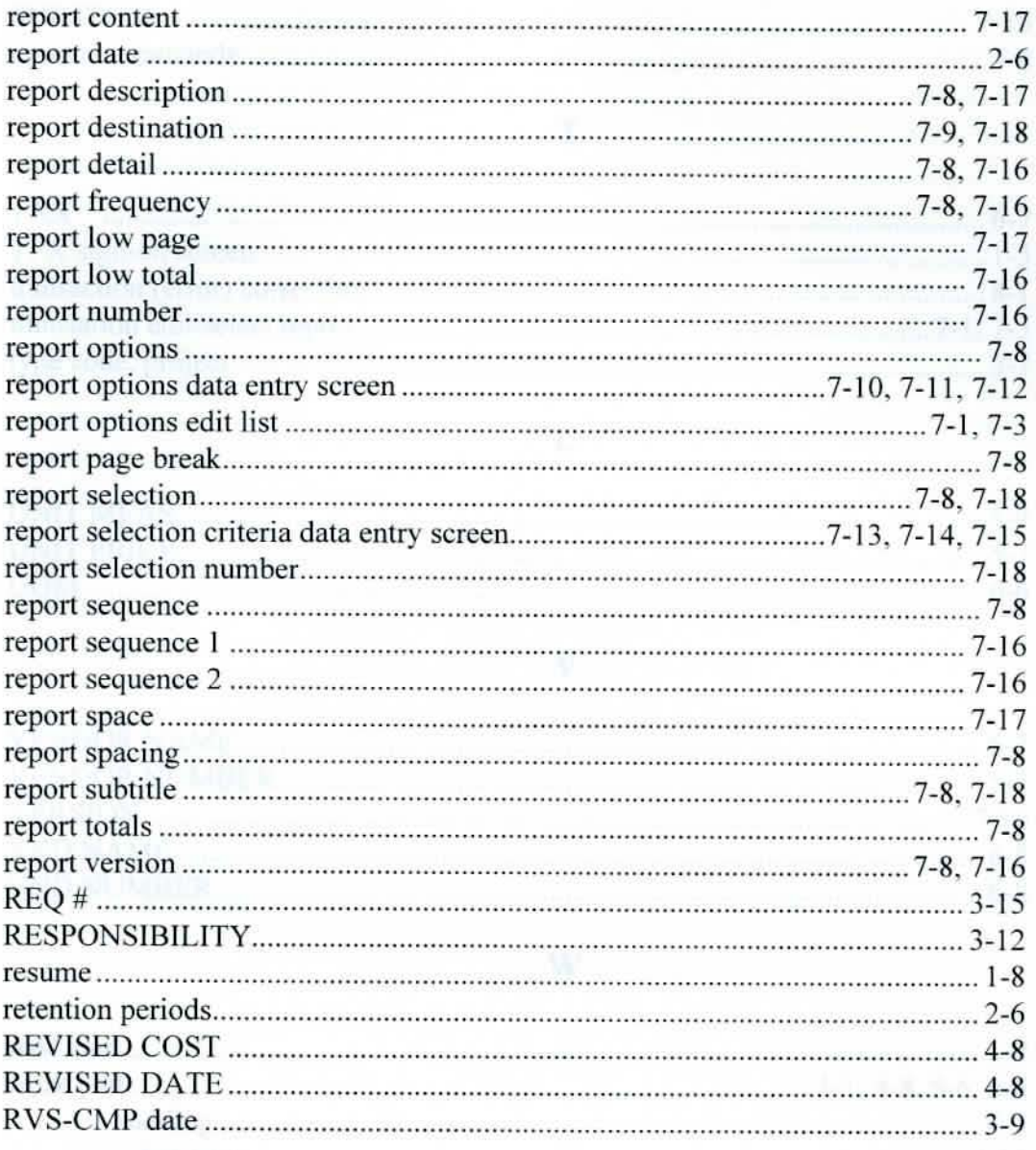

### 

 $\mathbf{s}$ 

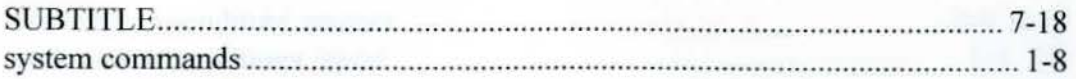

### T

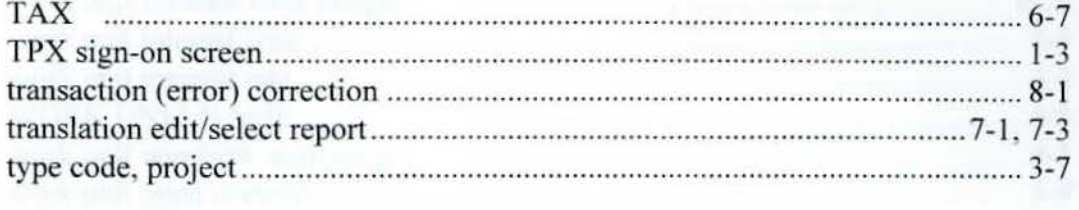

### $\mathbf U$

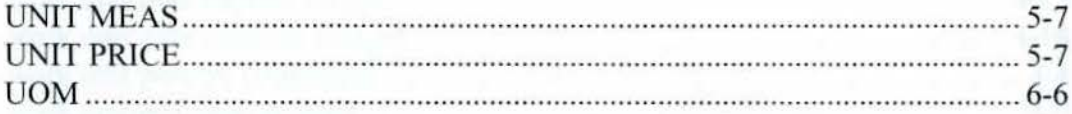

### $\overline{\mathbf{V}}$

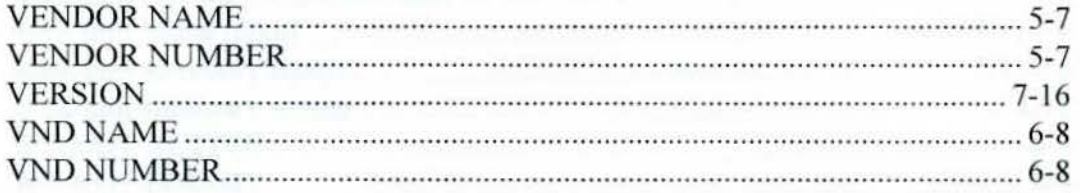

### $\mathbf{W}$

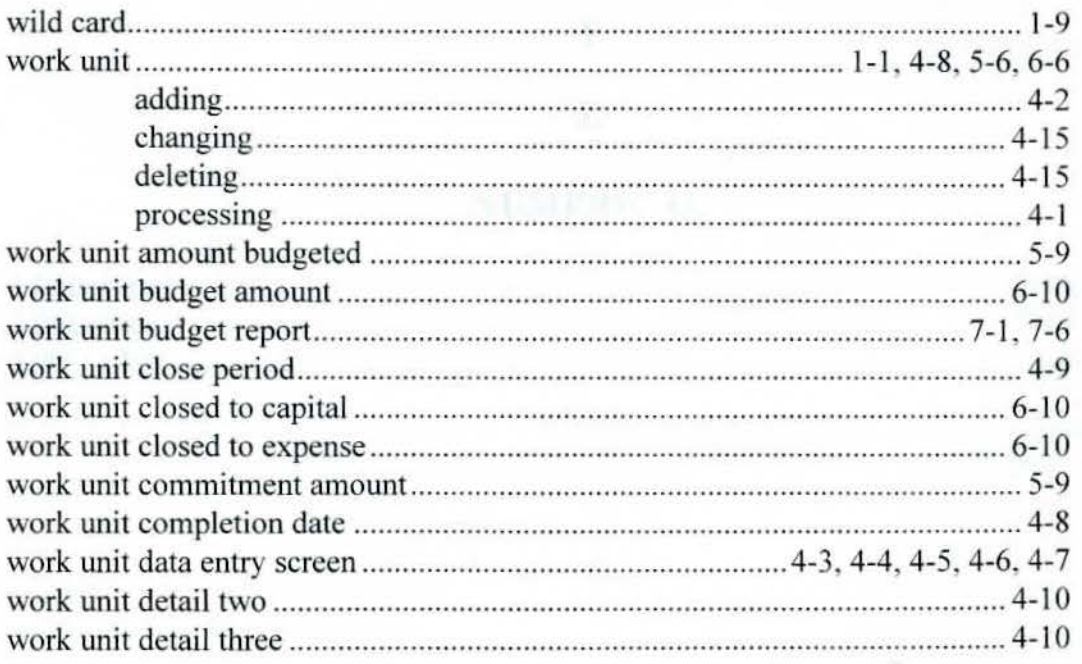

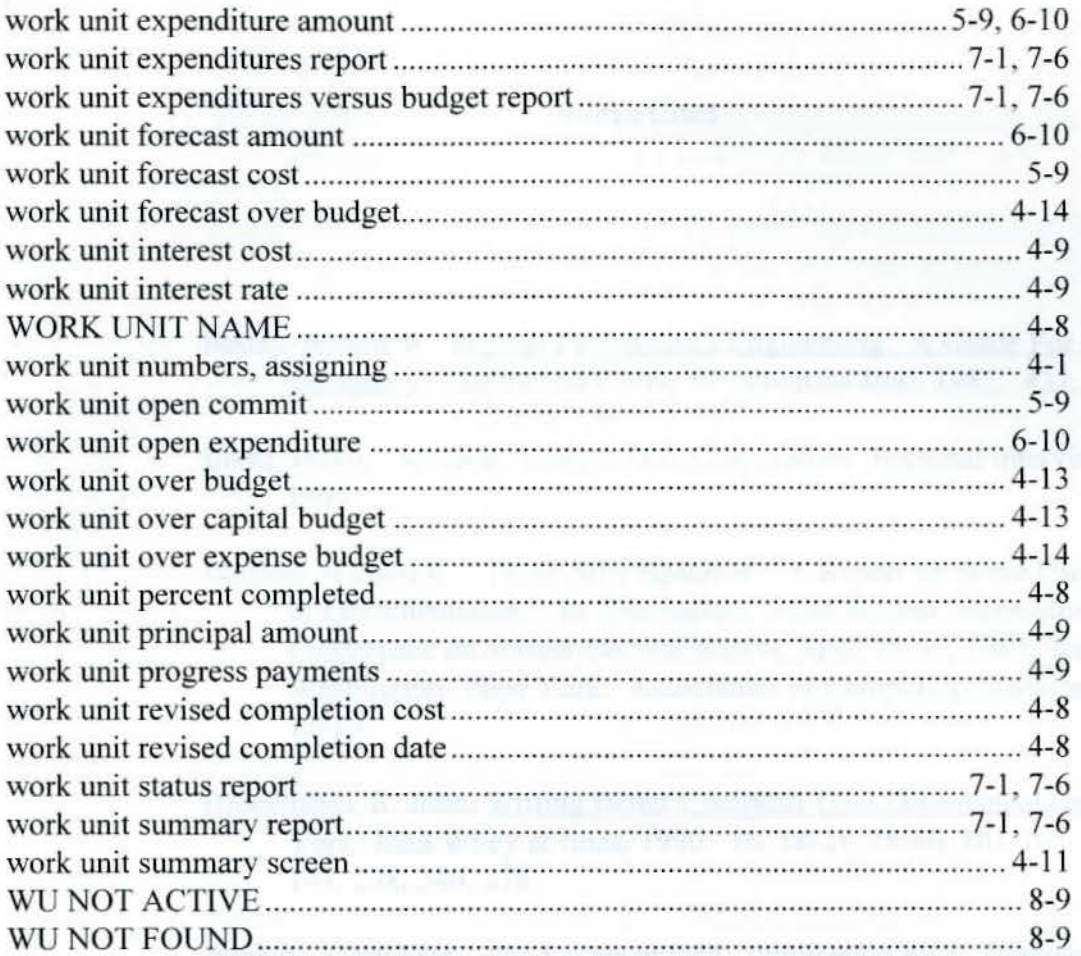

 $\mathbf{x}$ 

Y

# $\mathbf{Z}$

# **NUMERICAL**

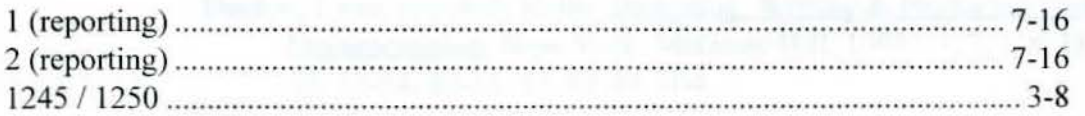

### Works Cited **Works** Cited **Works** Cited **Works** Cited **Works** Cited **Works** Cited **Works**

Bailey, Robert W. Human Performance Engineering: A Guide For System Designers. Englewood Cliffs, NJ: Prentice-Hall, 1982: 433.

- Baird, Jackie. Systems Analyst, Olin Corporation. Personal interview. 18 January 1995.
- Borland, Russell E. "Those Silly Bastards': A Report on Some User's Views of Documentation." [n *Proceedings of the Second international Conference on System Documentation,* April 28-30, 1983, Seattle, Washington. New York: Association of Computing Machinery, 1984: 11-15.
- Brockmann, R. John. Writing Better Computer User Documentation. New York: John Wiley & Sons. 1990: 16. 18-21 , 78-80, l0l-104. 107, 140- 141, 238, 240, 278.
- Buehler, Mary Fran. The Levels of Edit. Publication 80-1. Pasadena, CA: Jet Propulsion Labs, 1980: 80-81.
- Carroll, John M., and Mary Beth Rosson. "Paradox of the Active Users." Interfacing Thought: Cognitive Aspects of Human-Computer Interaction. Cambridge, MA: MJT Press, 1987: 80-11 l.
- Crandall, Judith A. How To Write Tutorial Documentation. Englewood Cliffs: Prentice-Hall, 1987: xvi, 3-4, 6-8, 11-13, 19, 22-23. 5 l. 53-56.
- Denton, Lynn, and Jody Kelly. Designing, Writing & Producing Computer Documentation. New York: McGraw-Hill, 1993: 1. 2, 7-8, 18-24, 26- 30. 33-34, 40-41. 57, 82-84, 104.

Digital Equipment Co. The Personal Computer Documentor's Guide. Maynard, MA: Digital Equipment Co., 1983: I 3-2, II 5-7.

- Elbow, Peter. Writing With Power: Techniques for Mastering The Writing Process. New York: Oxford University Press. 1981: 4-7.
- Favin, David L. "View From the Other Side." In *First Annual AT&T Customer Documentation Symposium,* October 19, 1988, AT&T Bell Laboratories-Holmdel (700076): 117-120.
- Holtz, Herman. The Complete Guide To Writing Readable User Manuals. Homewood: Dow Jones-Irwin. 1988: 2, 44-45, 108-109, 154.
- Lundstrom, David E. A Few Good Men From Univac. Cambridge, MA: MIT Press, 1988.
- Maynard, John. "A User-Driven Approach to Better User Manuals." IEEE Transactions on Professional Communication. PC-25 (41) March, 1982: 216-219.
- Price, Jonathon. How to Write A Computer Manual. Menlo Park: Benjamin/Cummings Publishing, 1984: 7, 15-18, 45, 65-67. 124, 135, 145-156. 167-187, 210-21 1.
- Ramey, Judith. "How People Use Computer Documentation: Implications for Book Design." In *Effective Documentation: What We Have Learned.from Research.* edited by Stephan Doheny-Farina. Cambridge, MA: MIT Press, 1988: 153.
- Schneider. M. L. "Models for the Design of Static Software User Assistance." In Directions In Human/Computer Interaction. edited by Albert Badre and Ben Schneiderman. Norwood, NJ: Ablex, 1982: 137.
- Simpson. Amy. "Task Oriented Writing: Using Action Sentences To Get The Job Done." In *Proceedings of the 33rd International Technical Communications Conference,* May 1986. Washington. DC: Society for Technical Communication, 1986: 447-448.

Smith. Denise. Trainer. Integral. Personal interview. 16 November 1994.

Waite, Robert G. ·'Organizing Computer Manuals on the Basis of User Tasks." In *Proceedings of/he 31st International Technical Communications Conference,* May 1984: Washington, DC: Society for Technical Communication. 1984: WE-38.

Weiss. Edmond H. How To Write a Usable User Manual. Philadelphia, PA: ISI Press, 1985: 18-20, 54-55, 160-162, 168-169.

Wilton, Judith A. "What PC Owners Say About Documentation." In *Proceedings of the International Technical Communications Conference.* May 1985: Washington, DC: Society for Technical Communication. 1985: RET-I0-RET-12.

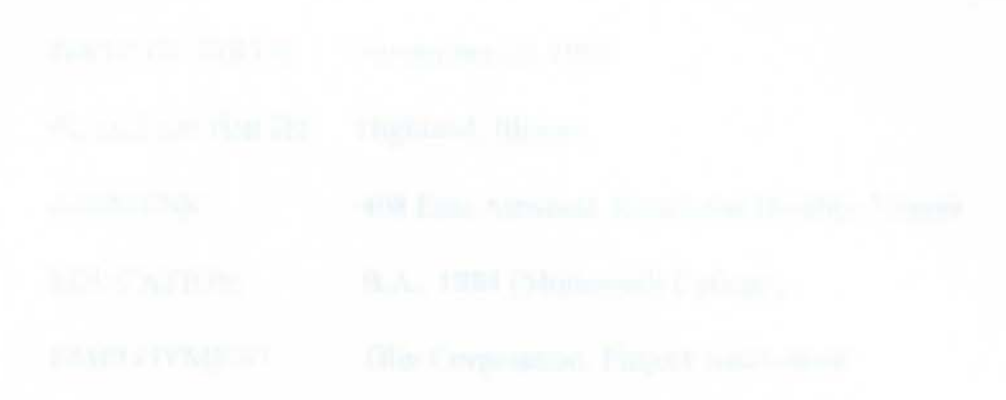

217